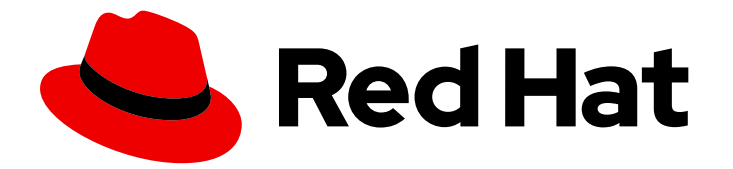

# Red Hat Process Automation Manager 7.4

# Red Hat OpenShift Container Platform への Red Hat Process Automation Manager フリー フォーム管理サーバー環境のデプロイ

ガイド

Last Updated: 2022-09-17

# Red Hat Process Automation Manager 7.4 Red Hat OpenShift Container Platform への Red Hat Process Automation Manager フリーフォーム管理 サーバー環境のデプロイ

ガイド

Enter your first name here. Enter your surname here. Enter your organisation's name here. Enter your organisational division here. Enter your email address here.

# 法律上の通知

Copyright © 2022 | You need to change the HOLDER entity in the en-US/Deploying\_a\_Red\_Hat\_Process\_Automation\_Manager\_freeform\_managed\_server\_environment file |.

The text of and illustrations in this document are licensed by Red Hat under a Creative Commons Attribution–Share Alike 3.0 Unported license ("CC-BY-SA"). An explanation of CC-BY-SA is available at

http://creativecommons.org/licenses/by-sa/3.0/

. In accordance with CC-BY-SA, if you distribute this document or an adaptation of it, you must provide the URL for the original version.

Red Hat, as the licensor of this document, waives the right to enforce, and agrees not to assert, Section 4d of CC-BY-SA to the fullest extent permitted by applicable law.

Red Hat, Red Hat Enterprise Linux, the Shadowman logo, the Red Hat logo, JBoss, OpenShift, Fedora, the Infinity logo, and RHCE are trademarks of Red Hat, Inc., registered in the United States and other countries.

Linux ® is the registered trademark of Linus Torvalds in the United States and other countries.

Java ® is a registered trademark of Oracle and/or its affiliates.

XFS ® is a trademark of Silicon Graphics International Corp. or its subsidiaries in the United States and/or other countries.

MySQL<sup>®</sup> is a registered trademark of MySQL AB in the United States, the European Union and other countries.

Node.js ® is an official trademark of Joyent. Red Hat is not formally related to or endorsed by the official Joyent Node.js open source or commercial project.

The OpenStack ® Word Mark and OpenStack logo are either registered trademarks/service marks or trademarks/service marks of the OpenStack Foundation, in the United States and other countries and are used with the OpenStack Foundation's permission. We are not affiliated with, endorsed or sponsored by the OpenStack Foundation, or the OpenStack community.

All other trademarks are the property of their respective owners.

### 概要

本書は、Red Hat OpenShift Container Platform に Red Hat Process Automation Manager 7.4 フ リーフォーム管理サーバー環境をデプロイする方法を説明します。

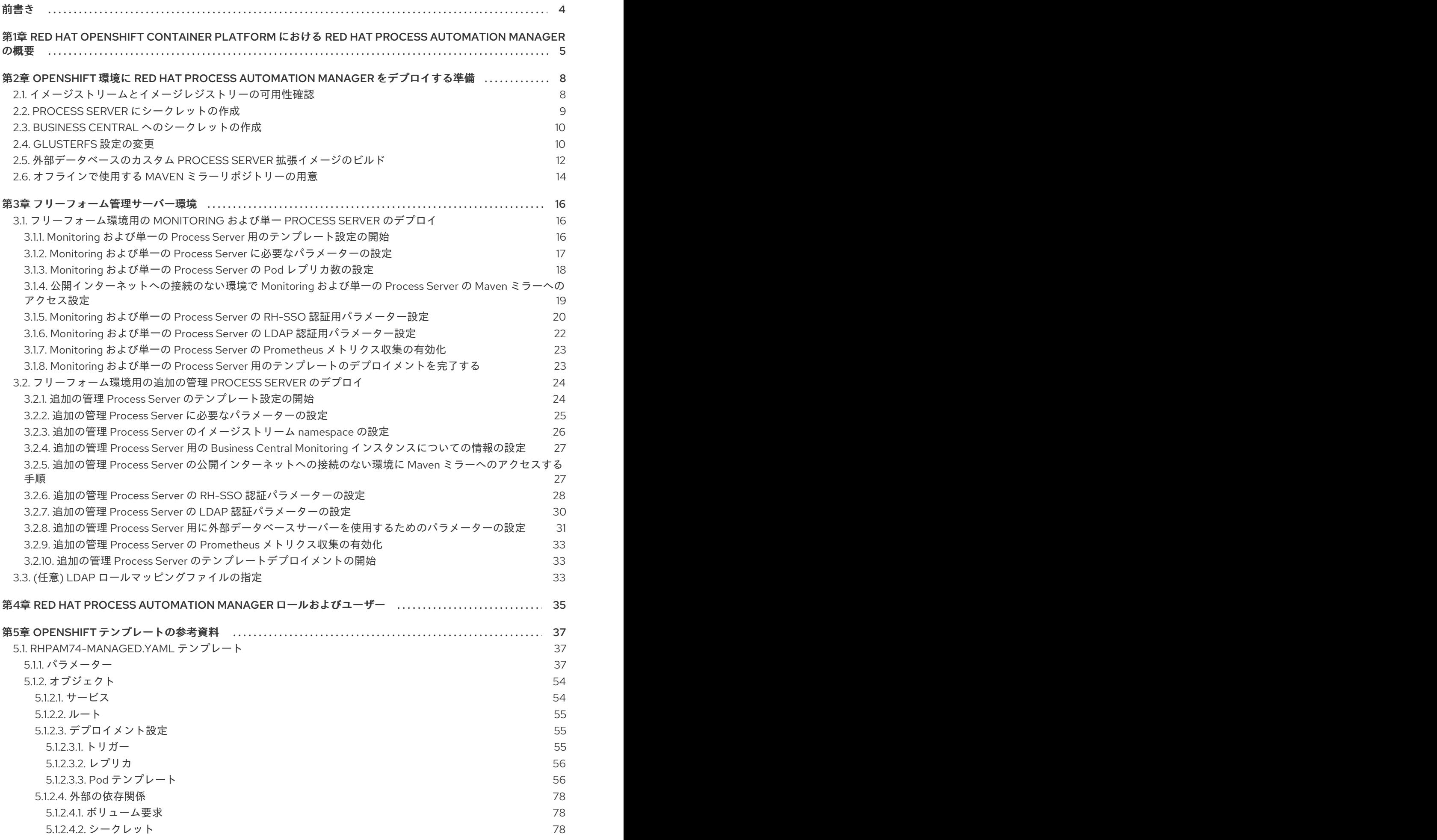

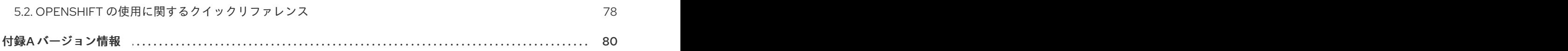

# 前書き

<span id="page-7-0"></span>システムエンジニアは、Red Hat OpenShift Container Platform に Red Hat Process Automation Manager フリーフォーム管理サーバー環境をデプロイして、サービス、プロセスアプリケーション、お よびその他のビジネスアセットを実行するためのインフラストラクチャーを提供できます。管理 Process Server はいくつでもデプロイでき、この Process Server は同じ Business Central Monitoring を使用して制御できます。必要に応じて Process Server を追加および削除できます。Business Central Monitoring は、Process Server への接続を自動的に確立します。同じ Business Central Monitoring イン スタンスを使用して、イミュータブル Process Server を監視することもできます。

#### 前提条件

- OpenShift クラスター/namespace で 4 ギガバイト以上のメモリーが利用可能である。
- デプロイメントに使用する OpenShift プロジェクトが作成されている。
- oc コマンドを使用してプロジェクトにログインしている。oc コマンドラインツールの詳細 は、『 OpenShift Container Platform CLI [リファレンス』](https://access.redhat.com/documentation/ja-jp/openshift_container_platform/3.11/html-single/cli_reference/) を参照してください。OpenShift Web コンソールを使用してテンプレートをデプロイするには、Web コンソールを使用してログ インしている必要もあります。
- 動的永続ボリューム (PV) のプロビジョニングが有効になっている。または、動的 PV プロビ ジョニングが有効でない場合は、十分な永続ボリュームが利用できる状態でなければなりませ ん。デフォルトでは、以下のサイズが必要です。
	- o Business Central Monitoring には、64Mi PV が必要です。
	- それぞれの Process Server のデプロイメントには、デフォルトでデータベースに 1Gi PV が 1 つ必要です。テンプレートパラメーターの PV サイズを変更できます。複数の Process Server をデプロイする場合には、それぞれに別個のデータベース PV が必要です。この要 件は、外部データベースサーバーを使用する場合には適用されません。
- お使いの OpenShift 環境で **ReadWriteMany** モードを使用した永続ボリュームをサポートして いる。OpenShift Online ボリュームプラグインでのアクセスモードのサポートに関する情報 は、「アクセスモード」を参照 [してください。](https://access.redhat.com/documentation/ja-jp/openshift_container_platform/3.11/html-single/architecture/#pv-access-modes)

# <span id="page-8-0"></span>第1章 RED HAT OPENSHIFT CONTAINER PLATFORM における RED HAT PROCESS AUTOMATION MANAGER の概要

Red Hat Process Automation Manager は、Red Hat OpenShift Container Platform 環境にデプロイする ことができます。

この場合に、Red Hat Process Automation Manager のコンポーネントは、別の OpenShift Pod として デプロイされます。各 Pod のスケールアップおよびスケールダウンを個別に行い、特定のコンポーネ ントに必要な数だけコンテナーを提供できます。標準の OpenShift の手法を使用して Pod を管理し、 負荷を分散できます。

以下の Red Hat Process Automation Manager の主要コンポーネントが OpenShift で利用できます。

● Process Server (実行サーバー (Execution Server) または KIE Server とも呼ばれる) は、意思 決定サービス、プロセスアプリケーションおよびその他のデプロイ可能なアセット (サービス と総称される) を実行するインフラストラクチャー要素です。サービスのすべてのロジックは実 行サーバーで実行されます。

通常、Process Server にはデータベースサーバーが必要です。別の OpenShift Pod にデータ ベースサーバーを提供したり、別のデータベースサーバーを使用するように OpenShift で実行 サーバーを設定したりできます。また、Process Server では H2 データベースを使用できます が、使用する場合は、Pod をスケーリングできません。

Process Server Pod をスケールアップして、同一または異なるホストで実行するコピーを必要 な数だけ提供できます。Pod をスケールアップまたはスケールダウンすると、そのコピーはす べて同じデータベースサーバーを使用し、同じサービスを実行します。OpenShift は負荷分散 を提供しているため、要求はどの Pod でも処理できます。

Process Server Pod を個別にデプロイし、サービスの異なるグループを実行することができま す。この Pod もスケールアップやスケールダウンが可能です。複製された個別の Process Server Pod を必要な数だけ設定することができます。

Business Central は、オーサリングサービスに対する Web ベースのインタラクティブ環境で す。また、管理および監視コンソールも提供します。Business Central を使用してサービスを 開発し、Process Server にデプロイできます。また、Business Central を使用してプロセスの 実行を監視することもできます。 Business Central は一元化アプリケーションです。複数の Pod を実行し、同じデータを共有す る高可用性用に設定できます。

Business Central には開発するサービスのソースを保管する Git リポジトリーが含まれます。ま た、ビルトインの Maven リポジトリーも含まれます。設定に応じて、Business Central はコン パイルしたサービス (KJAR ファイル) をビルドイン Maven リポジトリーに配置できます (設定 した場合は外部 Maven リポジトリーにも可能)。

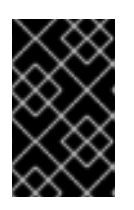

#### 重要

現在のバージョンでは、高可用性の Business Central 機能はテクノロジープレ ビュー機能となっています。Red Hat のテクノロジープレビュー機能のサポート の詳細は[、テクノロジープレビュー機能のサポート範囲](https://access.redhat.com/support/offerings/techpreview/) を参照してください。

- Business Central Monitoring は Web ベースの管理および監視コンソールです。Process Server へのサービスのデプロイメントを管理し、監視情報を提供しますが、オーサリング機能は含ま れません。このコンポーネントを使用して、ステージング環境および実稼働環境を管理できま す。
- Smart Router は、Process Server と、Process Server と対話するその他のコンポーネントとの

間の任意のレイヤーです。環境に、複数の Process Server で実行するサービスが多数含まれる 場合、Smart Router はすべてのクライアントアプリケーションに対応するエンドポイントを 1 つ提供します。クライアントアプリケーションは、サービスを要求する REST API 呼び出しを 実行できます。Smart Router は、特定の要求を処理できる Process Server を自動的に呼び出し ます。

OpenShift 内でさまざまな環境設定にこのコンポーネントおよびその他のコンポーネントを配置できま す。

以下の環境タイプが一般的です。

- オーサリング: Business Central を使用してサービスを作成し、変更するために使用する環境で す。この環境は、オーサリングの作業用の Business Central と、サービスのテスト実行用の Process Server 1[台で設定されます。この環境のデプロイメント手順については、『](https://access.redhat.com/documentation/ja-jp/red_hat_process_automation_manager/7.4/html-single/deploying_a_red_hat_process_automation_manager_authoring_environment_on_red_hat_openshift_container_platform)Red Hat OpenShift Container Platform への Red Hat Process Automation Manager オーサリング環境 の デプロイ』を参照してください。
- 管理対象のデプロイメント: ステージングおよび実稼働用として既存のサービスを実行するのに 使用する環境。この環境には、Process Server Pod のいくつかのグループが含まれます。 Business Central Monitoring を使用してサービスをデプロイし、実行し、停止し、またそれら の実行を監視します。 2 種類の管理環境をデプロイできます。自由形式 のサーバー環境では、最初に Business 2 種類 の管理環境をデプロイすることができます。自由形式 のサーバー環境では、最初に Business Central Monitoring と 1 つの Process Server をデプロイします。その後、追加として任意の数 の KIE Server [をデプロイできます。この環境のデプロイメント手順については、『](https://access.redhat.com/documentation/ja-jp/red_hat_process_automation_manager/7.4/html-single/deploying_a_red_hat_process_automation_manager_freeform_managed_server_environment_on_red_hat_openshift_container_platform)Red Hat OpenShift Container Platform への Red Hat Process Automation Manager フリーフォーム管 理サーバー環境の デプロイ』を参照してください。

または、固定の 管理サーバー環境をデプロイすることもできます。単一デプロイメントには、 Business Central Monitoring、 Smart Router、および事前に設定された数の Process Server (デ フォルトでは 2 サーバーですが、テンプレートを変更して数を変更することができます) が含 まれます。後のプロセスでは、サーバーを簡単に追加または削除することはできません。この [環境のデプロイメント手順については、『](https://access.redhat.com/documentation/ja-jp/red_hat_process_automation_manager/7.4/html-single/deploying_a_red_hat_process_automation_manager_fixed_managed_server_environment_on_red_hat_openshift_container_platform)Red Hat OpenShift Container Platform への Red Hat Process Automation Manager 固定管理サーバー環境の デプロイ』を参照してください。

● イミュータブルサーバーを使用するデプロイメント: ステージングおよび実稼働目的で既存の サービスを実行するための代替の環境です。この環境では、Process Server Pod のデプロイ時 にサービスまたはサービスのグループを読み込み、起動するイメージがビルドされます。この Pod でサービスを停止したり、新しいサービスを追加したりすることはできません。サービス の別のバージョンを使用したり、別の方法で設定を変更する必要がある場合は、新規のサー バーイメージをデプロイして、古いサーバーと入れ替えます。このシステムでは、Process Server は OpenShift 環境の Pod のように実行されるので、任意のコンテナーベースの統合 ワークフローを使用することができ、他のツールを使用して Pod を管理する必要はありませ ん。オプションとして、Business Central Monitoring を使用して環境のパフォーマンスを監視 できますが、追加のサービスを Process Server にデプロイしたり、既存のサービスのデプロイ を解除したりすることはできません (コンテナーの追加または削除はできません)。この環境の [デプロイメント手順については、『](https://access.redhat.com/documentation/ja-jp/red_hat_process_automation_manager/7.4/html-single/deploying_a_red_hat_process_automation_manager_immutable_server_environment_on_red_hat_openshift_container_platform)Red Hat OpenShift Container Platform への Red Hat Process Automation Manager イミュータブルサーバー環境 のデプロイ』を参照してくださ い。

試用 または評価環境をデプロイすることも可能です。この環境には、Business Central と Process Server が含まれます。この環境はすばやく設定でき、これを使用して、アセットの開発や実行を評価 し、体験できます。ただし、この環境では永続ストレージを使用せず、この環境でのいずれの作業も保 [存されません。この環境のデプロイメント手順については、『](https://access.redhat.com/documentation/ja-jp/red_hat_process_automation_manager/7.4/html-single/deploying_a_red_hat_process_automation_manager_trial_environment_on_red_hat_openshift_container_platform)Red Hat OpenShift Container Platform への Red Hat Process Automation Manager 試用環境の デプロイ』を参照してください。

OpenShift に Red Hat Process Automation Manager 環境をデプロイするには、Red Hat Process Automation Manager で提供されるテンプレートを使用できます。設定が環境に適したものになるよう にテンプレートを変更できます。

# <span id="page-11-0"></span>第2章 OPENSHIFT 環境に RED HAT PROCESS AUTOMATION MANAGER をデプロイする準備

OpenShift 環境に Red Hat Process Automation Manager をデプロイする前に、タスクをいくつか完了 する必要があります。追加イメージ (たとえば、プロセスの新しいバージョン、または別のプロセス) を デプロイする場合は、このタスクを繰り返す必要はありません。

## <span id="page-11-1"></span>2.1. イメージストリームとイメージレジストリーの可用性確認

Red Hat Process Automation Manager コンポーネントを Red Hat OpenShift Container Platform にデ プロイするには、OpenShift が Red Hat レジストリーから適切なイメージをダウンロードできることを 確認する必要があります。これらのイメージをダウンロードするために、OpenShift ではイメージの場 所情報が含まれる イメージストリーム が必要になります。また、OpenShift は、お使いのサービスア カウントのユーザー名とパスワードを使用して Red Hat レジストリーへの認証が行われるように設定す る必要があります。

OpenShift 環境のバージョンによっては、必要なイメージストリームが含まれている場合があります。 イメージストリームが提供されているかどうかを確認する必要があります。デフォルトでイメージスト リームが OpenShift に含まれている場合は、OpenShift インフラストラクチャーがレジストリー認証 サーバー用に設定されているのであれば、使用できます。管理者は、OpenShift 環境のインストール時 に、レジストリーの認証設定を完了する必要があります。

それ以外の方法として、レジストリー認証を独自のプロジェクトで設定し、イメージストリームをその プロジェクトにインストールすることができます。

#### 手順

- 1. Red Hat OpenShift Container Platform が Red Hat レジストリーへのアクセス用に、ユーザー [名とパスワードで設定されているかを判断します。必須の設定に関する詳細は、レジストリー](https://access.redhat.com/documentation/ja-jp/openshift_container_platform/3.11/html/installing_clusters/install-config-configuring-inventory-file#advanced-install-configuring-registry-location) の場所の設定 を参照してください。OpenShift オンラインサブスクリプションを使用する場合 は、Red Hat レジストリー用のアクセスはすでに設定されています。
- 2. Red Hat OpenShift Container Platform が Red Hat レジストリーへのアクセス用のユーザー名 とパスワードで設定されている場合は、以下のコマンドを実行します。

\$ oc get imagestreamtag -n openshift | grep rhpam74-businesscentral \$ oc get imagestreamtag -n openshift | grep rhpam74-kieserver

両コマンドの出力が空でない場合は、必要なイメージストリームが **openshift** namespace にあ るため、これ以外の操作は必要ありません。

- 3. コマンドの1つまたは複数の出力が空白の場合や、Red Hat レジストリーにアクセスするため に、OpenShift をユーザー名およびパスワードで設定していない場合は、以下の手順を実行し てください。
	- a. **oc** コマンドで OpenShift にログインして、プロジェクトがアクティブであることを確認し ます。
	- b. Registry Service Accounts for Shared [Environments](https://access.redhat.com/RegistryAuthentication#registry-service-accounts-for-shared-environments-4) で説明されている手順を実行します。 Red Hat カスタマーポータルにログインし、このドキュメントにアクセスし、レジスト リーサービスアカウントを作成する手順を実行する必要があります。
	- c. OpenShift Secret タブを選択し、Download secretのリンクをクリックして、YAML シー クレットファイルをダウンロードします。
- d. ダウンロードしたファイルを確認して、**name:** エントリーに記載の名前をメモします。
- e. 以下のコマンドを実行します。

oc create -f <file\_name>.yaml oc secrets link default <secret\_name> --for=pull oc secrets link builder <secret\_name> --for=pull

**<file\_name>** はダウンロードしたファイルに、**<secret\_name>** はファイルの **name:** のエ ントリーに記載されている名前に置き換えてください。

- f. Software [Downloads](https://access.redhat.com/jbossnetwork/restricted/listSoftware.html?downloadType=distributions&product=rhpam&productChanged=yes) ページから **rhpam-7.4.0-openshift-templates.zip** の製品配信可能 ファイルをダウンロードし、**rhpam74-image-streams.yaml** ファイルを展開します。
- g. 以下のアクションの1つを完了します。
	- 以下のコマンドを入力します。

\$ oc create -f rhpam74-image-streams.yaml

OpenShift Web UI で、Add to Project **→** Import YAML / JSONを選択してからファイ ルを選択するか、またはその内容を貼り付けます。

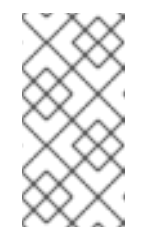

#### 注記

上記の手順を完了したら、イメージストリームを独自のプロジェクトの 名前空間にインストールします。今回の例では、テンプレートのデプロ イ時に **IMAGE\_STREAM\_NAMESPACE** パラメーターをこのプロジェ クトの名前に設定する必要があります。

#### <span id="page-12-0"></span>2.2. PROCESS SERVER にシークレットの作成

OpenShift は シークレット と呼ばれるオブジェクトを使用してパスワードやキーストアなどの機密情 報を保持します。OpenShift のシークレットに関する詳細は、OpenShift ドキュメントの「シークレッ ト [」の章](https://access.redhat.com/documentation/ja-jp/openshift_container_platform/3.11/html/developer_guide/dev-guide-secrets) を参照してください。

Process Server への HTTP アクセス用に SSL 証明書を作成し、これをシークレットとして OpenShift 環境に指定する必要があります。

#### 手順

1. Process Server の SSL 暗号化の秘密鍵および公開鍵を使用して SSL キーストアを生成しま す。自己署名または購入した SSL [証明書でキーストアを作成する方法は、](https://access.redhat.com/documentation/ja-JP/JBoss_Enterprise_Application_Platform/6.1/html-single/Security_Guide/index.html#Generate_a_SSL_Encryption_Key_and_Certificate)SSL 暗号化キーおよ び証明書 を参照してください。

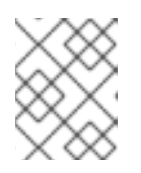

#### 注記

実稼働環境で、Process Server の予想される URL と一致する有効な署名済み証 明書を生成します。

- 2. キーストアを **keystore.jks** ファイルに保存します。
- 3. 証明書の名前をメモします。Red Hat Process Automation Manager 設定におけるこのデフォル ト名は **jboss** です。
- 4. キーストアファイルのパスワードをメモします。Red Hat Process Automation Manager 設定に おけるこのデフォルトの値は **mykeystorepass** です。
- 5. **oc** コマンドを使用して、新しいキーストアファイルからシークレット **kieserver-app-secret** を生成します。

\$ oc create secret generic kieserver-app-secret --from-file=keystore.jks

### <span id="page-13-0"></span>2.3. BUSINESS CENTRAL へのシークレットの作成

Business Central への HTTP アクセス用に SSL 証明書を作成し、これをシークレットとして OpenShift 環境に指定する必要があります。

Business Central と Process Server に同じ証明書およびキーストアを使用しないでください。

#### 手順

1. Business Central の SSL 暗号化の秘密鍵および公開鍵を使用して、SSL キーストアを生成しま す。自己署名または購入した SSL [証明書でキーストアを作成する方法は、](https://access.redhat.com/documentation/ja-JP/JBoss_Enterprise_Application_Platform/6.1/html-single/Security_Guide/index.html#Generate_a_SSL_Encryption_Key_and_Certificate)SSL 暗号化キーおよ び証明書 を参照してください。

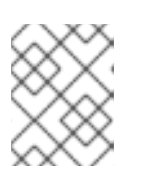

#### 注記

実稼働環境で、Business Central の予想される URL と一致する有効な署名済み 証明書を生成します。

- 2. キーストアを **keystore.jks** ファイルに保存します。
- 3. 証明書の名前をメモします。Red Hat Process Automation Manager 設定におけるこのデフォル ト名は **jboss** です。
- 4. キーストアファイルのパスワードをメモします。Red Hat Process Automation Manager 設定に おけるこのデフォルトの値は **mykeystorepass** です。
- 5. **oc** コマンドを使用して、新しいキーストアファイルからシークレット **businesscentral-appsecret** を生成します。

\$ oc create secret generic businesscentral-app-secret --from-file=keystore.jks

### <span id="page-13-1"></span>2.4. GLUSTERFS 設定の変更

OpenShift 環境が GlusterFS を使用して永続ストレージボリュームを提供するかどうかを確認する必要 があります。GlusterFS を使用している場合は、最適なパフォーマンスを確保するために、ストレージ クラスの設定を変更して GlusterFS ストレージをチューニングする必要があります。

#### 手順

1. お使いの環境で GlusterFS が使用されているかどうかを確認するには、以下のコマンドを実行 します。

この結果で、<sub>(</sub>default) マーカーが、<br><br> <sub>→</sub><br> →<br> →

oc get storageclass

この結果で、**(default)** マーカーが、**glusterfs** をリストするストレージクラスにあるかどうかを 確認します。たとえば、以下の結果では、デフォルトのストレージクラスが **gluster-container** であり、**glusterfs** をリストします。

NAME PROVISIONER AGE gluster-block gluster.org/glusterblock 8d gluster-container (default) kubernetes.io/glusterfs 8d

結果に、**glusterfs** をリストしないデフォルトストレージクラスが含まれる場合、または結果が 空の場合は、変更する必要がありません。変更しない場合は、残りの手順を省略します。

2. デフォルトストレージクラスの設定を YAML ファイルに保存するには、以下のコマンドを実行 します。

oc get storageclass <class-name> -o yaml >storage\_config.yaml

**<class-name>** はデフォルトのストレージクラス名に置き換えます。たとえば、以下のように なります。

oc get storageclass gluster-container -o yaml >storage\_config.yaml

- 3. **storage config.yaml** ファイルを編集します。
	- a. 以下のキーがある行を削除します。
		- **creationTimestamp**
		- **resourceVersion**
		- **selfLink**
		- **uid**
	- b. **volumeoptions** キーのある行に、**features.cache-invalidation on** および **performance.nlcache on** の 2 つのパラメーターを追加します。以下に例を示します。

volumeoptions: client.ssl off, server.ssl off, features.cache-invalidation on, performance.nl-cache on

4. 既存のデフォルトストレージクラスを削除するには、以下のコマンドを実行します。

oc delete storageclass <class-name>

**<class-name>** はデフォルトのストレージクラス名に置き換えます。たとえば、以下のように なります。

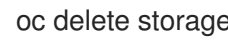

oc delete storageclass gluster-container

5. 新しい設定を使用してストレージクラスを再作成するには、以下のコマンドを実行します。

oc create -f storage\_config.yaml

## <span id="page-15-1"></span><span id="page-15-0"></span>2.5. 外部データベースのカスタム PROCESS SERVER 拡張イメージのビル ド

Process Server に外部データベースサーバーを使用し、そのデータベースサーバーが MySQL または PostgreSQL 以外の場合は、環境をデプロイする前にこのサーバー用のドライバーを使用するカスタム の Process Server 拡張イメージをビルドする必要があります。

このビルド手順の手順を完了して、次のデータベースサーバーのいずれかにドライバーを提供します。

- Microsoft SQL Server
- MariaDB
- $\bullet$  IBM DB<sub>2</sub>
- Oracle データベース
- Sybase

[データベースサーバーのサポートされるバージョンについては、](https://access.redhat.com/articles/3405381)Red Hat Process Automation Manager 7 でサポートされる設定 を参照してください。

ビルド手順では、既存の Process Server イメージを拡張するカスタム拡張イメージを作成します。この カスタム拡張イメージは OpenShift 環境にインポートしてから、**EXTENSIONS\_IMAGE** パラメーター で参照する必要があります。

#### 前提条件

- oc コマンドを使用して OpenShift 環境にログインしている。OpenShift ユーザーには **registry-editor** ロールが必要です。
- Oracle Database または Sybase の場合は、データベースサーバーベンダーから JDBC ドライ バーをダウンロードしている。
- 以下の必要なソフトウェアをインストールしている。
	- **o** Docker
	- Cekit バージョン 3.2
	- Cekit の以下のライブラリーおよび拡張機能:
		- odcs-client: python3-odcs-client パッケージまたは同様のパッケージで提供される。
		- **docker: python3-docker** パッケージまたは同様のパッケージで提供される。
		- **docker-squash**: **python3-docker-squash** または同様のパッケージで提供される。
		- **behave**: **python3-behave** パッケージまたは同様のパッケージで提供される。
		- s2i: source-to-image パッケージまたは同様のパッケージで提供される。

#### 手順

1. IBM DB2、Oracle Database、または Sybase の場合、JDBC ドライバー JAR ファイルをロー カルディレクトリーに指定します。

- 2. Red Hat カスタマーポータルの Software [Downloads](https://access.redhat.com/jbossnetwork/restricted/listSoftware.html?downloadType=distributions&product=rhpam&productChanged=yes) ページから利用可能な **rhpam-7.4.0 openshift-templates.zip** の製品配信可能ファイルをダウンロードします。
- 3. ファイルを展開し、コマンドラインで、展開したファイルの **templates/contrib/jdbc** ディレク トリーに変更します。このディレクトリーには、カスタムビルドのソースコードが含まれま す。
- 4. データベースサーバーのタイプに応じて、以下のコマンドのいずれかを実行します。
	- Microsoft SQL Server の場合:

make build mssql

● MariaDB の場合:

make build mariadb

● IBM DB2 の場合:

make build db2

● Oracle Database の場合:

make build oracle artifact=/tmp/ojdbc7.jar version=7.0

このコマンドで、**/tmp/ojdbc7.jar** をダウンロードされた Oracle Database ドライバーのパ ス名に置き換え、**7.0** をドライバーのバージョンに置き換えます。

● Sybase の場合:

make build sybase artifact=/tmp/jconn4-16.0 PL05.jar version=16.0 PL05

このコマンドで、**/tmp/jconn4-16.0\_PL05.jar** をダウンロードされた Sybase ドライバーの パス名に置き換え、**16.0\_PL05** をドライバーのバージョンに置き換えます。

5. 以下のコマンドを実行して、ローカルで利用可能な Docker イメージを一覧表示します。

docker images

ビルドされたイメージの名前 (例: **jboss-kie-db2-extension-openshift-image**) およびイメージ のバージョンタグ (**11.1.4.4** など (**latest** タグではない)) をメモします。

- 6. OpenShift 環境のレジストリーに直接アクセスし、イメージをレジストリーにプッシュしま す。ユーザーパーミッションに応じて、イメージを **openshift** 名前空間またはプロジェクト名 前空間にプッシュできます。レジストリーへのアクセスおよびイメージのプッシュの手順につ いては、「 [Accessing](https://docs.openshift.com/container-platform/3.11/install_config/registry/accessing_registry.html#access) the Registry Directly 」を参照してください。
- 7. 外部データベースサーバーをサポートするテンプレートを使って Process Server デプロイメン トを設定する場合、以下のパラメーターを設定します。
	- Drivers Extension Image (**EXTENSIONS\_IMAGE**): 拡張イメージの ImageStreamTag 定義 (例: **jboss-kie-db2-extension-openshift-image:11.1.4.4**)
	- Drivers ImageStream Namespace (**EXTENSIONS\_IMAGE\_NAMESPACE**): 拡張イメージ のアップロード先の名前空間 (例: **openshift** またはプロジェクト名前空間)

# <span id="page-17-1"></span><span id="page-17-0"></span>2.6. オフラインで使用する MAVEN ミラーリポジトリーの用意

Red Hat OpenShift Container Platform 環境に公開インターネットへの送信アクセスが設定されていな い場合には、必要なアーティファクトすべてのミラーが含まれる Maven リポジトリーを用意して、こ のリポジトリーを使用できるようにする必要があります。

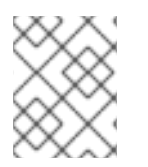

### 注記

Red Hat OpenShift Container Platform 環境がインターネットに接続されている場合は、 この手順を飛ばして次に進むことができます。

#### 前提条件

公開インターネットへの送信アクセスが設定されているコンピューターが利用できる。

#### 手順

- 1. 書き込み可能な Maven リリースリポジトリーを準備します。このリポジトリーは、認証なしに 読み込みアクセスを許可する必要があります。OpenShift 環境は、このリポジトリーへのアク セスが必要です。OpenShift 環境に、Nexus リポジトリーマネージャーをデプロイできます。 OpenShift への Nexus の設定方法は、「Nexus の [設定」を参照](https://access.redhat.com/documentation/ja-jp/openshift_container_platform/3.11/html/developer_guide/tutorials#nexus-setting-up-nexus) してください。このリポジト リーを別個のミラーリポジトリーとして使用します。 または、サービスにカスタムの外部リポジトリー (Nexus など) を使用する場合、同じリポジト リーをミラーリポジトリーとして使用できます。
- 2. 公開インターネットに送信アクセスができるコンピューターで、以下のアクションを実行しま す。
	- a. 最新バージョンの [Offliner](http://release-engineering.github.io/offliner/) ツール をダウンロードします。
	- b. Red Hat カスタマーポータルの Software [Downloads](https://access.redhat.com/jbossnetwork/restricted/listSoftware.html?downloadType=distributions&product=rhpam&productChanged=yes) ページから利用可能な **rhpam-7.4.0 offliner.txt** の製品配信可能ファイルをダウンロードします。
	- c. 以下のコマンドを入力して、Offliner ツールを使用し、必要なアーティファクトをダウン ロードします。

java -jar offliner-<version>.jar -r https://maven.repository.redhat.com/ga/ -r https://repo1.maven.org/maven2/ -d /home/user/temp rhpam-7.4.0-offliner.txt

**/home/user/temp** は空の一時ディレクトリーに、**<version>** はダウンロードした Offliner ツールのバージョンに置き換えます。ダウンロードにはかなり時間がかかる可能性があり ます。

d. このツールにより、ダウンロードの失敗が報告された場合には、以下のコマンドを入力し て初回にダウンロードに失敗したアーティファクトをダウンロードします。

grep Path: errors.log | sed -n -e 's/^.\*Path: //p' > failed-downloads.txt java -jar offliner-<version>.jar -r https://maven.repository.redhat.com/ga/ -r https://repo1.maven.org/maven2/ -d /home/user/temp failed-downloads.txt

もう一度ダウンロードの失敗が報告され、失敗数が初回のダウンロード合計数と比較して 少しの場合には、続行してください。

- e. 一時ディレクトリーから作成した Maven リポジトリーにすべてのアーティファクトをアッ プロードします。アーティファクトのアップロードには、Maven Repository [Provisioner](https://github.com/simpligility/maven-repository-tools/tree/master/maven-repository-provisioner) ユーティリティーを使用できます。
- 3. Business Central 外でサービスを開発し、追加の依存関係がある場合は、ミラーリポジトリー にその依存関係を追加します。サービスを Maven プロジェクトとして開発した場合は、以下の 手順を使用し、これらの依存関係を自動的に用意します。公開インターネットへに送信接続で きるコンピューターで、この手順を実行します。
	- a. ローカルの Maven キャッシュディレクトリー (**~/.m2/repository**) のバックアップを作成し て、ディレクトリーを削除します。
	- b. **mvn clean install** コマンドを使用してプロジェクトのソースをビルドします。
	- c. すべてのプロジェクトで以下のコマンドを入力し、Maven を使用してプロジェクトで生成 したすべてのアーティファクトのランタイムの依存関係をすべてダウンロードするように します。

mvn -e -DskipTests dependency:go-offline -f /path/to/project/pom.xml --batch-mode - Djava.net.preferIPv4Stack=true

**/path/to/project/pom.xml** は、プロジェクトの **pom.xml** ファイルへの正しいパスに置き換 えます。

d. ローカルの Maven キャッシュディレクトリー (**~/.m2/repository**) から作成した Maven ミ ラーリポジトリーにすべてのアーティファクトをアップロードします。アーティファクト のアップロードには、Maven Repository [Provisioner](https://github.com/simpligility/maven-repository-tools/tree/master/maven-repository-provisioner) ユーティリティーを使用できます。

# 第3章 フリーフォーム管理サーバー環境

<span id="page-19-0"></span>Process Server を実行する複数の異なる Pod で設定される、フリーフォームサーバー環境をデプロイ できます。これらの Process Server は、ステージングまたは実稼働環境を目的として、さまざまなサー ビスを実行できます。必要に応じて、サーバーをいつでも追加および削除できます。

Business Central Monitoring と管理 Process Server 1 台をデプロイし、フリーフォーム管理サーバー環 境のデプロイを開始します。Business Central Monitoring を使用して Process Server 上のサービスの実 行を監視し、必要に応じて管理できます。この環境には Smart Router は含まれていません。

追加の管理 Process Server をデプロイすることもできます。各 Process Server は、必要に応じて個別 にスケーリングできます。

管理 Process Server では、最初からサービスが読み込まれるわけではありません。Business Central Monitoring または Process Server の REST API を使用して、サーバーでプロセスをデプロイおよびデプ ロイ解除してください。

サーバーにデプロイするプロセス (KJAR ファイル) がある Maven リポジトリーを提供する必要があり ます。統合プロセスは、必要なバージョンのプロセスが Maven リポジトリーにアップロードされるよ うにする必要があります。開発環境で Business Central を使用してプロセスを作成し、Maven リポジト リーにアップロードできます。

各 Process Server はデータベースサーバーを使用します。通常、データベースサーバーも Pod で実行 されますが、外部データベースサーバーを使用するように Process Server を設定できます。

同じ namespace にイミュータブル Process Server をデプロイすることもできます。Business Central Monitoring を使用して、イミュータブルサーバーなど、その環境のすべての Process Server に関する モニターリング情報を確認できます。イミュータブル Process Server のデプロイ手順については、『 Deploying a Red Hat Process Automation Manager immutable server environment on Red Hat OpenShift Container Platform [』を参照してください。](https://access.redhat.com/documentation/ja-jp/red_hat_process_automation_manager/7.4/html-single/deploying_a_red_hat_process_automation_manager_immutable_server_environment_on_red_hat_openshift_container_platform)

# <span id="page-19-1"></span>3.1. フリーフォーム環境用の MONITORING および単一 PROCESS SERVER のデプロイ

フリーフォーム環境のデプロイを開始するには、Business Central Monitoring と、Pod で PostgreSQL データベースサーバーを使用する管理 Process Server を 1 台デプロイします。Process Server には、 サービスは読み込まれません。Business Central Monitoring を使用して、サーバーでサービスをデプロ イおよびデプロイ解除します。

その後、必要に応じて Process Server を追加できます。

#### <span id="page-19-2"></span>3.1.1. Monitoring および単一の Process Server 用のテンプレート設定の開始

Business Central Monitoring と管理 Process Server 1 台をデプロイするには、**rhpam74-managed.yaml** テンプレートファイルを使用します。

#### 手順

- 1. Red Hat カスタマーポータルの Software [Downloads](https://access.redhat.com/jbossnetwork/restricted/listSoftware.html?downloadType=distributions&product=rhpam&productChanged=yes) ページから利用可能な **rhpam-7.4.0 openshift-templates.zip** の製品配信可能ファイルをダウンロードします。
- 2. **rhpam74-managed.yaml** テンプレートファイルを展開します。
- 3. 以下のいずれかの方法を使用してテンプレートのデプロイを開始します。
- <span id="page-20-1"></span>● OpenShift Web UI を使用するには、OpenShift アプリケーションコンソールで Add to Project **→** Import YAML / JSON を選択してから、**rhpam74-managed.yaml** ファイルを選 択するか、またはこれを貼り付けます。Add Templateウィンドウで、Process the template が選択されていることを確認し、Continue をクリックします。
- OpenShift コマンドラインコンソールを使用するには、以下のコマンドラインを準備しま す。

oc new-app -f <template-path>/rhpam74-managed.yaml -p BUSINESS\_CENTRAL\_HTTPS\_SECRET=businesscentral-app-secret -p KIE\_SERVER\_HTTPS\_SECRET=kieserver-app-secret -p PARAMETER=value

このコマンドラインで、以下のように変更します。

- **<template-path>** を、ダウンロードしたテンプレートファイルのパスに置き換えます。
- 必要なパラメーターに設定するために必要な数だけ **-p PARAMETER=value** ペアを使 用します。

#### 次のステップ

テンプレートのパラメーターを設定します。「Monitoring および単一の Process Server に必要なパラ メーターの設定」 [の手順を実行し、共通のパラメーターを設定します。テンプレートファイルを表示し](#page-21-1) て、すべてのパラメーターの説明を確認します。

#### <span id="page-20-0"></span>3.1.2. Monitoring および単一の Process Server に必要なパラメーターの設定

Business Central Monitoring と管理 Process Server 1 台をデプロイするようにテンプレートを設定する には、いずれの場合でも以下のパラメーターを設定する必要があります。

#### 前提条件

「Monitoring および単一の Process Server [用のテンプレート設定の開始」](#page-20-1) に説明されている ようにテンプレートの設定を開始していること。

#### 手順

- 1. 以下のパラメーターを設定します。
	- Business Central Monitoring Server Keystore Secret Name (**[BUSINESS\\_CENTRAL\\_HTTPS\\_SECRET](#page-13-0)**): 「Business Central へのシークレットの作 成」 で作成した Business Central のシークレットの名前。
	- KIE Server Keystore Secret Name(**[KIE\\_SERVER\\_HTTPS\\_SECRET](#page-12-0)**): 「Process Server にシークレットの作成」 で作成した Process Server のシークレットの名前。
	- Business Central Monitoring Server Certificate Name (**BUSINESS\_CENTRAL\_HTTPS\_NAME**): 「Business Central [へのシークレットの作成」](#page-13-0) で作成したキーストアの証明書の名前。
	- **Business Central Monitoring Server Keystore Password** (**[BUSINESS\\_CENTRAL\\_HTTPS\\_PASSWORD](#page-13-0)**): 「Business Central へのシークレットの作 成」 で作成したキーストアのパスワード。
	- **KIE Server Certificate Name(KIE\_SERVER\_HTTPS\_NAME):** 「Process Server にシーク レットの作成」 [で作成したキーストアの証明書名。](#page-12-0)
- <span id="page-21-1"></span>**• KIE Server Keystore Password (KIE SERVER HTTPS PASSWORD): 「Process Server** にシークレットの作成」 [で作成したキーストアのパスワード。](#page-12-0)
- アプリケーション名 (APPLICATION NAME): OpenShift アプリケーションの名前。これ は、Business Central Monitoring および Process Server のデフォルト URL で使用されま す。OpenShift はアプリケーション名を使用して、デプロイメント設定、サービス、ルー ト、ラベル、およびアーティファクトの個別のセットを作成します。
- Maven repository URL(MAVEN\_REPO\_URL): Maven リポジトリーの URL。お使いの環 境の Process Server にデプロイするすべてのプロセス (KJAR ファイル) をこのリポジト リーにアップロードする必要があります。
- Ma**ven リポジトリーの ID(MAVEN\_REPO\_ID**): Maven リポジトリーの ID。デフォルト値 は **repo-custom** です。
- **Maven repository username (MAVEN\_REPO\_USERNAME)**: Maven リポジトリーのユー ザー名。
- Maven リポジトリーのパスワード (**MAVEN\_REPO\_PASSWORD**): Maven リポジトリーの パスワード。
- **KIE Server Mode(KIE SERVER MODE): rhpam74-managed.yaml** テンプレートで、デ フォルト値は **PRODUCTION** です。**PRODUCTION** モードでは、**SNAPSHOT** バージョン の KJAR アーティファクトは Process Server にデプロイできず、既存のコンテナーでアー ティファクトのバージョンを変更できません。**PRODUCTION** モードで新規バージョンを デプロイするには、同じ Process Server で新規コンテナーを作成します。**SNAPSHOT** バージョンをデプロイするか、または既存コンテナーのアーティファクトのバージョンを 変更するには、このパラメーターを **DEVELOPMENT** に設定します。
- ImageStream 名前空間 (IMAGE STREAM NAMESPACE): イメージストリームが利用可 能な名前空間。OpenShift 環境でイメージストリームがすでに利用可能な場合( 「イメー [ジストリームとイメージレジストリーの可用性確認」を参照\)、名前空間は](#page-11-1) **openshift** に なります。イメージストリームファイルをインストールしている場合は、名前空間が OpenShift プロジェクトの名前になります。
- 2. 以下のユーザー名とパスワードを設定できます。デフォルトでは、デプロイメントはパスワー ドを自動的に生成します。
	- KIE Admin User(KIE\_ADMIN\_USER) および KIE Admin Password(KIE\_ADMIN\_PWD): 管理者ユーザーのユーザー名およびパスワード。同じテンプレートでデプロイした Process Server 以外の Process Server を Business Central を使用して制御するか、または監視する 場合には、ユーザー名およびパスワードを設定し、記録する必要があります。
	- **KIE Server User(KIE SERVER USER) および KIE Server Password** (**KIE\_SERVER\_PWD**): いずれかの Process Server に接続するのにクライアントアプリケー ションが使用できるユーザー名およびパスワード。

次のステップ

必要な場合は、追加のパラメーターを設定します。

デプロイを完了するには、「Monitoring および単一の Process Server [用のテンプレートのデプロイメ](#page-26-1) ントを完了する」 の手順に従います。

Business Central Monitoring および単一の管理 Process Server をデプロイするテンプレートを設定する

<span id="page-21-0"></span>3.1.3. Monitoring および単一の Process Server の Pod レプリカ数の設定

Business Central Monitoring および単一の管理 Process Server をデプロイするテンプレートを設定する 場合には、Process Server および Business Central Monitoring のレプリカの初期数を設定します。

#### 前提条件

「Monitoring および単一の Process Server [用のテンプレート設定の開始」](#page-20-1) に説明されている  $\bullet$ ようにテンプレートの設定を開始していること。

#### 手順

レプリカの数を設定するには、次のパラメーターを設定します。

- Business Central Monitoring Container Replicas (**BUSINESS\_CENTRAL\_MONITORING\_CONTAINER\_REPLICAS**): デプロイメント時に最初 に Business Central Monitoring 用に最初に作成されるレプリカ数。Business Central Monitoring に高可用性設定を使用しない場合は、この数値を 1 に設定します。
- KIE Server Container Replicas(**KIE\_SERVER\_CONTAINER\_REPLICAS**): デプロイメントで Process Server 用に最初に作成されるレプリカの数。

#### 次のステップ

必要な場合は、追加のパラメーターを設定します。

デプロイを完了するには、「Monitoring および単一の Process Server [用のテンプレートのデプロイメ](#page-26-1) ントを完了する」 の手順に従います。

<span id="page-22-0"></span>3.1.4. 公開インターネットへの接続のない環境で Monitoring および単一の Process Server の Maven ミラーへのアクセス設定

Business Central Monitoring および単一の管理 Process Server をデプロイするようにテンプレートを設 定する時に、OpenShift [環境に公開インターネットへの接続がない場合は、「オフラインで使用する](#page-17-1) Maven ミラーリポジトリーの用意」 に従って設定した Maven ミラーへのアクセスを設定する必要があ ります。

#### 前提条件

「Monitoring および単一の Process Server [用のテンプレート設定の開始」](#page-20-1) に説明されている  $\bullet$ ようにテンプレートの設定を開始していること。

#### 手順

Maven ミラーへのアクセスを設定するには、以下のパラメーターを設定します。

- **Maven mirror URL(MAVEN\_MIRROR\_URL**): [「オフラインで使用する](#page-17-1) Maven ミラーリポジト リーの用意」 で設定した Maven ミラーリポジトリーの URL。この URL は、OpenShift 環境の Pod からアクセスできるようにする必要があります。
- Maven mirror of (MAVEN MIRROR OF): ミラーから取得されるアーティファクトを定める 値。**mirrorOf** 値の設定方法は、Apache Maven ドキュメントの Mirror [Settings](https://maven.apache.org/guides/mini/guide-mirror-settings.html) を参照してくだ さい。デフォルト値は **external:\*** です。この値の場合、Maven はミラーから必要なアーティ ファクトをすべて取得し、他のリポジトリーにクエリーを送信しません。
	- 外部の Maven リポジトリー (**MAVEN\_REPO\_URL**) を設定する場合は、ミラーからこのリ ポジトリー内のアーティファクトを除外するように **MAVEN\_MIRROR\_OF** を変更します (例: **external:\*,!repo-custom**)。**repo-custom** は、**MAVEN\_REPO\_ID** で設定した ID に置 き換えます。
- ビルトイン Business Central Maven リポジトリー (**BUSINESS\_CENTRAL\_MAVEN\_SERVICE**) を設定する場合には、ミラーからこのリポジ トリーのアーティファクトを除外するように **MAVEN\_MIRROR\_OF** を変更します (例: **external:\*,!repo-rhpamcentr**)。
- 両方のリポジトリーを設定している場合は、ミラーからこのリポジトリーを両方除外する ように **MAVEN\_MIRROR\_OF** を変更します (例: **external:\*,!repo-rhpamcentr,!repocustom**)。**repo-custom** は、**MAVEN\_REPO\_ID** で設定した ID に置き換えます。

#### 次のステップ

必要な場合は、追加のパラメーターを設定します。

デプロイを完了するには、「Monitoring および単一の Process Server [用のテンプレートのデプロイメ](#page-26-1) ントを完了する」 の手順に従います。

#### <span id="page-23-0"></span>3.1.5. Monitoring および単一の Process Server の RH-SSO 認証用パラメーター設定

RH-SSO 認証を使用する場合は、Business Central Monitoring および単一の管理 Process Server をデプ ロイするようにテンプレートを設定するには次の追加の設定を実行します。

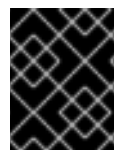

#### 重要

LDAP 認証および RH-SSO 認証を同じデプロイメントに設定しないようにしてくださ い。

#### 前提条件

- Red Hat Process Automation Manager のレルムが RH-SSO 認証システムに作成されている。
- Red Hat Process Automation Manager のユーザー名およびパスワードが RH-SSO 認証システ ムに作成されている。利用可能なロールの一覧は、4章*Red Hat Process Automation Manager* ロールおよびユーザー [を参照してください。以下のユーザーは、環境のパラメーターを設定す](#page-38-1) るために必要です。
	- **kie-server,rest-all,admin** ロールを持つ管理者ユーザー。このユーザーは環境を管理し、こ れを使用できます。Process Server はこのユーザーを使用して Business Central Monitoring で認証します。
	- **kie-server,rest-all,user** ロールを持つサーバーユーザー。このユーザーは、Process Server に対する REST API 呼び出しを実行できます。Business Central Monitoring はこのユーザー を使用して Process Server で認証します。
- クライアントが、デプロイしている Red Hat Process Automation Manager 環境のすべてのコ ンポーネントについて RH-SSO 認証システムに作成されている。クライアントのセットアップ には、コンポーネントの URL が含まれます。環境のデプロイ後に URL を確認し、編集できま す。または、Red Hat Process Automation Manager デプロイメントはクライアントを作成でき ます。ただし、このオプションの環境に対する制御の詳細度合はより低くなります。
- 「Monitoring および単一の Process Server [用のテンプレート設定の開始」](#page-20-1) に説明されている ようにテンプレートの設定を開始していること。

手順

1. テンプレートの **KIE\_ADMIN\_USER** および **KIE\_ADMIN\_PASSWORD** パラメーターを、RH-SSO 認証システムで作成したユーザー名およびパスワードに設定します。

- 2. テンプレートの **KIE\_SERVER\_USER** および **KIE\_SERVER\_PASSWORD** パラメーターを、 RH-SSO 認証システムで作成したサーバーユーザーのユーザー名およびパスワードに設定しま す。
- 3. 以下のパラメーターを設定します。
	- RH-SSO URL (**SSO\_URL**): RH-SSO の URL。
	- **RH-SSO Realm name (SSO\_REALM**): Red Hat Process Automation Manager の RH-SSO レルム。
	- RH-SSO が無効な SSL 証明書の検証 (**SSO\_DISABLE\_SSL\_CERTIFICATE\_VALIDATION**): RH-SSO インストールで有効な HTTPS 証明書を使用していない場合は **true** に設定します。
- 4. 以下の手順のいずれかを実行します。
	- a. RH-SSO で Red Hat Process Automation Manager のクライアントを作成した場合は、テ ンプレートで以下のパラメーターを設定します。
		- Business Central Monitoring RH-SSO Client name (**BUSINESS\_CENTRAL\_SSO\_CLIENT**): Business Central Monitoring の RH-SSO クラ イアント名。
		- Business Central Monitoring RH-SSO Client Secret (**BUSINESS\_CENTRAL\_SSO\_SECRET**): Business Central Monitoring のクライアント 向けに RH-SSO に設定されているシークレット文字列。
		- KIE Server RH-SSO Client name(**KIE\_SERVER\_SSO\_CLIENT**): Process Server の RH-SSO クライアント名。
		- KIE Server RH-SSO Client Secret(**KIE\_SERVER\_SSO\_SECRET**): Process Server の クライアントに対して RH-SSO に設定するシークレットの文字列。
	- b. RH-SSO で Red Hat Process Automation Manager のクライアントを作成するには、テン プレートで以下のパラメーターを設定します。
		- Business Central Monitoring RH-SSO Client name (**BUSINESS\_CENTRAL\_SSO\_CLIENT**): Business Central Monitoring の RH-SSO で作 成するクライアントの名前。
		- Business Central Monitoring RH-SSO Client Secret (**BUSINESS\_CENTRAL\_SSO\_SECRET**): Business Central Monitoring のクライアント 向けに RH-SSO に設定するシークレット文字列。
		- **●** KIE Server RH-SSO Client name(KIE\_SERVER\_SSO\_CLIENT): Process Server 向け に RH-SSO に作成するクライアント名。
		- KIE Server RH-SSO Client Secret(**KIE\_SERVER\_SSO\_SECRET**): Process Server の クライアントに対して RH-SSO に設定するシークレットの文字列。
		- RH-SSO Realm Admin Username (SSO USERNAME) および RH-SSO Realm Admin Password (**SSO\_PASSWORD**): Red Hat Process Automation Manager の RH-SSO レ ルムのレルム管理者ユーザーのユーザー名およびパスワード。必要なクライアントを作 成するためにこのユーザー名およびパスワードを指定する必要があります。

次のステップ

必要な場合は、追加のパラメーターを設定します。

デプロイを完了するには、「Monitoring および単一の Process Server [用のテンプレートのデプロイメ](#page-26-1) ントを完了する」 の手順に従います。

デプロイの完了後に、RH-SSO 認証システムで Red Hat Process Automation Manager のコンポーネン トの URL が正しいことを確認してください。

#### <span id="page-25-0"></span>3.1.6. Monitoring および単一の Process Server の LDAP 認証用パラメーター設定

LDAP 認証を使用する場合は、Business Central Monitoring および単一の管理 Process Server をデプロ イするようにテンプレートを設定する時に、次の追加の設定を実行します。

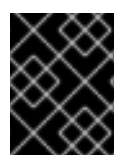

#### 重要

LDAP 認証および RH-SSO 認証を同じデプロイメントに設定しないようにしてくださ い。

#### 前提条件

- LDAP システムに Red Hat Process Automation Manager のユーザー名およびパスワードを作成 していること。利用可能なロールの一覧は、4章*Red Hat Process Automation Manager* ロールお よびユーザー [を参照してください。この環境のパラメーターを設定するために、少なくとも以](#page-38-1) 下のユーザーを作成している必要があります。
	- **kie-server,rest-all,admin** ロールを持つ管理者ユーザー。このユーザーは環境を管理し、こ れを使用できます。
	- **kie-server,rest-all,user** ロールを持つサーバーユーザー。このユーザーは、Process Server に対する REST API 呼び出しを実行できます。
- 「Monitoring および単一の Process Server [用のテンプレート設定の開始」](#page-20-1) に説明されている ようにテンプレートの設定を開始していること。

#### 手順

- 1. LDAP サービスでは、デプロイメントパラメーターですべてのユーザー名を作成します。パラ メーターを設定しない場合には、デフォルトのユーザー名を使用してユーザーを作成します。 作成したユーザーにはロールに割り当てる必要もあります。
	- **KIE\_ADMIN\_USER**: デフォルトのユーザー名 **adminUser**、ロール: **kie-server,restall,admin**
	- KIE SERVER USER: デフォルトのユーザー名 executionUser、ロール kie-server.rest**all,guest** LDAP で設定可能なユーザーロールについては、「ロール [およびユーザー」を参照](https://access.redhat.com/documentation/ja-jp/red_hat_process_automation_manager/7.4/html-single/installing_and_configuring_red_hat_process_automation_manager_on_red_hat_jboss_eap_7.2/roles-users-con#roles-users-con) してく ださい。
- 2. テンプレートの **AUTH\_LDAP\*** パラメーターを設定します。これらのパラメーターは、Red Hat JBoss EAP の **LdapExtended** ログインモジュールの設定に対応します。これらの設定に関 する説明は、[LdapExtended](https://access.redhat.com/documentation/ja-jp/red_hat_jboss_enterprise_application_platform/7.0/html-single/login_module_reference/#ldapextended_login_module) login module を参照してください。 LDAP サーバーでデプロイメントに必要なすべてのロールが定義されていない場合は、Red Hat Process Automation Manager ロールに LDAP グループをマップできます。LDAP のロールマッ ピングを有効にするには、以下のパラメーターを設定します。
	- RoleMapping rolesProperties ファイルパス

#### (**AUTH\_ROLE\_MAPPER\_ROLES\_PROPERTIES**):

**/opt/eap/standalone/configuration/rolemapping/rolemapping.properties** など、ロール のマッピングを定義するファイルの完全修飾パス名。このファイルを指定して、該当する すべてのデプロイメント設定でこのパスにマウントする必要があります。これを実行する 方法については、「(任意) LDAP [ロールマッピングファイルの指定」](#page-37-0) を参照してくださ い。

RoleMapping replaceRole プロパティー (**AUTH\_ROLE\_MAPPER\_REPLACE\_ROLE**): **true** に設定した場合、マッピングしたロールは、LDAP サーバーに定義したロールに置き 換えられます。**false** に設定した場合は、LDAP サーバーに定義したロールと、マッピング したロールの両方がユーザーアプリケーションロールとして設定されます。デフォルトの 設定は **false** です。

#### 次のステップ

必要な場合は、追加のパラメーターを設定します。

デプロイを完了するには、「Monitoring および単一の Process Server [用のテンプレートのデプロイメ](#page-26-1) ントを完了する」 の手順に従います。

<span id="page-26-0"></span>3.1.7. Monitoring および単一の Process Server の Prometheus メトリクス収集の有効 化

Process Server デプロイメントを Prometheus を使用してメトリクスを収集し、保存するように設定す る必要がある場合、デプロイ時に Process Server でこの機能のサポートを有効にします。

#### 前提条件

「Monitoring および単一の Process Server [用のテンプレート設定の開始」](#page-20-1) に説明されている  $\bullet$ ようにテンプレートの設定を開始していること。

#### 手順

Prometheus メトリクス収集のサポートを有効にするには、Prometheus Server 拡張無効 (**PROMETHEUS\_SERVER\_EXT\_DISABLED**) パラメーターを **false** に設定します。

#### 次のステップ

必要な場合は、追加のパラメーターを設定します。

デプロイを完了するには、「Monitoring および単一の Process Server [用のテンプレートのデプロイメ](#page-26-1) ントを完了する」 の手順に従います。

Prometheus メトリクス収集の方法については、「Process Server [の管理および監視](https://access.redhat.com/documentation/ja-jp/red_hat_process_automation_manager/7.4/html-single/managing_and_monitoring_process_server#prometheus-monitoring-ocp-proc_execution-server)」を参照してく ださい。

<span id="page-26-1"></span>3.1.8. Monitoring および単一の Process Server 用のテンプレートのデプロイメントを 完了する

OpenShift Web UI またはコマンドラインで必要なすべてのパラメーターを設定した後に、テンプレー トのデプロイを実行します。

#### 手順

使用している方法に応じて、以下の手順を実行します。

● OpenShift Web UI の場合は Create をクリックします。

- **This will create resources that may have security or project behavior implications** メッセージが表示された場合は、Create Anywayをクリックします。
- コマンドラインに入力して、Enter キーを押します。

### <span id="page-27-0"></span>3.2. フリーフォーム環境用の追加の管理 PROCESS SERVER のデプロイ

管理 Process Server は、フリーフォーム環境に追加できます。このサーバーは、Pod で PostgreSQL または MySQL データベースサーバーを使用するか、または外部データベースサーバーを使用できま す。

Business Central Monitoring デプロイメントと同じプロジェクトにサーバーをデプロイします。

Process Server は、Maven リポジトリーからサービスを読み込みます。

サーバーは、サービスが読み込まれていない状態で起動します。サーバーへのサービスのデプロイおよ びデプロイの解除は、Business Central Monitoring または Process Server の REST API を使用します。

#### <span id="page-27-1"></span>3.2.1. 追加の管理 Process Server のテンプレート設定の開始

追加の管理 Process Server をデプロイするには、以下のテンプレートファイルのいずれかを使用しま す。

- **rhpam74-kieserver-postgresql.yaml**: 永続ストレージに PostgreSQL Pod を使用します。他の テンプレートを使用する特別な理由がない限り、このテンプレートを使用します。
- **rhpam74-kieserver-mysql.yaml**: 永続ストレージに MySQL Pod を使用します。
- **rhpam74-kieserver-externaldb.yaml**: 永続ストレージに外部データベースサーバーを使用しま す。

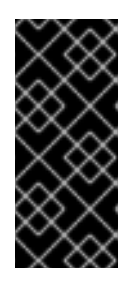

#### 重要

外部データベースサーバーの標準 Process Server イメージには、MySQL および PostgreSQL 外部データベースサーバー用のドライバーが含まれます。別のデー タベースサーバーを使用する場合は、カスタムの Process Server イメージをビ [ルドする必要があります。手順は、「外部データベースのカスタム](#page-15-1) Process Server 拡張イメージのビルド」を参照してください。

#### 手順

- 1. Red Hat カスタマーポータルの Software [Downloads](https://access.redhat.com/jbossnetwork/restricted/listSoftware.html?downloadType=distributions&product=rhpam&productChanged=yes) ページから利用可能な **rhpam-7.4.0 openshift-templates.zip** の製品配信可能ファイルをダウンロードします。
- 2. 必要なテンプレートファイルを展開します。
- 3. 以下のいずれかの方法を使用してテンプレートのデプロイを開始します。
	- OpenShift Web UI を使用するには、OpenShift アプリケーションコンソールで Add to Project **→** Import YAML / JSON を選択してから **<template-file-name>.yaml** ファイルを 選択または貼り付けます。Add Templateウィンドウで、Process the templateが選択さ れていることを確認し、Continue をクリックします。
	- OpenShift コマンドラインコンソールを使用するには、以下のコマンドラインを準備しま す。

ш

oc new-app -f <template-path>/&lt:template-file-name&gt:.vaml -p KIE\_SERVER\_HTTPS\_SECRET=kieserver-app-secret -p PARAMETER=value

このコマンドラインで、以下のように変更します。

- **<template-path>** を、ダウンロードしたテンプレートファイルのパスに置き換えます。
- **<template-file-name>** は、テンプレート名に置き換えます。
- 必要なパラメーターに設定するために必要な数だけ **-p PARAMETER=value** ペアを使 用します。

#### 次のステップ

テンプレートのパラメーターを設定します。「追加の管理 Process Server に必要なパラメーターの設 定」 [の手順に従い、共通のパラメーターを設定します。テンプレートファイルを表示して、すべての](#page-28-0)パ ラメーターの説明を確認します。

<span id="page-28-0"></span>3.2.2. 追加の管理 Process Server に必要なパラメーターの設定

テンプレートを追加の管理 Process Server をデプロイするように設定する場合は、常に以下のパラメー ターを設定する必要があります。

#### 前提条件

「追加の管理 Process Server [のテンプレート設定の開始」](#page-27-1) に説明されているようにテンプレー  $\bullet$ トの設定を開始していること。

#### 手順

1. 以下のパラメーターを設定します。

- **KIE Server Keystore Secret Name(KIE SERVER HTTPS SECRET):** 「Process Server にシークレットの作成」 で作成した Process Server のシークレットの名前。
- **KIE Server Certificate Name(KIE\_SERVER\_HTTPS\_NAME):** 「Process Server にシーク レットの作成」 [で作成したキーストアの証明書名。](#page-12-0)
- **KIE Server Keystore Password (KIE\_SERVER\_HTTPS\_PASSWORD):** 「Process Server にシークレットの作成」 [で作成したキーストアのパスワード。](#page-12-0)
- **アプリケーション名 (APPLICATION NAME)**: OpenShift アプリケーションの名前。これ は、Business Central Monitoring および Process Server のデフォルト URL で使用されま す。OpenShift はアプリケーション名を使用して、デプロイメント設定、サービス、ルー ト、ラベル、およびアーティファクトの個別のセットを作成します。同じテンプレートを 同じプロジェクトで使用して複数のアプリケーションをデプロイすることもできますが、 その場合はアプリケーション名を同じにすることはできません。また、アプリケーション 名は、Process Server が Business Central Monitoring で参加するサーバーの設定 (サーバー テンプレート) の名前を決定するものとなります。複数の Process Server をデプロイして いる場合、それぞれのサーバーに異なるアプリケーション名があることを確認する必要が あります。
- **Maven repository URL(MAVEN\_REPO\_URL): Maven リポジトリーの URL。Process** Server にデプロイするすべてのプロセス (KJAR ファイル) をこのリポジトリーにアップ ロードする必要があります。
- Maven リポジトリーの ID(MAVEN\_REPO\_ID): Maven リポジトリーの ID。デフォルト値 は **repo-custom** です。
- Maven repository username (MAVEN\_REPO\_USERNAME): Maven リポジトリーのユー ザー名。
- Maven リポジトリーのパスワード (**MAVEN\_REPO\_PASSWORD**): Maven リポジトリーの パスワード。
- **KIE Server Mode(KIE\_SERVER\_MODE): rhpam74-kieserver-\*.yaml テンプレートで、デ** フォルト値は **PRODUCTION** です。**PRODUCTION** モードでは、**SNAPSHOT** バージョン の KJAR アーティファクトは Process Server にデプロイできず、既存のコンテナーでアー ティファクトのバージョンを変更できません。**PRODUCTION** モードで新規バージョンを デプロイするには、同じ Process Server で新規コンテナーを作成します。**SNAPSHOT** バージョンをデプロイするか、または既存コンテナーのアーティファクトのバージョンを 変更するには、このパラメーターを **DEVELOPMENT** に設定します。
- ImageStream 名前空間 (IMAGE\_STREAM\_NAMESPACE): イメージストリームが利用可 能な名前空間。OpenShift 環境でイメージストリームがすでに利用可能な場合( 「イメー [ジストリームとイメージレジストリーの可用性確認」を参照\)、名前空間は](#page-11-1) **openshift** に なります。イメージストリームファイルをインストールしている場合は、名前空間が OpenShift プロジェクトの名前になります。
- 2. 以下のユーザー名とパスワードを設定できます。デフォルトでは、デプロイすると、パスワー ドが自動生成されます。
	- **KIE Server User(KIE SERVER USER) および KIE Server Password** (**KIE\_SERVER\_PWD**): いずれかの Process Server に接続するのにクライアントアプリケー ションが使用できるユーザー名およびパスワード。

#### 次のステップ

必要な場合は、追加のパラメーターを設定します。

デプロイを完了するには、「追加の管理 Process Server [のテンプレートデプロイメントの開始」](#page-36-1) の手 順に従います。

#### <span id="page-29-0"></span>3.2.3. 追加の管理 Process Server のイメージストリーム namespace の設定

**openshift** ではない名前空間でイメージストリームを作成した場合は、テンプレートで名前空間を設定 する必要があります。

すべてのイメージストリームが Red Hat OpenShift Container Platform 環境ですでに利用可能な場合 は、この手順を省略できます。

#### 前提条件

「追加の管理 Process Server [のテンプレート設定の開始」](#page-27-1) に説明されているようにテンプレー  $\bullet$ トの設定を開始していること。

#### 手順

[「イメージストリームとイメージレジストリーの可用性確認」](#page-11-1) の説明に従ってイメージストリームファ イルをインストールした場合は、ImageStream 名前 空間(**IMAGE\_STREAM\_NAMESPACE**)パラメー ターを OpenShift プロジェクトの名前に設定します。

3.2.4. 追加の管理 Process Server 用の Business Central Monitoring インスタンスにつ

#### <span id="page-30-0"></span>3.2.4. 追加の管理 Process Server 用の Business Central Monitoring インスタンスにつ いての情報の設定

デプロイした Business Central Monitoring インスタンスから Process Server への接続を有効にするに は、Business Central Monitoring インスタンスの情報を設定する必要があります。

#### 前提条件

「追加の管理 Process Server [のテンプレート設定の開始」](#page-27-1) に説明されているようにテンプレー  $\bullet$ トの設定を開始していること。

#### 手順

- 1. 以下のパラメーターを設定します。
	- KIE Admin User(KIE\_ADMIN\_USER) および KIE Admin Password(KIE\_ADMIN\_PWD): 管理者ユーザーのユーザー名およびパスワード。これらの値は Business Central Monitoring の **KIE\_ADMIN\_USER** および **KIE\_ADMIN\_PWD** 設定と同じである必要があります。 Business Central Monitoring が RH-SSO または LDAP 認証を使用する場合には、これらの 値は Business Central Monitoring の管理者ロールを使用して認証システムに設定される ユーザー名およびパスワードである必要があります。
	- **Name of the Business Central service(BUSINESS\_CENTRAL\_SERVICE): Business** Central Monitoring の OpenShift サービス名。
- 2. 以下の設定が Business Central Monitoring の同じ設定と値に設定されていることを確認しま す。
	- Maven repository URL(MAVEN REPO URL): サービスのデプロイに使用する必要のある 外部 Maven リポジトリーの URL。
	- Maven repository username (MAVEN\_REPO\_USERNAME): Maven リポジトリーのユー ザー名。
	- Maven リポジトリーのパスワード (**MAVEN\_REPO\_PASSWORD**): Maven リポジトリーの パスワード。

#### 次のステップ

必要な場合は、追加のパラメーターを設定します。

デプロイを完了するには、「追加の管理 Process Server [のテンプレートデプロイメントの開始」](#page-36-1) の手 順に従います。

<span id="page-30-1"></span>3.2.5. 追加の管理 Process Server の公開インターネットへの接続のない環境に Maven ミラーへのアクセスする手順

テンプレートを追加の管理 Process Server をデプロイするように設定する際に、OpenShift 環境に公開 インターネットへの接続がない場合は、「オフラインで使用する Maven [ミラーリポジトリーの用意」](#page-17-1) に従って設定した Maven ミラーへのアクセスを設定する必要があります。

#### 前提条件

「追加の管理 Process Server [のテンプレート設定の開始」](#page-27-1) に説明されているようにテンプレー トの設定を開始していること。

### 手順

Maven ミラーへのアクセスを設定するには、以下のパラメーターを設定します。

- Maven mirror URL(MAVEN MIRROR URL): [「オフラインで使用する](#page-17-1) Maven ミラーリポジト リーの用意」 で設定した Maven ミラーリポジトリーの URL。この URL は、OpenShift 環境の Pod からアクセスできるようにする必要があります。
- Maven mirror of (MAVEN MIRROR OF): ミラーから取得されるアーティファクトを定める 値。**mirrorOf** 値の設定方法は、Apache Maven ドキュメントの Mirror [Settings](https://maven.apache.org/guides/mini/guide-mirror-settings.html) を参照してくだ さい。デフォルト値は **external:\*** です。この値の場合、Maven はミラーから必要なアーティ ファクトをすべて取得し、他のリポジトリーにクエリーを送信しません。
	- 外部の Maven リポジトリー (**MAVEN\_REPO\_URL**) を設定する場合は、ミラーからこのリ ポジトリー内のアーティファクトを除外するように **MAVEN\_MIRROR\_OF** を変更します (例: **external:\*,!repo-custom**)。**repo-custom** は、**MAVEN\_REPO\_ID** で設定した ID に置 き換えます。
	- ビルトイン Business Central Maven リポジトリー (**BUSINESS\_CENTRAL\_MAVEN\_SERVICE**) を設定する場合には、ミラーからこのリポジ トリーのアーティファクトを除外するように **MAVEN\_MIRROR\_OF** を変更します (例: **external:\*,!repo-rhpamcentr**)。
	- 両方のリポジトリーを設定している場合は、ミラーからこのリポジトリーを両方除外する ように **MAVEN\_MIRROR\_OF** を変更します (例: **external:\*,!repo-rhpamcentr,!repocustom**)。**repo-custom** は、**MAVEN\_REPO\_ID** で設定した ID に置き換えます。

#### 次のステップ

必要な場合は、追加のパラメーターを設定します。

デプロイを完了するには、「追加の管理 Process Server [のテンプレートデプロイメントの開始」](#page-36-1) の手 順に従います。

<span id="page-31-0"></span>3.2.6. 追加の管理 Process Server の RH-SSO 認証パラメーターの設定

RH-SSO 認証を使用する場合は、追加の管理 Process Server をデプロイするようにテンプレートを設 定する時に次の追加の設定を実行します。

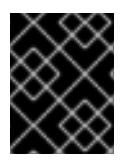

#### 重要

LDAP 認証および RH-SSO 認証を同じデプロイメントに設定しないようにしてくださ い。

#### 前提条件

- Red Hat Process Automation Manager のレルムが RH-SSO 認証システムに作成されている。
- Red Hat Process Automation Manager のユーザー名およびパスワードが RH-SSO 認証システ ムに作成されている。利用可能なロールの一覧は、4章*Red Hat Process Automation Manager* ロールおよびユーザー [を参照してください。以下のユーザーは、環境のパラメーターを設定す](#page-38-1) るために必要です。
	- **kie-server,rest-all,admin** ロールを持つ管理者ユーザー。このユーザーは環境を管理し、こ れを使用できます。Process Server はこのユーザーを使用して Business Central Monitoring で認証します。
- **kie-server,rest-all,user** ロールを持つサーバーユーザー。このユーザーは、Process Server に対する REST API 呼び出しを実行できます。Business Central Monitoring はこのユーザー を使用して Process Server で認証します。
- クライアントが、デプロイしている Red Hat Process Automation Manager 環境のすべてのコ ンポーネントについて RH-SSO 認証システムに作成されている。クライアントのセットアップ には、コンポーネントの URL が含まれます。環境のデプロイ後に URL を確認し、編集できま す。または、Red Hat Process Automation Manager デプロイメントはクライアントを作成でき ます。ただし、このオプションの環境に対する制御の詳細度合はより低くなります。
- 「追加の管理 Process Server [のテンプレート設定の開始」](#page-27-1) に説明されているようにテンプレー トの設定を開始していること。

#### 手順

- 1. テンプレートの **KIE\_ADMIN\_USER** および **KIE\_ADMIN\_PASSWORD** パラメーターを、RH-SSO 認証システムで作成したユーザー名およびパスワードに設定します。
- 2. テンプレートの **KIE\_SERVER\_USER** および **KIE\_SERVER\_PASSWORD** パラメーターを、 RH-SSO 認証システムで作成したサーバーユーザーのユーザー名およびパスワードに設定しま す。
- 3. 以下のパラメーターを設定します。
	- RH-SSO URL (**SSO\_URL**): RH-SSO の URL。
	- **RH-SSO Realm name (SSO\_REALM): Red Hat Process Automation Manager の RH-SSO** レルム。
	- RH-SSO が無効な SSL 証明書の検証 (**SSO\_DISABLE\_SSL\_CERTIFICATE\_VALIDATION**): RH-SSO インストールで有効な HTTPS 証明書を使用していない場合は **true** に設定します。
- 4. 以下の手順のいずれかを実行します。
	- a. RH-SSO で Red Hat Process Automation Manager のクライアントを作成した場合は、テ ンプレートで以下のパラメーターを設定します。
		- Business Central Monitoring RH-SSO Client name (**BUSINESS\_CENTRAL\_SSO\_CLIENT**): Business Central Monitoring の RH-SSO クラ イアント名。
		- KIE Server RH-SSO Client name(**KIE\_SERVER\_SSO\_CLIENT**): Process Server の RH-SSO クライアント名。
		- KIE Server RH-SSO Client Secret(**KIE\_SERVER\_SSO\_SECRET**): Process Server の クライアントに対して RH-SSO に設定するシークレットの文字列。
	- b. RH-SSO で Red Hat Process Automation Manager のクライアントを作成するには、テン プレートで以下のパラメーターを設定します。
		- **●** KIE Server RH-SSO Client name(KIE SERVER SSO CLIENT): Process Server 向け に RH-SSO に作成するクライアント名。
		- KIE Server RH-SSO Client Secret(**KIE\_SERVER\_SSO\_SECRET**): Process Server の クライアントに対して RH-SSO に設定するシークレットの文字列。
		- RH-SSO Realm Admin Username(**SSO\_USERNAME**) および RH-SSO Realm Admin

Password (**SSO\_PASSWORD**): Red Hat Process Automation Manager の RH-SSO レ ルムのレルム管理者ユーザーのユーザー名およびパスワード。必要なクライアントを作 成するためにこのユーザー名およびパスワードを指定する必要があります。

#### 次のステップ

必要な場合は、追加のパラメーターを設定します。

デプロイを完了するには、「追加の管理 Process Server [のテンプレートデプロイメントの開始」](#page-36-1) の手 順に従います。

デプロイの完了後に、RH-SSO 認証システムで Red Hat Process Automation Manager のコンポーネン トの URL が正しいことを確認してください。

#### <span id="page-33-0"></span>3.2.7. 追加の管理 Process Server の LDAP 認証パラメーターの設定

LDAP 認証を使用する場合は、追加の管理 Process Server をデプロイするようにテンプレートを設定す る時に次の追加の設定を実行します。

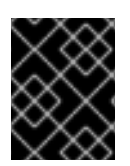

#### 重要

LDAP 認証および RH-SSO 認証を同じデプロイメントに設定しないようにしてくださ い。

#### 前提条件

- LDAP システムに Red Hat Process Automation Manager のユーザー名およびパスワードを作成 していること。利用可能なロールの一覧は、4章*Red Hat Process Automation Manager* ロールお よびユーザー [を参照してください。この環境のパラメーターを設定するために、少なくとも以](#page-38-1) 下のユーザーを作成している必要があります。
	- **kie-server,rest-all,admin** ロールを持つ管理者ユーザー。このユーザーは環境を管理し、こ れを使用できます。
	- **kie-server,rest-all,user** ロールを持つサーバーユーザー。このユーザーは、Process Server に対する REST API 呼び出しを実行できます。
- 「追加の管理 Process Server [のテンプレート設定の開始」](#page-27-1) に説明されているようにテンプレー トの設定を開始していること。

#### 手順

- 1. LDAP サービスでは、デプロイメントパラメーターですべてのユーザー名を作成します。パラ メーターを設定しない場合には、デフォルトのユーザー名を使用してユーザーを作成します。 作成したユーザーにはロールに割り当てる必要もあります。
	- **KIE\_ADMIN\_USER**: デフォルトのユーザー名 **adminUser**、ロール: **kie-server,restall,admin**

2. テンプレートの **AUTH\_LDAP\*** パラメーターを設定します。これらのパラメーターは、Red

**KIE\_SERVER\_USER**: デフォルトのユーザー名 **executionUser**、ロール **kie-server,restall,guest** LDAP で設定可能なユーザーロールについては、「ロール [およびユーザー」を参照](https://access.redhat.com/documentation/ja-jp/red_hat_process_automation_manager/7.4/html-single/installing_and_configuring_red_hat_process_automation_manager_on_red_hat_jboss_eap_7.2/roles-users-con#roles-users-con) してく ださい。

- 2. テンプレートの **AUTH\_LDAP\*** パラメーターを設定します。これらのパラメーターは、Red Hat JBoss EAP の **LdapExtended** ログインモジュールの設定に対応します。これらの設定に関 する説明は、[LdapExtended](https://access.redhat.com/documentation/ja-jp/red_hat_jboss_enterprise_application_platform/7.0/html-single/login_module_reference/#ldapextended_login_module) login module を参照してください。 LDAP サーバーでデプロイメントに必要なすべてのロールが定義されていない場合は、Red Hat Process Automation Manager ロールに LDAP グループをマップできます。LDAP のロールマッ ピングを有効にするには、以下のパラメーターを設定します。
	- RoleMapping rolesProperties ファイルパス (**AUTH\_ROLE\_MAPPER\_ROLES\_PROPERTIES**): **/opt/eap/standalone/configuration/rolemapping/rolemapping.properties** など、ロール のマッピングを定義するファイルの完全修飾パス名。このファイルを指定して、該当する すべてのデプロイメント設定でこのパスにマウントする必要があります。これを実行する 方法については、「(任意) LDAP [ロールマッピングファイルの指定」](#page-37-0) を参照してくださ い。
	- RoleMapping replaceRole プロパティー (**AUTH\_ROLE\_MAPPER\_REPLACE\_ROLE**): **true** に設定した場合、マッピングしたロールは、LDAP サーバーに定義したロールに置き 換えられます。**false** に設定した場合は、LDAP サーバーに定義したロールと、マッピング したロールの両方がユーザーアプリケーションロールとして設定されます。デフォルトの 設定は **false** です。

#### 次のステップ

必要な場合は、追加のパラメーターを設定します。

デプロイを完了するには、「追加の管理 Process Server [のテンプレートデプロイメントの開始」](#page-36-1) の手 順に従います。

<span id="page-34-0"></span>3.2.8. 追加の管理 Process Server 用に外部データベースサーバーを使用するためのパ ラメーターの設定

**rhpam74-kieserver-externaldb.yaml** テンプレートを使用して Process Server 用に外部データベース サーバーを使用する場合は、追加の管理 Process Server をデプロイするようにテンプレートを設定する 時に次の追加の設定を実行します。

#### 前提条件

「追加の管理 Process Server [のテンプレート設定の開始」](#page-27-1) に説明されているようにテンプレー トの設定を開始していること。

#### 手順

- 1. 以下のパラメーターを設定します。
	- KIE Server External Database Driver(**KIE\_SERVER\_EXTERNALDB\_DRIVER**): サーバー の種類に応じたサーバーのドライバー。
		- **mysql**
		- **postgresql**
		- **mariadb**
		- **mssql**
		- **db2**
- **oracle**
- **sybase**
- KIE Server External Database User(KIE SERVER EXTERNALDB USER) および KIE Server External Database Password (**KIE\_SERVER\_EXTERNALDB\_PWD**): 外部データ ベースサーバーのユーザー名およびパスワード。
- KIE Server External Database URL(KIE\_SERVER\_EXTERNALDB\_URL): 外部データ ベースサーバーの JDBC URL。
- KIE Server External Database Dialect(**KIE\_SERVER\_EXTERNALDB\_DIALECT**): サー バーの種類に応じたサーバーの Hibernate ダイアレクト。
	- **org.hibernate.dialect.MySQL5InnoDBDialect** (MySQL および MariaDB で使用される)
	- **org.hibernate.dialect.PostgreSQL82Dialect**
	- **org.hibernate.dialect.SQLServer2012Dialect** (MS SQL で使用される)
	- **org.hibernate.dialect.DB2Dialect**
	- **org.hibernate.dialect.Oracle10gDialect**
	- **org.hibernate.dialect.SybaseASE157Dialect**
- KIE Server External Database Host(**KIE\_SERVER\_EXTERNALDB\_SERVICE\_HOST**): 外 部データベースサーバーのホスト名。
- KIE Server External Database Port(KIE\_SERVER\_EXTERNALDB\_SERVICE\_PORT): 外 部データベースサーバーのポート番号。
- KIE Server External Database name(**KIE\_SERVER\_EXTERNALDB\_DB**): 外部データ ベースサーバーで使用するデータベース名。
- JDBC Connection Checker class (**KIE\_SERVER\_EXTERNALDB\_CONNECTION\_CHECKER**): データベースサーバーの JDBC connection checker class の名前。この情報がないと、データベースサーバー接続 は、データベースサーバーの再起動時などで接続が失われた後に復元することができませ ん。
- JDBC Exception Sorter class (**KIE\_SERVER\_EXTERNALDB\_EXCEPTION\_SORTER**): データベースサーバーの JDBC exception sorter class の名前。この情報がないと、データ ベースサーバー接続は、データベースサーバーの再起動時などで接続が失われた後に復元 することができません。
- 2. [「外部データベースのカスタム](#page-15-1) Process Server 拡張イメージのビルド」 で説明されているよう に、MySQL または PostgreSQL 以外の外部データベースサーバーを使用するためにカスタム イメージを作成している場合は、以下のパラメーターを設定します。
	- Drivers Extension Image (EXTENSIONS\_IMAGE): 拡張イメージの ImageStreamTag 定義 (例: **jboss-kie-db2-extension-openshift-image:11.1.4.4**)
	- Drivers ImageStream Namespace (EXTENSIONS\_IMAGE\_NAMESPACE): 拡張イメージ のアップロード先の名前空間 (例: **openshift** またはプロジェクト名前空間)

次のステップ
必要な場合は、追加のパラメーターを設定します。

デプロイを完了するには、「追加の管理 Process Server [のテンプレートデプロイメントの開始」](#page-36-0) の手 順に従います。

3.2.9. 追加の管理 Process Server の Prometheus メトリクス収集の有効化

Process Server デプロイメントを Prometheus を使用してメトリクスを収集し、保存するように設定す る必要がある場合、デプロイ時に Process Server でこの機能のサポートを有効にします。

#### 前提条件

「追加の管理 Process Server [のテンプレート設定の開始」](#page-27-0) に説明されているようにテンプレー  $\bullet$ トの設定を開始していること。

#### 手順

Prometheus メトリクス収集のサポートを有効にするには、Prometheus Server 拡張無効 (**PROMETHEUS\_SERVER\_EXT\_DISABLED**) パラメーターを **false** に設定します。

#### 次のステップ

必要な場合は、追加のパラメーターを設定します。

デプロイを完了するには、「追加の管理 Process Server [のテンプレートデプロイメントの開始」](#page-36-0) の手 順に従います。

Prometheus メトリクス収集の方法については、「 Process Server [の管理および監視](https://access.redhat.com/documentation/ja-jp/red_hat_process_automation_manager/7.4/html-single/managing_and_monitoring_process_server#prometheus-monitoring-ocp-proc_execution-server) 」を参照してく ださい。

#### <span id="page-36-0"></span>3.2.10. 追加の管理 Process Server のテンプレートデプロイメントの開始

OpenShift Web UI またはコマンドラインで必要なすべてのパラメーターを設定した後に、テンプレー トのデプロイを実行します。

#### 手順

使用している方法に応じて、以下の手順を実行します。

- OpenShift Web UI の場合は Create をクリックします。
	- **This will create resources that may have security or project behavior implications** メッセージが表示された場合は、Create Anywayをクリックします。
- コマンドラインに入力して、Enter キーを押します。

## 3.3. (任意) LDAP ロールマッピングファイルの指定

**AUTH\_ROLE\_MAPPER\_ROLES\_PROPERTIES** パラメーターを設定する場合は、ロールマッピングを 定義するファイルを指定する必要があります。影響を受けるすべてのデプロイメント設定にこのファイ ルをマウントしてください。

#### 手順

1. **my-role-map** など、ロールマッピングのプロパティーファイルを作成します。ファイルには、 次の形式のエントリーが含まれている必要があります。

 $ldap$  role = product role1, product role2...

以下に例を示します。

admins = kie-server,rest-all,admin

2. 以下のコマンドを入力して、このファイルから OpenShift 設定ファイルのマッピングを作成し ます。

oc create configmap ldap-role-mapping --from-file=<new\_name>=<existing\_name>

**<new\_name>** は、Pod に指定するファイルの名前 (**AUTH\_ROLE\_MAPPER\_ROLES\_PROPERTIES** ファイルで指定した名前と同じである必要が あります) に置き換えます。また、**<existing\_name>** は、作成したファイル名に置き換えま す。たとえば、以下のようになります。

oc create configmap ldap-role-mapping --from-file=rolemapping.properties=my-role-map

3. ロールマッピング用に指定した全デプロイメント設定に設定マップをマウントします。 以下のデプロイメント設定は、この環境で影響を受ける可能性があります。

**myapp** はアプリケーション名に置き換えます。複数の Process Server デプロイメントが異な るアプリケーション名で存在する場合があります。

すべてのデプロイメント設定について、以下のコマンドを実行します。

oc set volume dc/<deployment\_config\_name> --add --type configmap --configmap-name ldap-role-mapping --mount-path=<mapping\_dir> --name=ldap-role-mapping

**<mapping\_dir>** は、**/opt/eap/standalone/configuration/rolemapping** な ど、**AUTH\_ROLE\_MAPPER\_ROLES\_PROPERTIES** で設定したディレクトリー名 (ファイル 名なし) に置き換えます。

# 第4章 RED HAT PROCESS AUTOMATION MANAGER ロールお よびユーザー

Business Central または Process Server にアクセスするには、サーバーを起動する前にユーザーを作成 して適切なロールを割り当てます。

Business Central および Process Server は、JAVA 認証承認サービス(JAAS)ログインモジュールを使用 してユーザーを認証します。Business Central と Process Server の両方が単一のインスタンスで実行さ れている場合は、同じ JAAS サブジェクトとセキュリティードメインを共有します。したがって、 Business Central に対して認証されたユーザーは、Process Server にもアクセスできます。

ただし、Business Central と Process Server が異なるインスタンスで実行されている場合、JAAS ログ インモジュールは両方に対して個別にトリガーされます。したがって、Business Central に対して認証 されたユーザーは、Process Server にアクセスするために個別に認証する必要があります(例: Business Central でプロセス定義を表示または管理する場合)。ユーザーが Process Server で認証され ていない場合は、ログファイルに 401 エラーが記録され、Business Central に **Invalid credentials to load data from remote server.Contact your system administrator.** メッセージが表示されます。

このセクションでは、利用可能な Red Hat Process Automation Manager ユーザーロールについて説明 します。

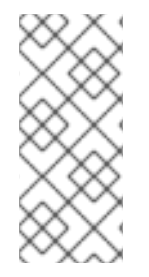

### 注記

**admin**、**analyst**、**developer**、**manager**、**process-admin**、**user**、および **rest-all** の ロールは Business Central に予約されています。**kie-server** ロールは Process Server 用 に予約されています。このため、Business Central または Process Server のいずれか、 またはそれら両方がインストールされているかどうかによって、利用可能なロールは異 なります。

- **admin**: **admin** ロールを持つユーザーは Business Central 管理者です。管理者は、ユーザーの管 理や、リポジトリーの作成、クローン作成、および管理ができます。アプリケーションで必要 な変更をすべて利用できます。**admin** ロールを持つユーザーは、Red Hat Process Automation Manager の全領域にアクセスできます。
- **analyst**: **analyst** ロールを持つユーザーには、すべてのハイレベル機能へのアクセスがありま す。これらは、プロジェクトのモデリングと実行を行うことができます。ただし、このユー ザーは、Design **→** Projects ビューでスペースに貢献者を追加したり、スペースを削除したり できません。**analyst** ロールを持つユーザーは、管理者向けの Deploy **→** Execution Servers ビューにアクセスできません。ただし、これらのユーザーは、ライブラリーパースペクティブ にアクセスするときに Deploy ボタンを使用できます。
- developer: developer ロールを持つユーザーは、ほぼすべての機能にアクセスができ、ルー ル、モデル、プロセスフロー、フォーム、およびダッシュボードを管理できます。アセットリ ポジトリーを管理し、プロジェクトを作成、ビルド、およびデプロイでき、Red Hat JBoss Developer Studio を使用してプロセスを表示できます。**developer** ロールが割り当てられてい るユーザーには、新規リポジトリーの作成やクローン作成などの、特定の管理機能は表示され ません。
- **manager**: **manager** ロールを持つユーザーはレポートを表示できます。このユーザーは通常、 ビジネスプロセス、そのパフォーマンス、ビジネスインジケーター、その他のビジネス関連の レポートに関する統計に関心があります。このルールを持つユーザーがアクセスできるのはプ ロセスおよびタスクのレポートに限られます。
- **process-admin**: **process-admin** ロールを持つユーザーは、ビジネスプロセス管理者です。ビ ジネスプロセス、ビジネスタスク、および実行エラーへの完全アクセスがあります。このユー ザーは、ビジネスレポートを表示でき、タスク受信箱リストにアクセスできます。
- **user**: **user** ロールを持つユーザーは、タスクの受信箱リストで有効です。これには、現在実行 しているプロセスの一部であるビジネスタスクも含まれます。このルールを持つユーザーはプ ロセスとタスクのレポートを確認して、プロセスを管理できます。
- **rest-all**: **rest-all** ロールを持つユーザーは、Business Central REST 機能にアクセスできます。
- **kie-server: kie-server** ロールを持つユーザーは Process Server (KIE サーバー) REST 機能への アクセスがあります。このロールは、Business Central で Manage ビューおよび Track ビュー にアクセスするユーザーに必要になります。

# 第5章 OPENSHIFT テンプレートの参考資料

Red Hat Process Automation Manager は以下の OpenShift テンプレートを提供します。テンプレート にアクセスするには、Red Hat カスタマーポータルの Software [Downloads](https://access.redhat.com/jbossnetwork/restricted/listSoftware.html?downloadType=distributions&product=rhpam&productChanged=yes) ページから、**rhpam-7.4.0 openshift-templates.zip** の製品配信可能ファイルをダウンロードし、これを展開します。

**● rhpam74-managed.yaml** は、高可用性 Business Central Monitoring インスタンス、Process Server、Process Server が使用する PostgreSQL インスタンスを提供しま す。**OpenShiftStartupStrategy** が有効になっているため、これらのインスタンスでも OpenShiftStartupStrategy が有効になっている限り、Business Central Monitoring インスタン スは同じプロジェクト内の他の Process Server インスタンスに自動的に接続できます。

[この環境で使用される他のテンプレートに関する参考情報は、『](https://access.redhat.com/documentation/ja-jp/red_hat_process_automation_manager/7.4/html-single/deploying_a_red_hat_process_automation_manager_immutable_server_environment_on_red_hat_openshift_container_platform/template-overview-con#template-overview-con)Red Hat OpenShift Container Platform への Red Hat Process Automation Manager イミュータブルサーバー環境のデプロイ』の参 照セクション を参照してください。

# 5.1. RHPAM74-MANAGED.YAML テンプレート

Red Hat Process Automation Manager 7.4 向けの、管理 HA 実稼働ランタイム環境のアプリケーション テンプレート

5.1.1. パラメーター

テンプレートを使用すると値を引き継ぐパラメーターを定義でき、パラメーターの参照時には、この値 が代入されます。この値は、パラメーターの参照時には、この値が代入されます。参照はオブジェクト 一覧フィールドの任意のテキストフィールドで定義できます。詳細は、Openshift [ドキュメント](https://access.redhat.com/documentation/ja-jp/openshift_container_platform/3.11/html-single/developer_guide/#dev-guide-templates) を参照 してください。

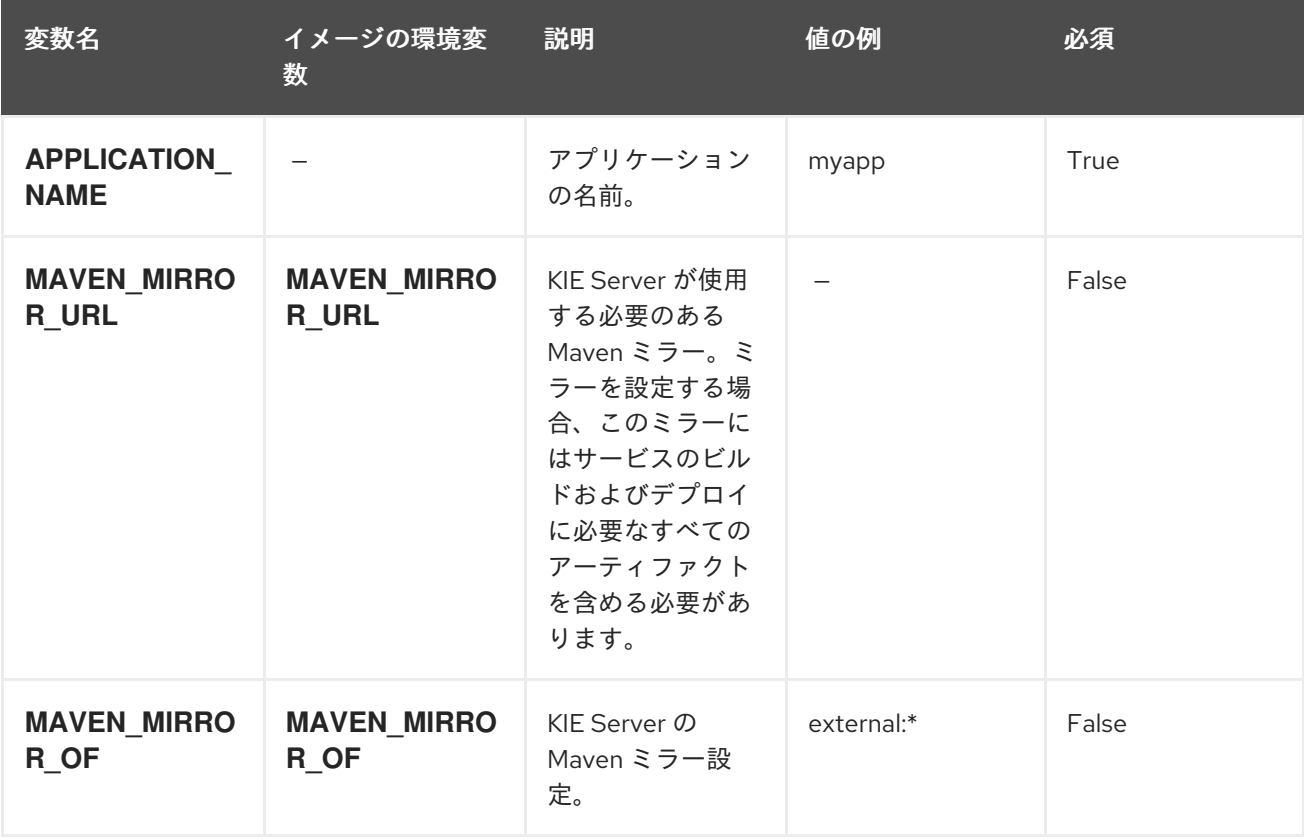

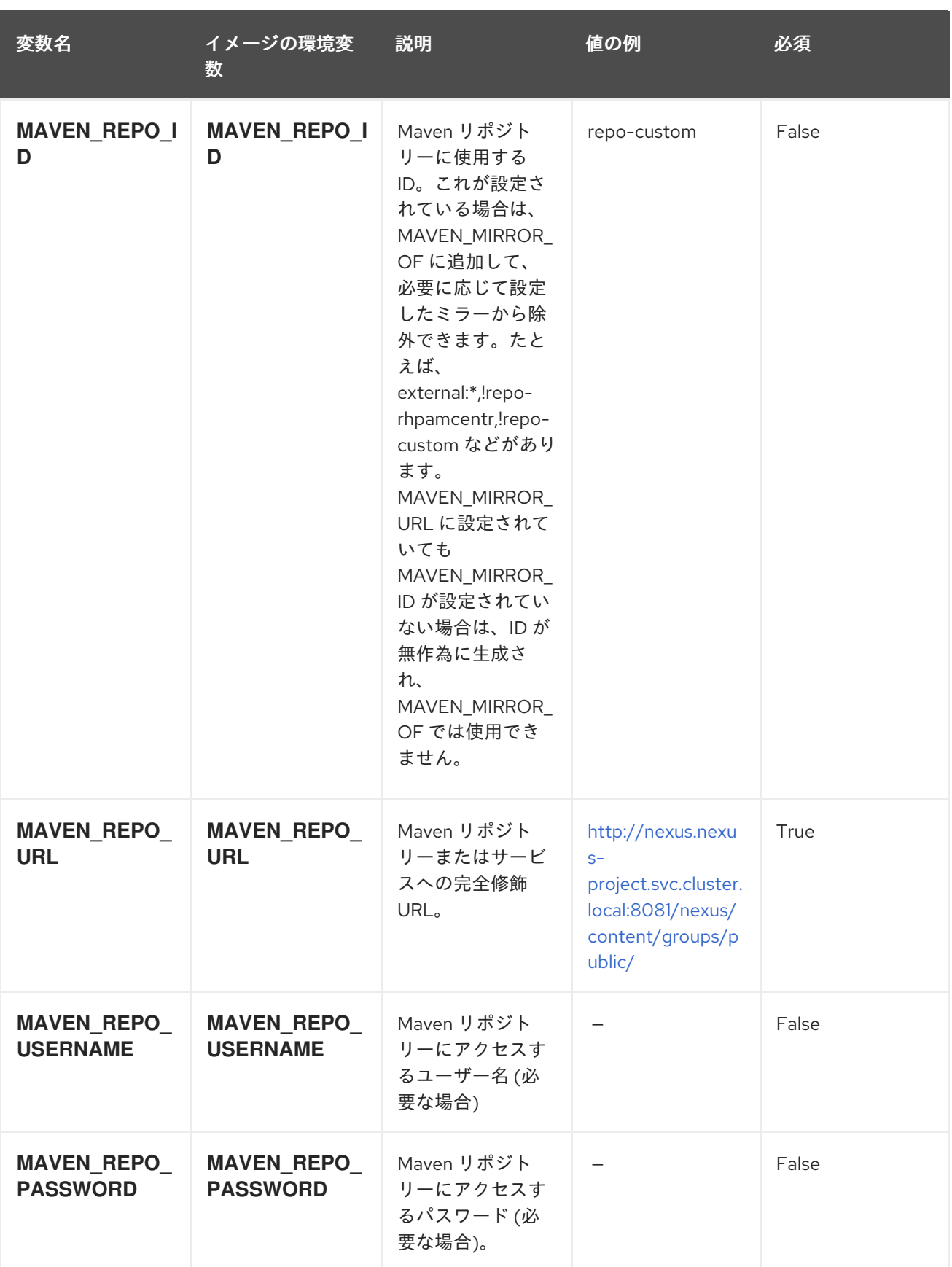

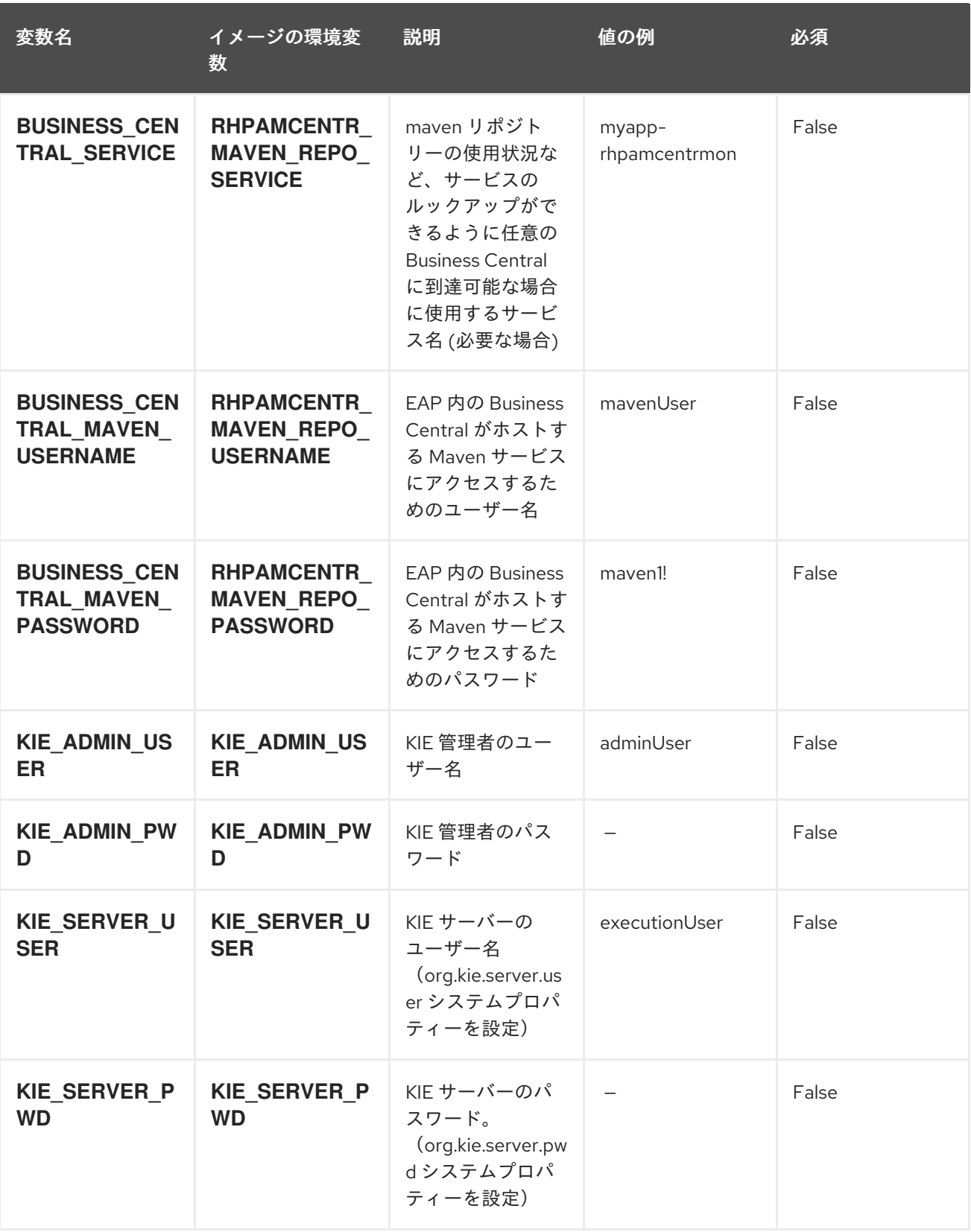

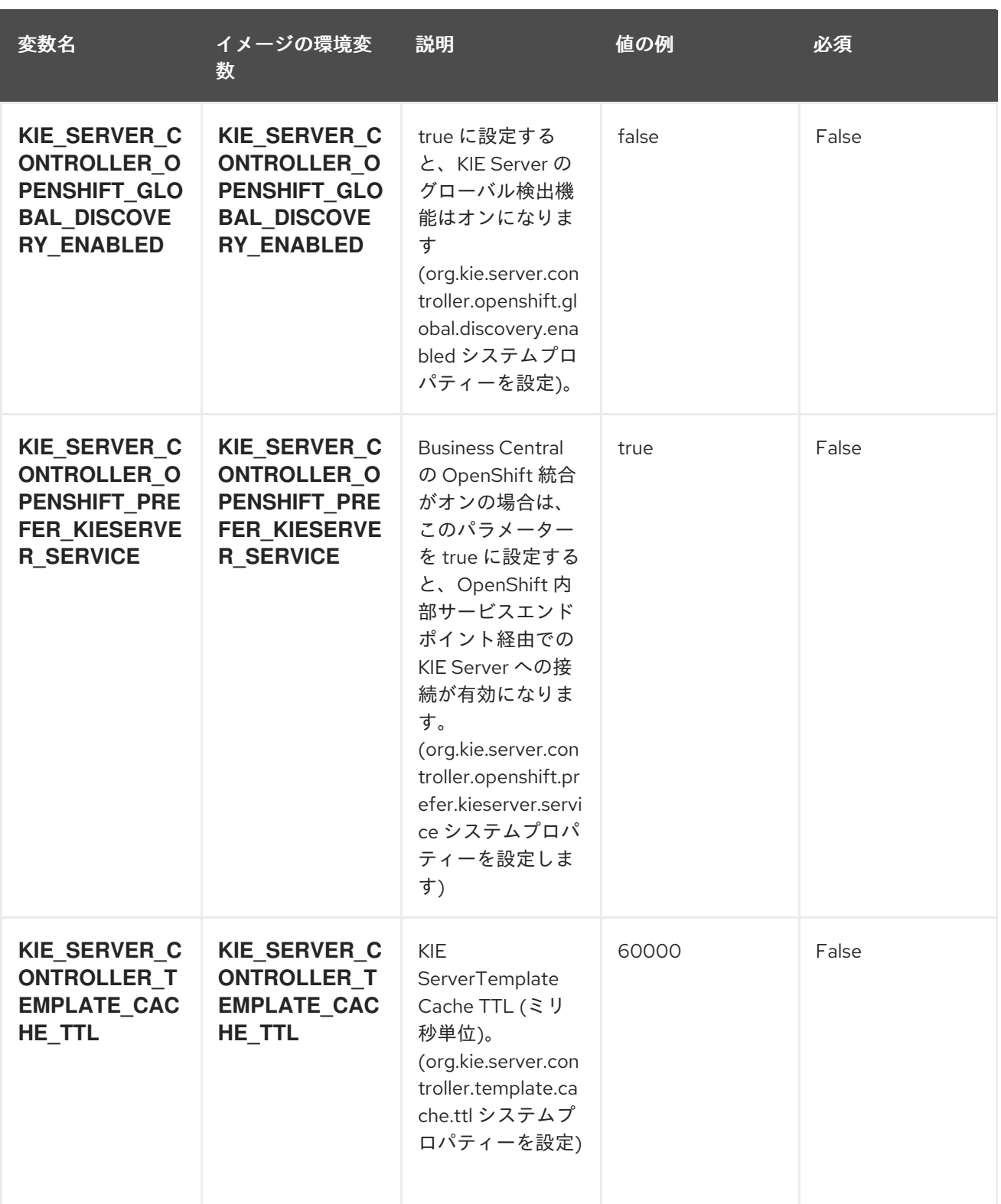

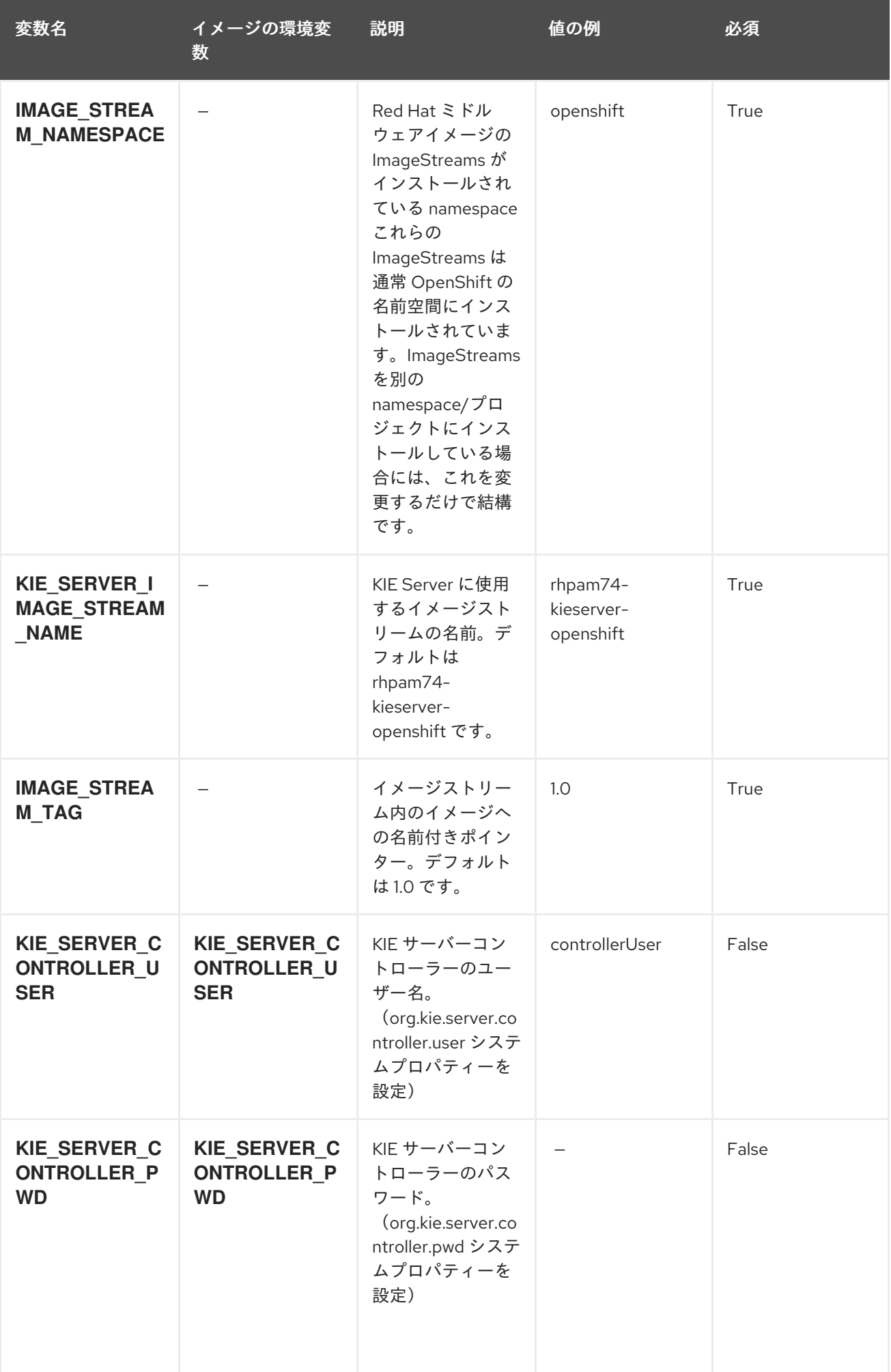

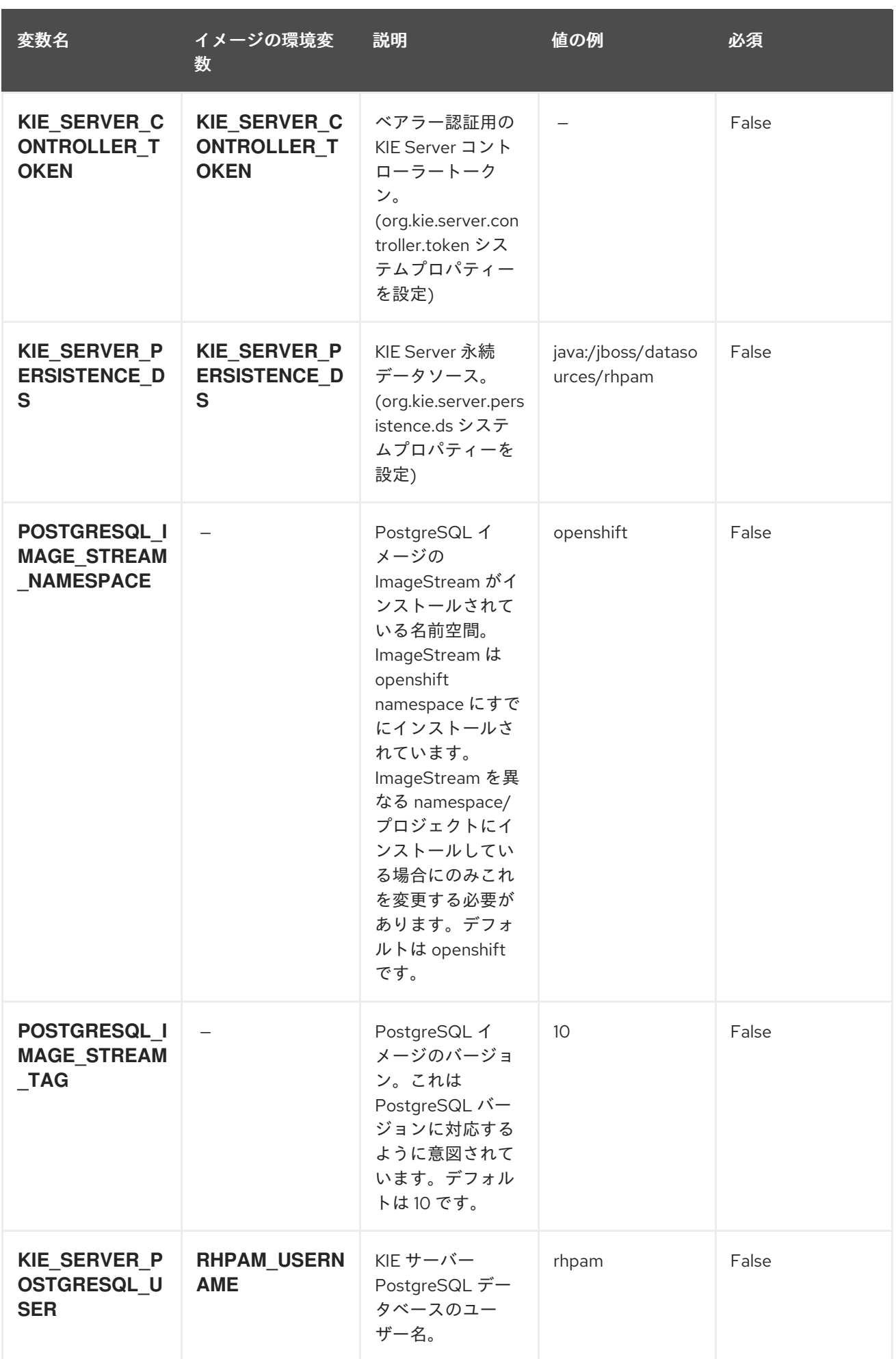

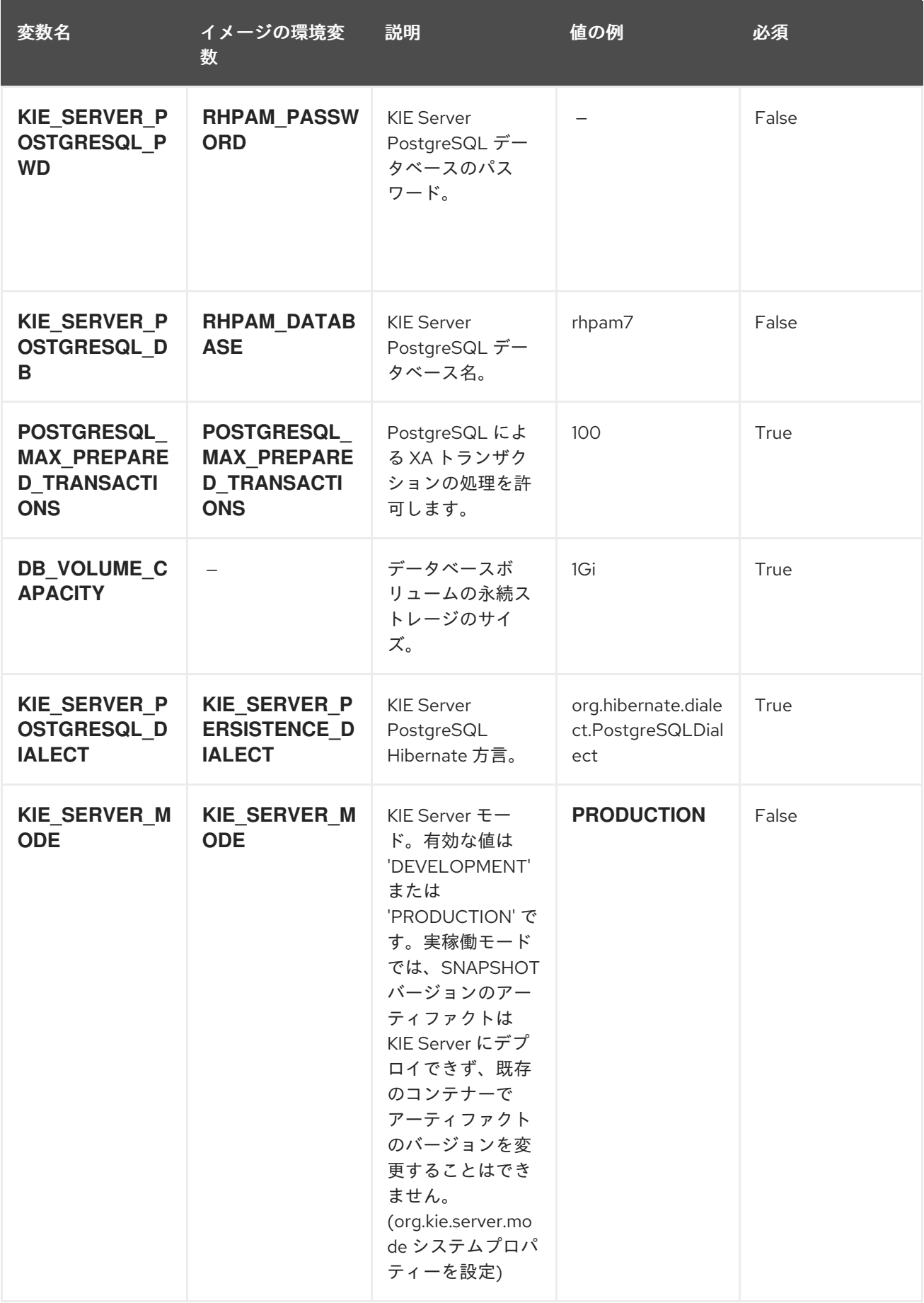

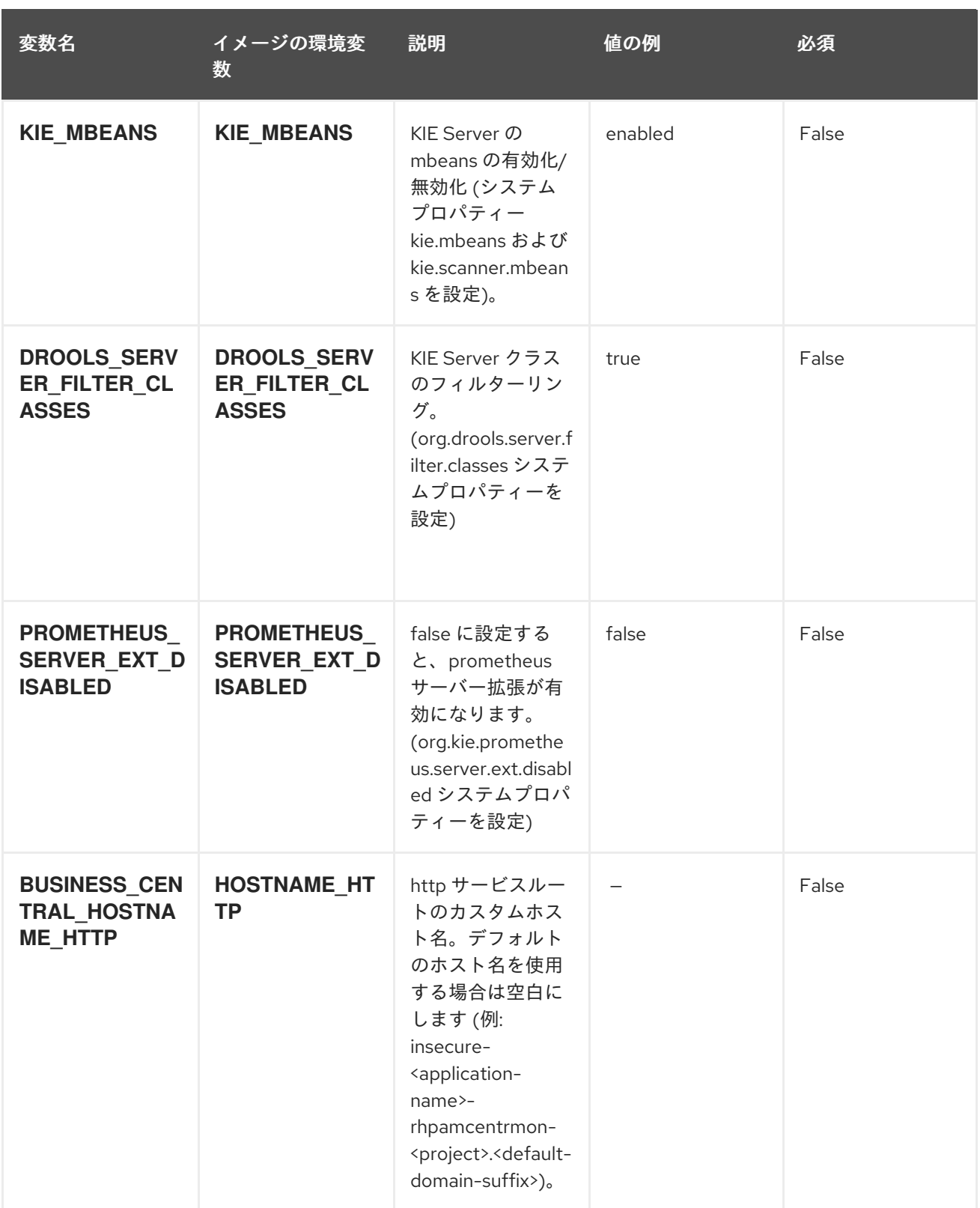

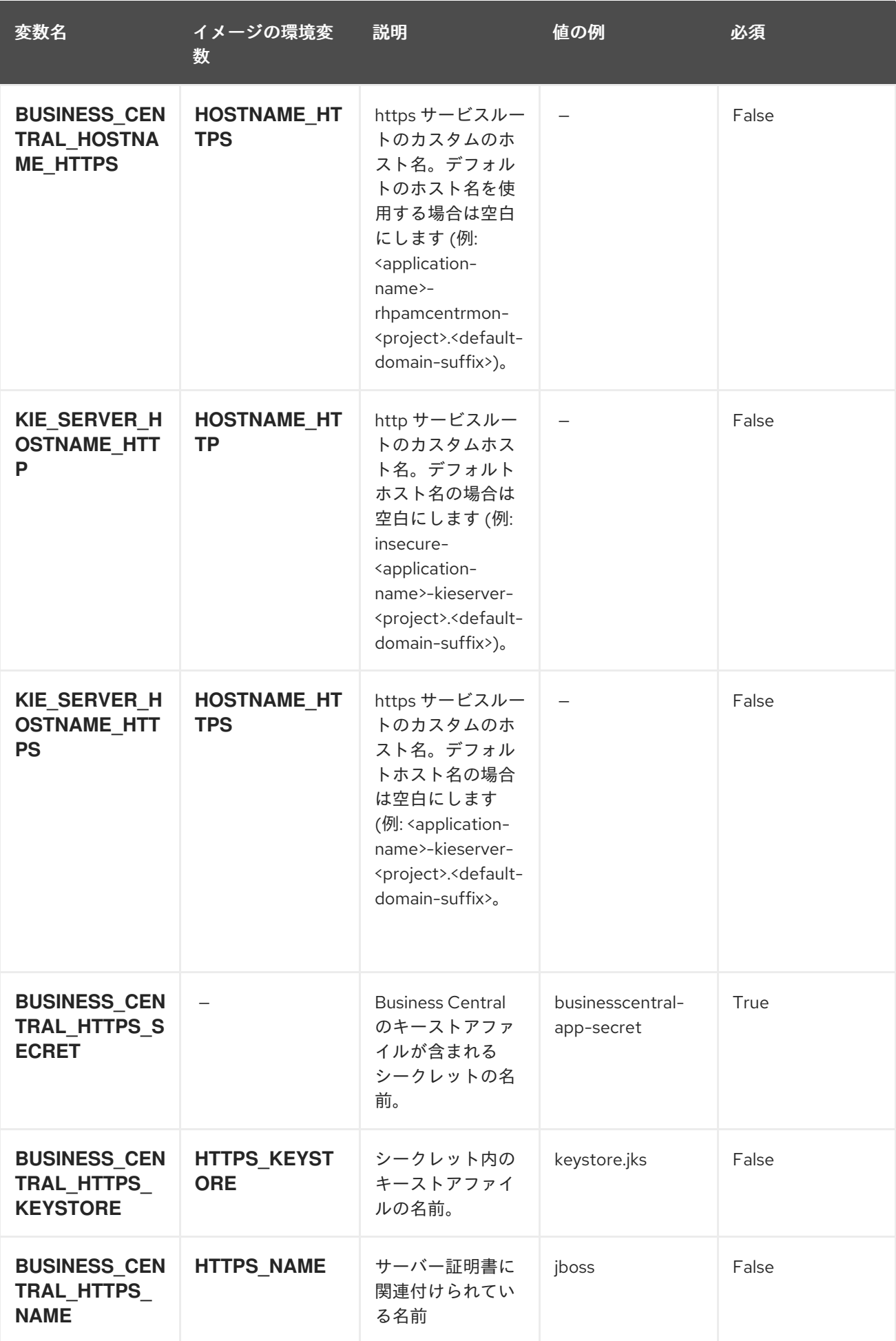

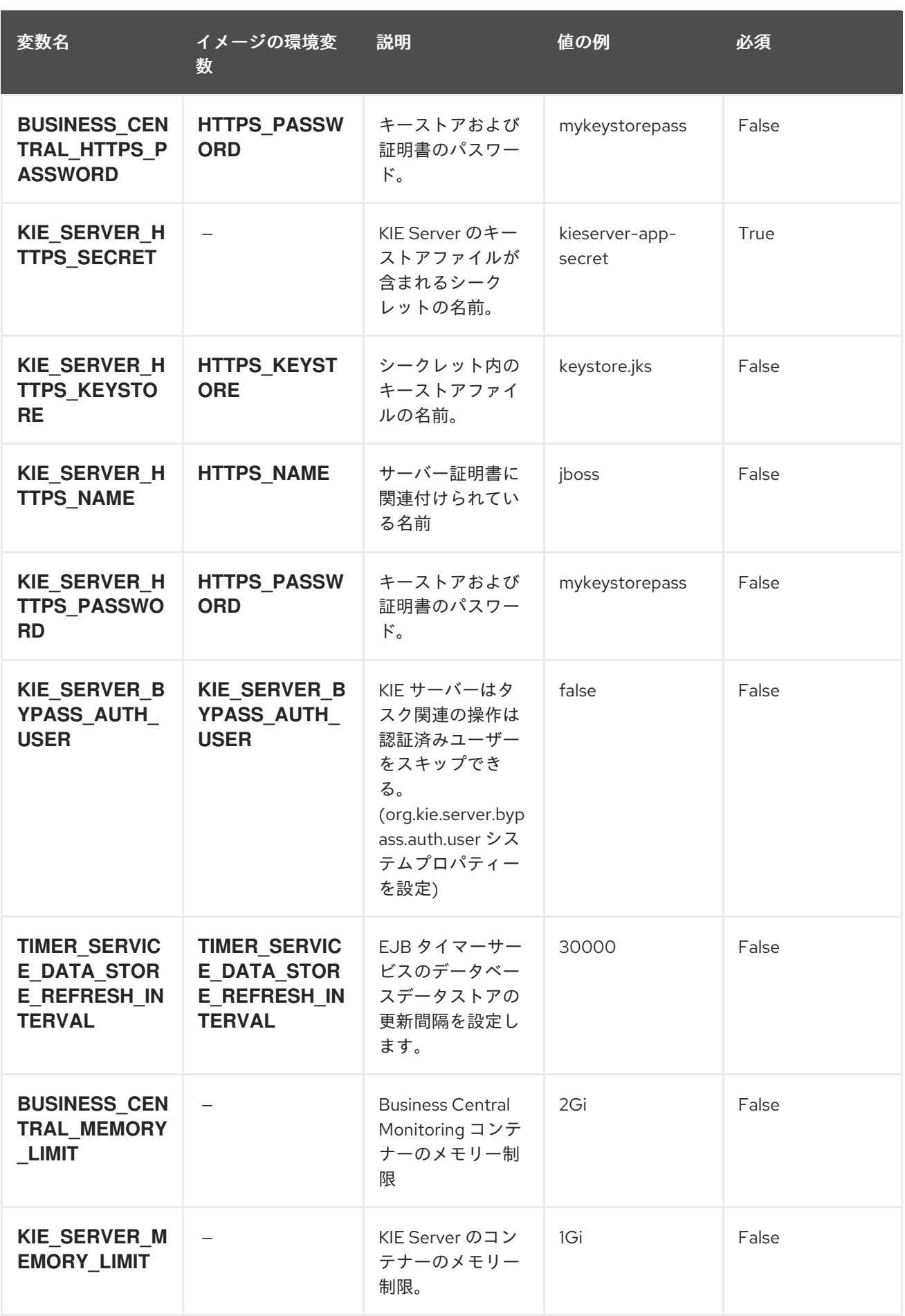

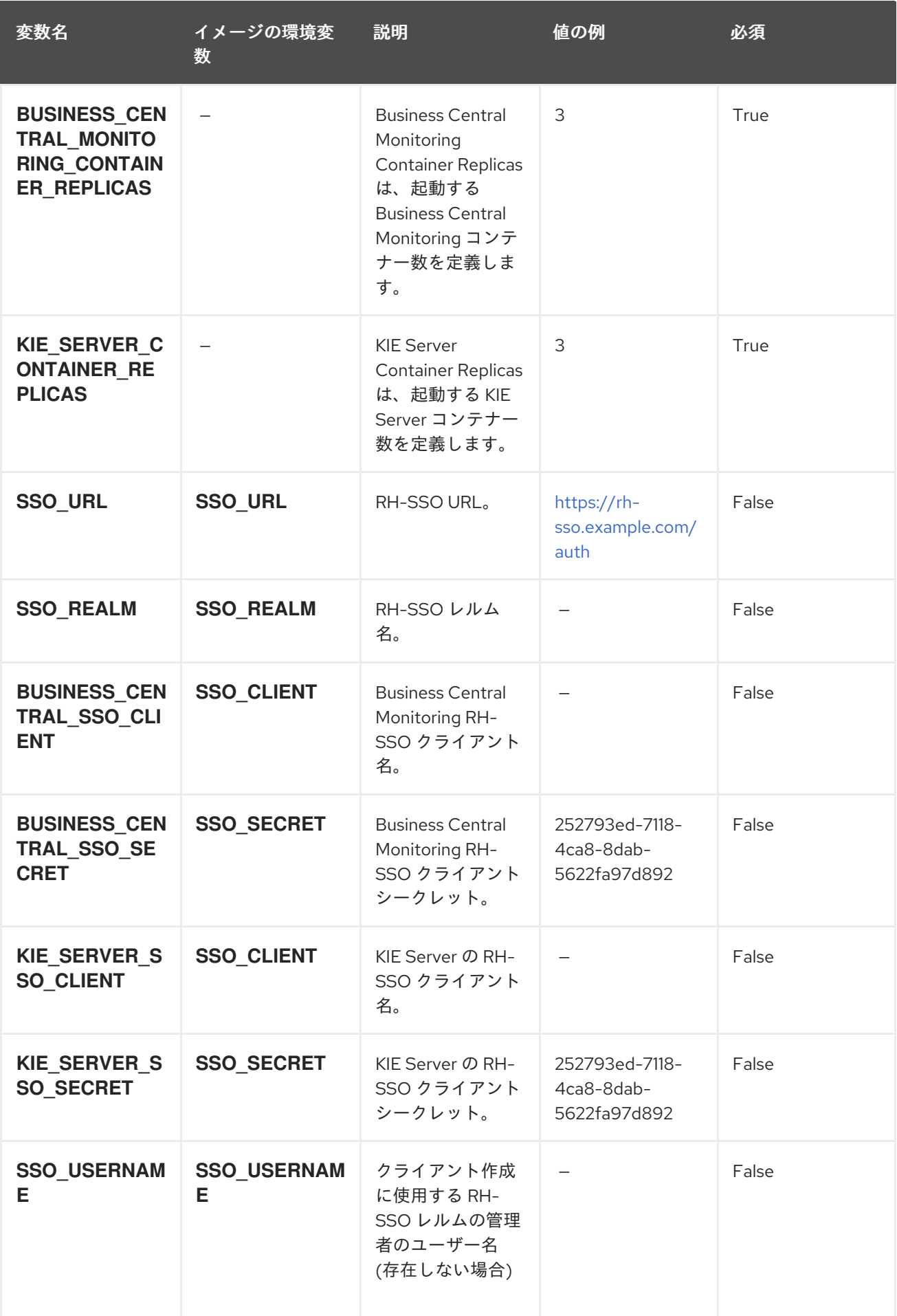

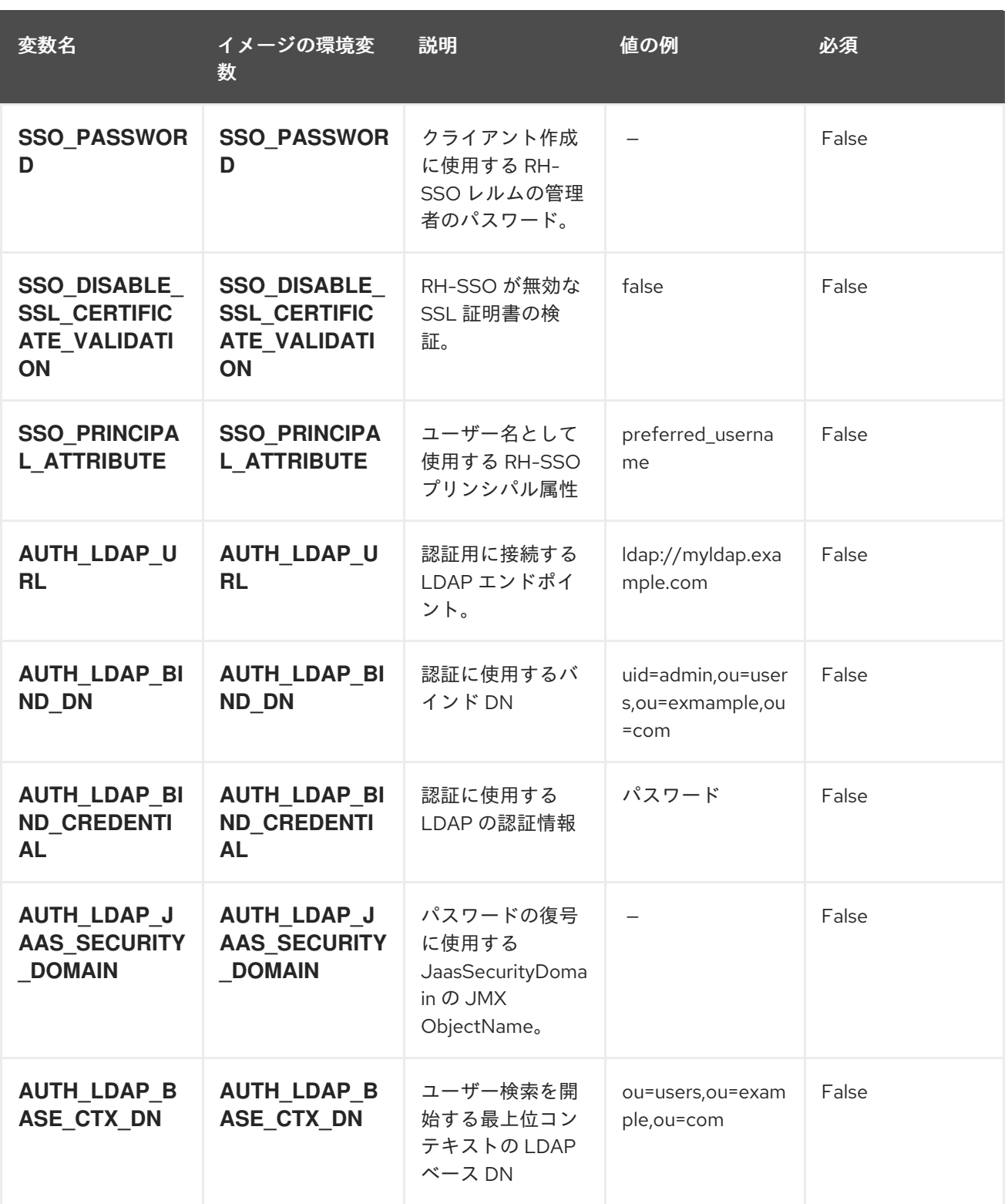

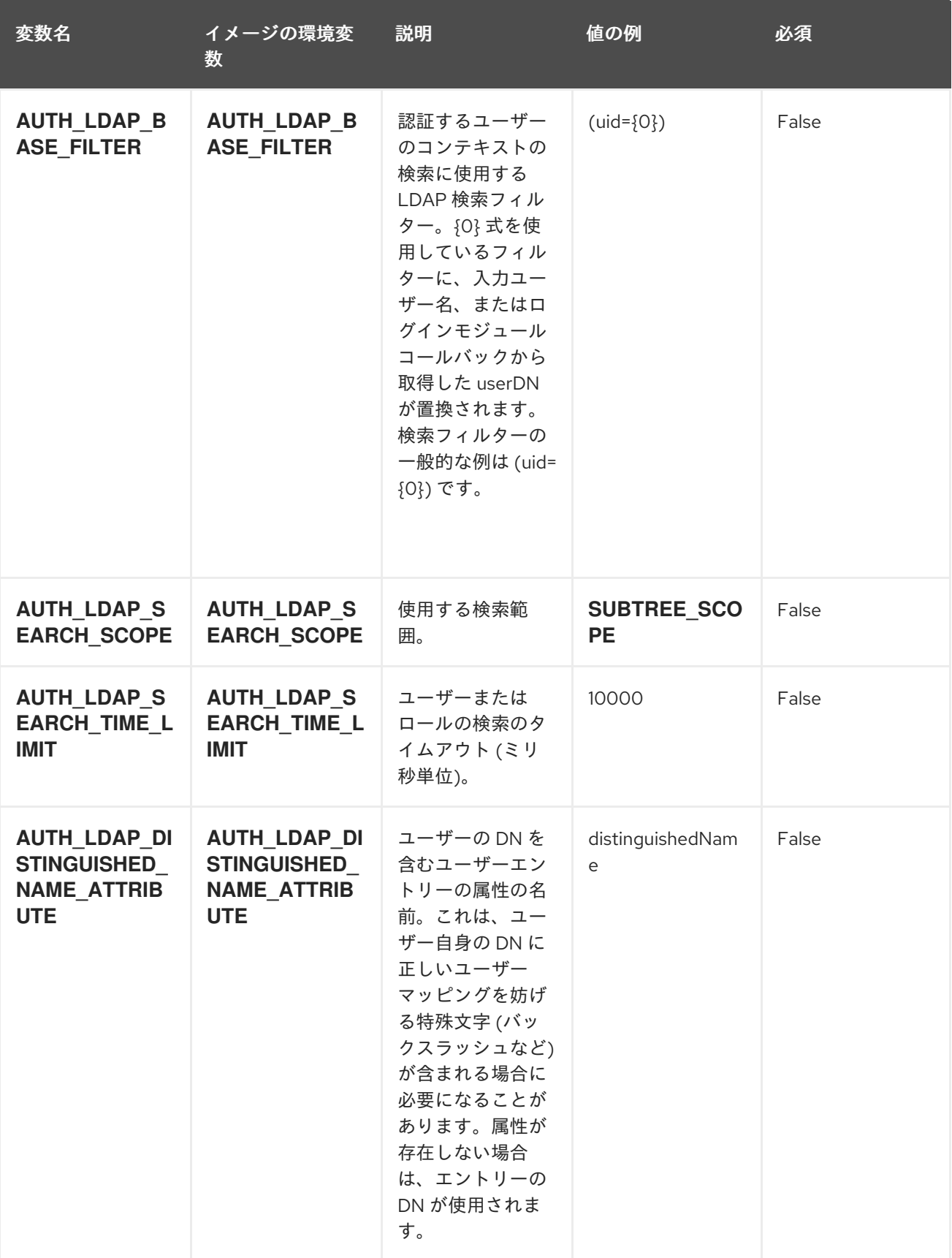

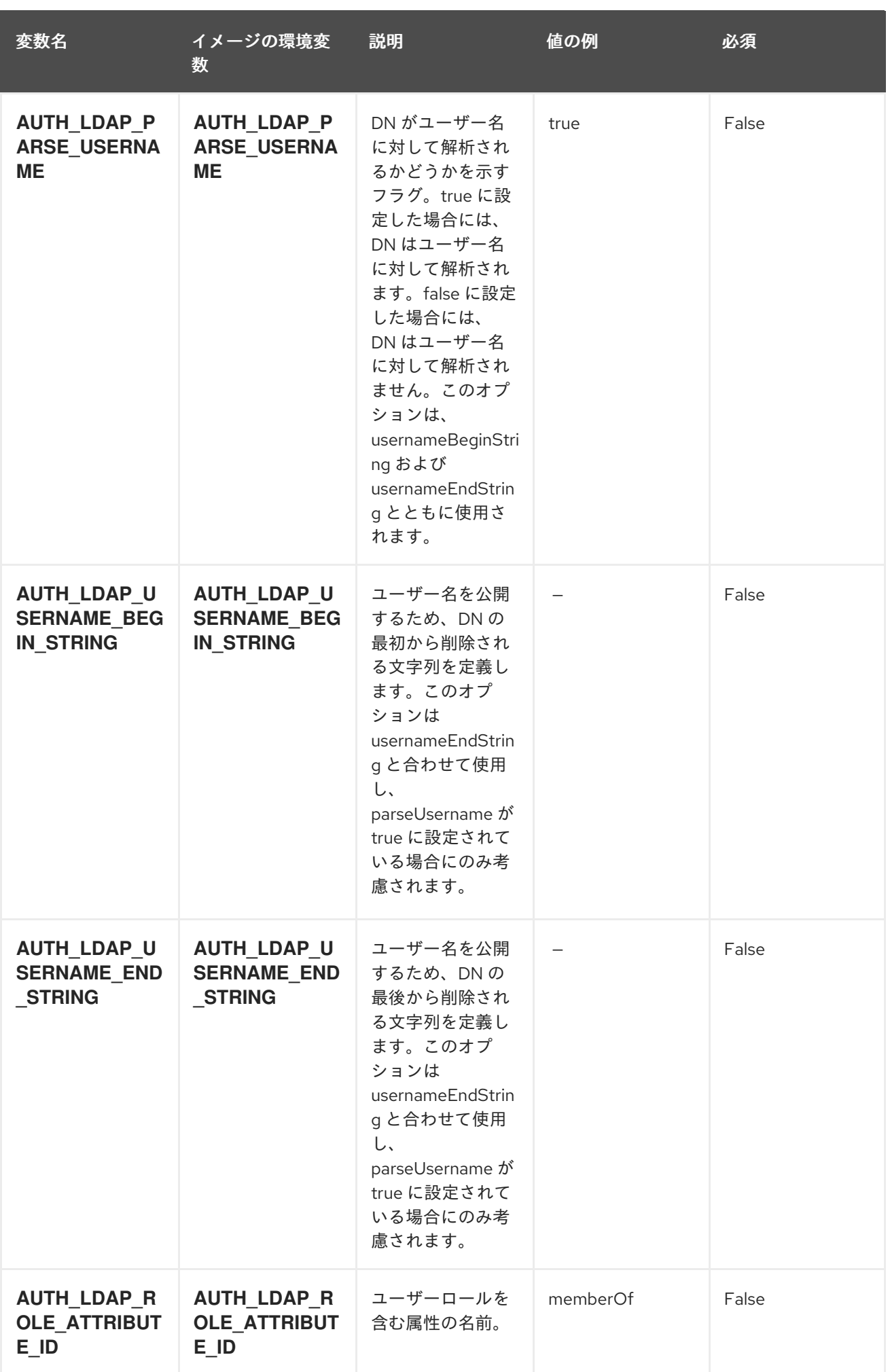

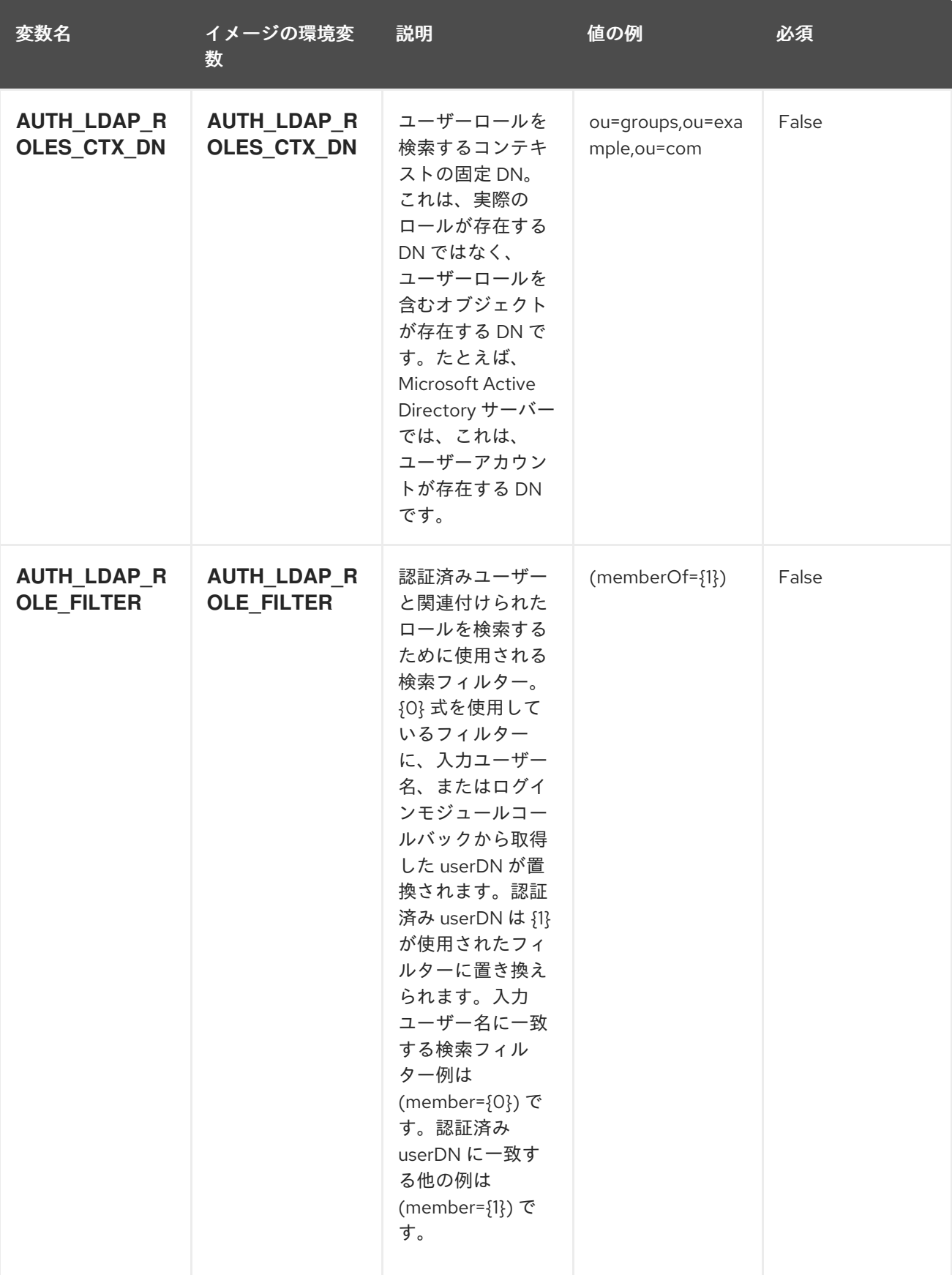

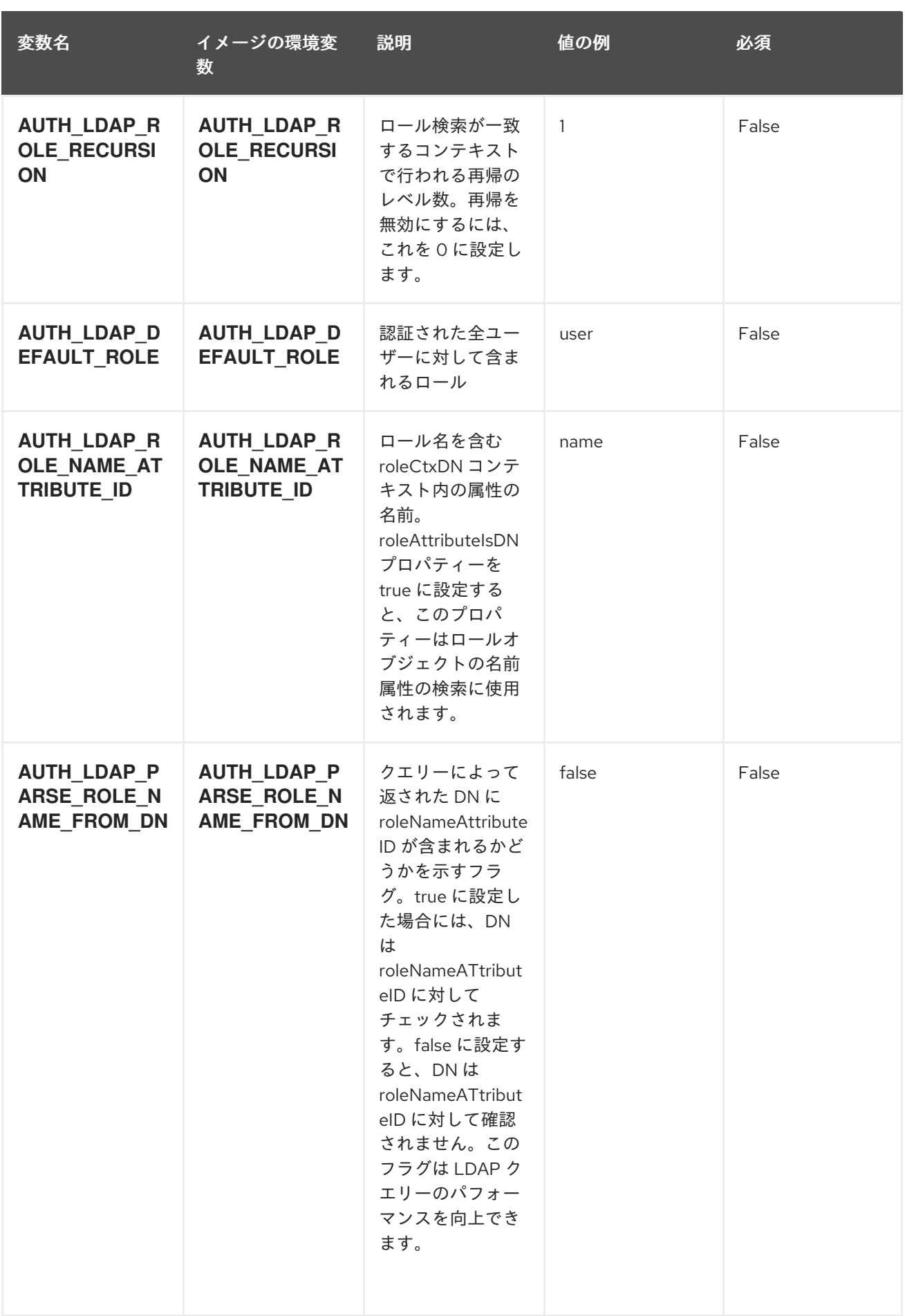

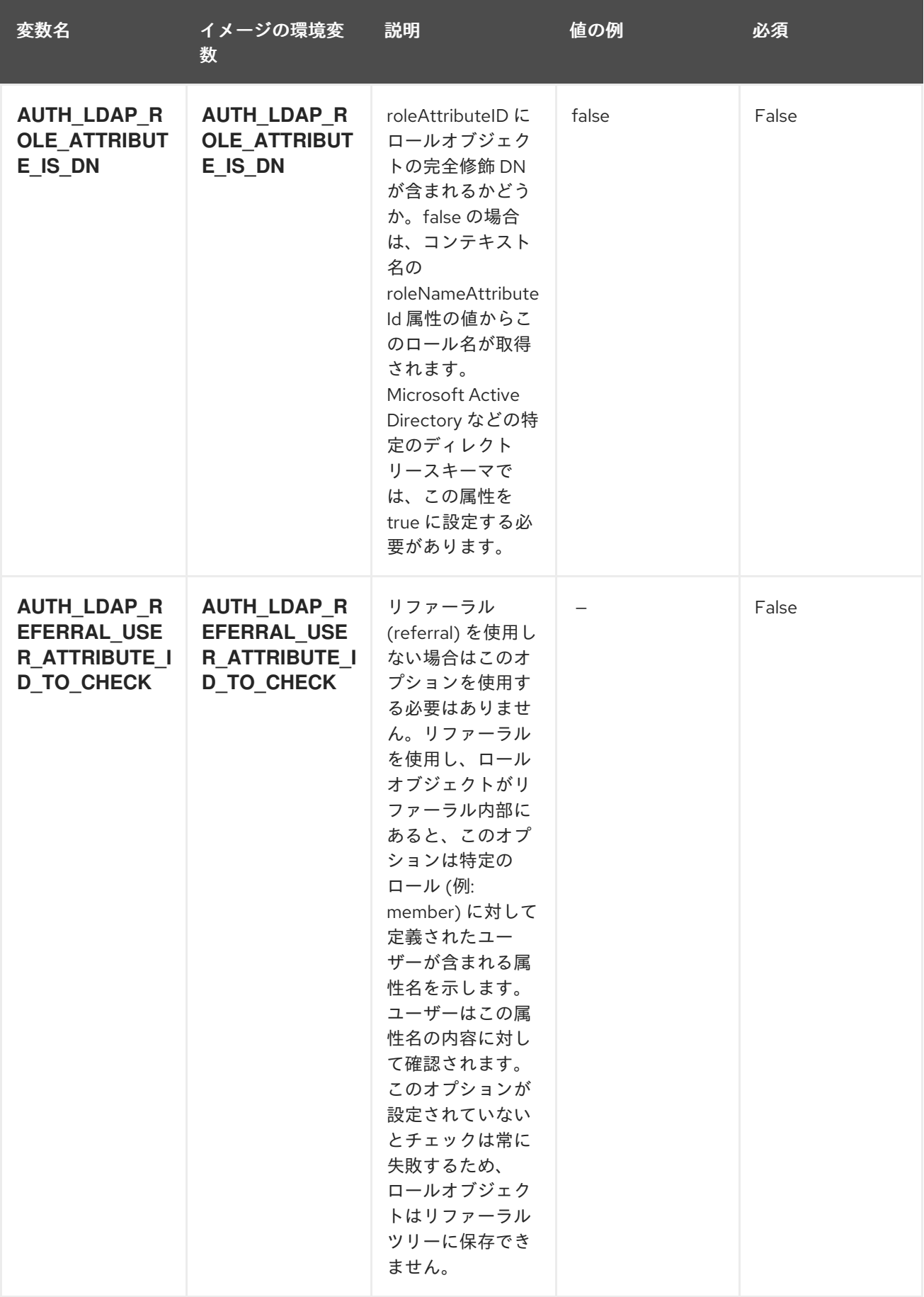

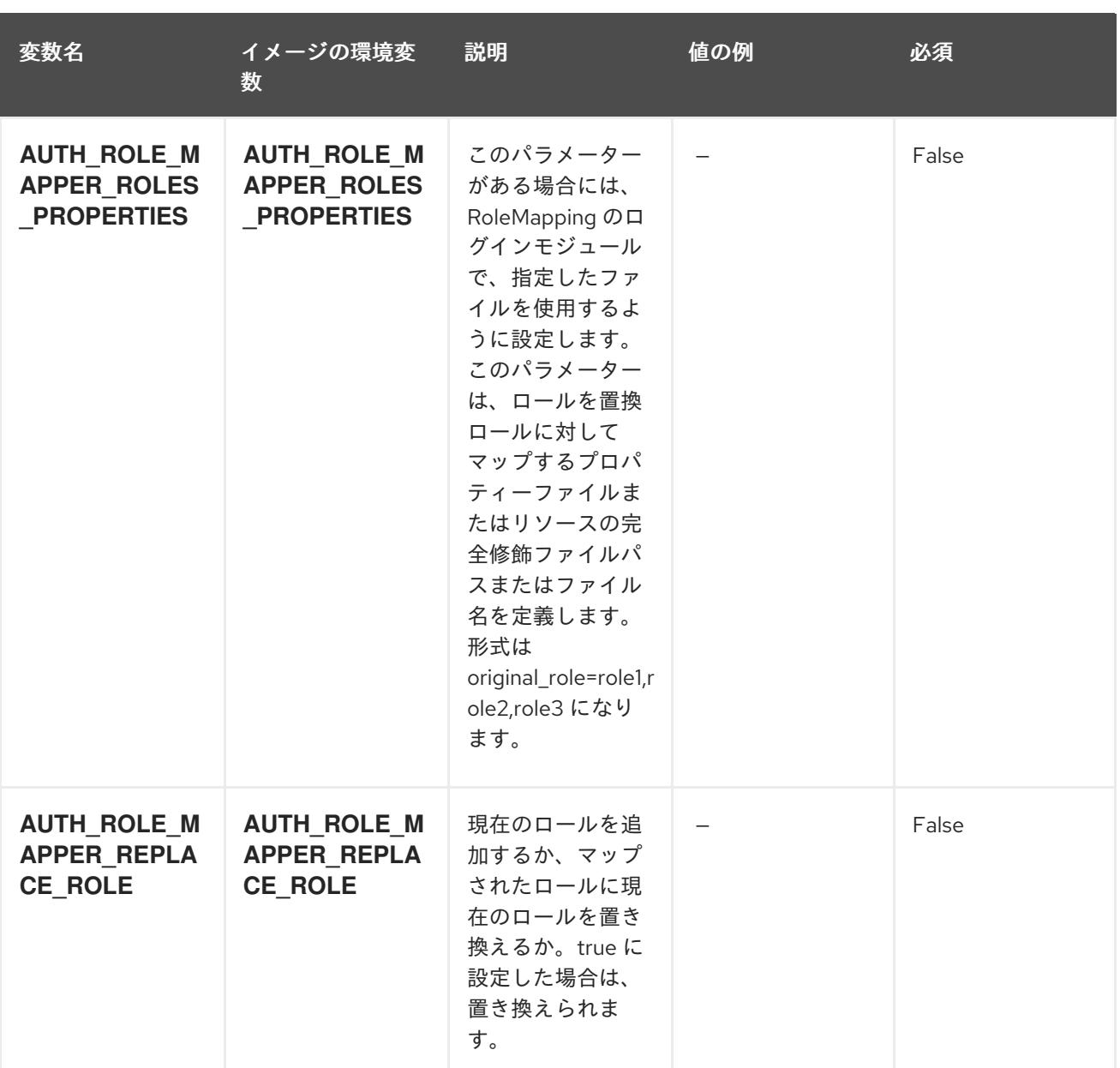

## 5.1.2. オブジェクト

CLI はさまざまなオブジェクトタイプをサポートします。これらのオブジェクトタイプの一覧や略語に ついては、Openshift [ドキュメント](https://access.redhat.com/documentation/ja-jp/openshift_container_platform/3.11/html/cli_reference/cli-reference-basic-cli-operations#object-types) を参照してください。

## 5.1.2.1. サービス

サービスは、Pod の論理セットや、Pod にアクセスするためのポリシーを定義する抽象概念です。詳細 は[、コンテナーエンジンのドキュメント](https://cloud.google.com/container-engine/docs/services/) を参照してください。

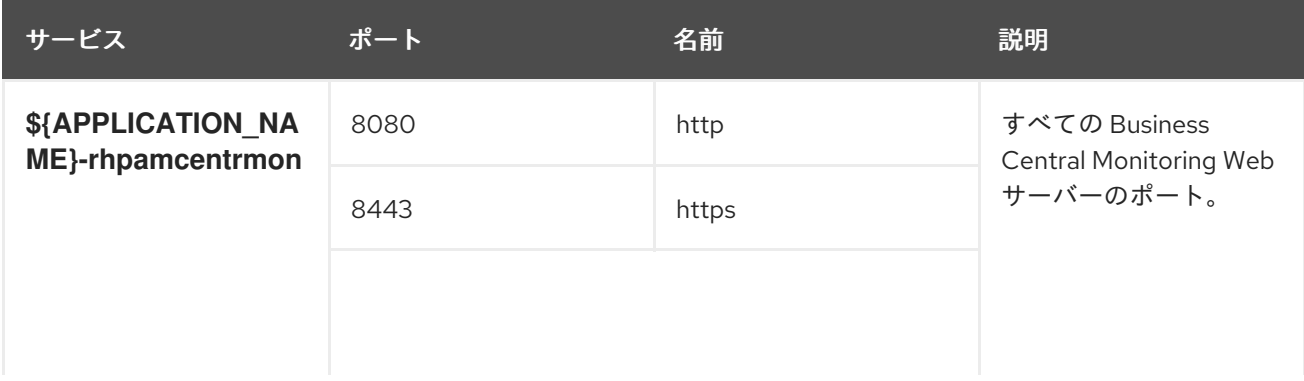

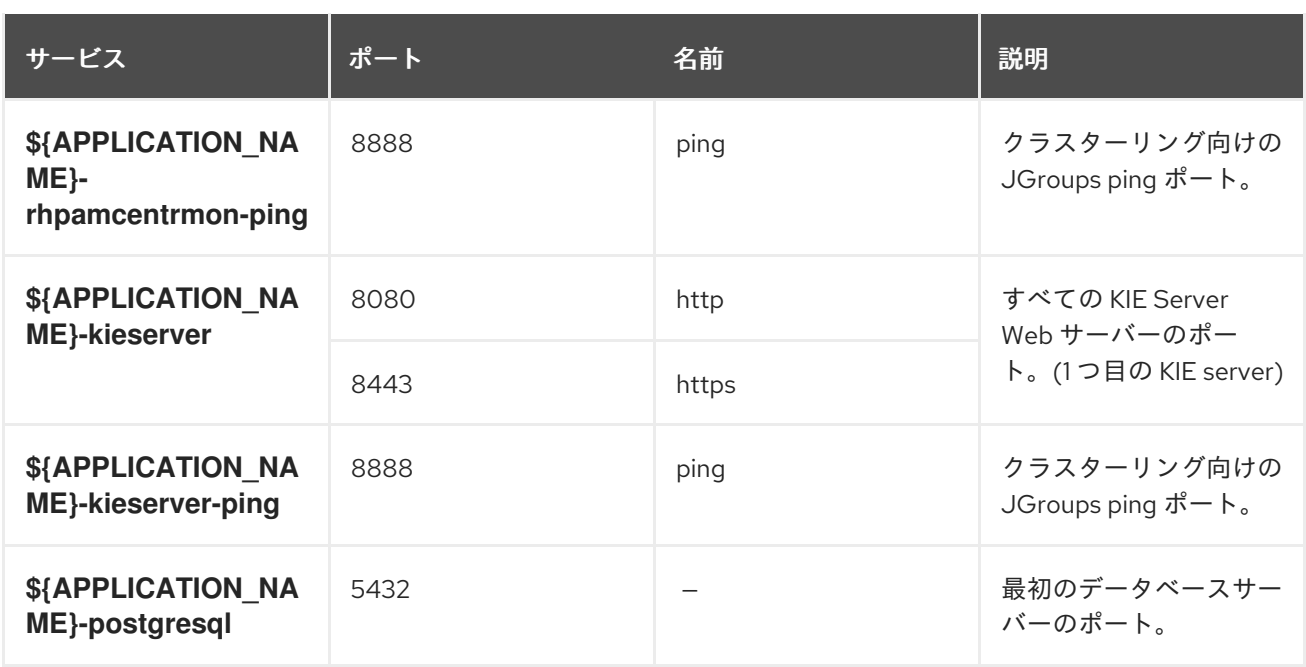

#### 5.1.2.2. ルート

ルートとは、**www.example.com** など、外部から到達可能なホスト名を指定して、サービスを公開する 手段です。ルーターは、定義したルートや、サービスで特定したエンドポイントを使用して、外部のク ライアントからアプリケーションに名前付きの接続を提供します。各ルートは、ルート名、サービスセ レクター、セキュリティー設定 (任意) で設定されます。詳細は、Openshift [ドキュメント](https://access.redhat.com/documentation/ja-jp/openshift_enterprise/3.2/html/architecture/core-concepts#architecture-core-concepts-routes) を参照してく ださい。

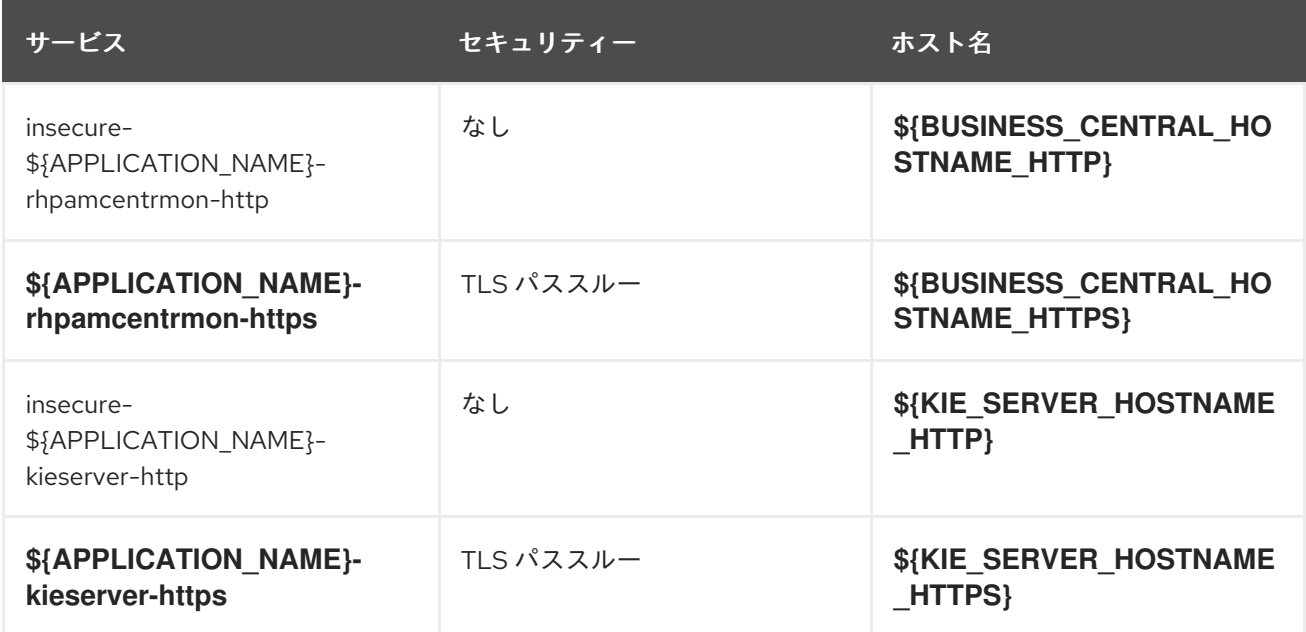

## 5.1.2.3. デプロイメント設定

OpenShift のデプロイメントは、デプロイメント設定と呼ばれるユーザー定義のテンプレートをもとに するレプリケーションコントローラーです。デプロイメントは手動で作成されるか、トリガーされたイ ベントに対応するために作成されます。詳細は、Openshift [ドキュメント](https://access.redhat.com/documentation/ja-jp/openshift_container_platform/3.11/html/developer_guide/deployments#dev-guide-how-deployments-work) を参照してください。

トリガーは、OpenShift 内外を問わず、イベントが発生すると新規デプロイメントを作成するように促

5.1.2.3.1. トリガー

トリガーは、OpenShift 内外を問わず、イベントが発生すると新規デプロイメントを作成するように促 します。詳細は、Openshift [ドキュメント](https://access.redhat.com/documentation/ja-jp/openshift_container_platform/3.11/html/developer_guide/deployments#triggers) を参照してください。

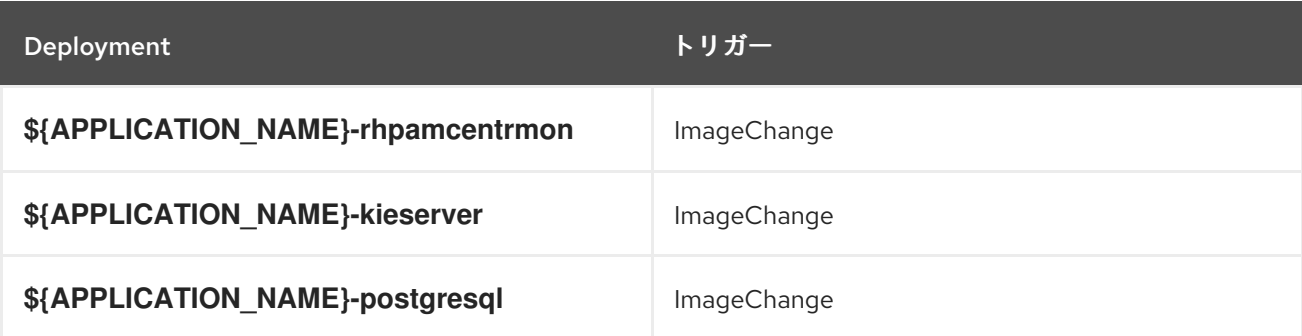

#### 5.1.2.3.2. レプリカ

レプリケーションコントローラーを使用すると、指定した数だけ、Pod のレプリカを一度に実行させる ことができます。レプリカが増えると、レプリケーションコントローラーが Pod の一部を終了させま す。レプリカが足りない場合には、起動させます。詳細は[、コンテナーエンジンのドキュメント](https://cloud.google.com/container-engine/docs/replicationcontrollers/) を参照 してください。

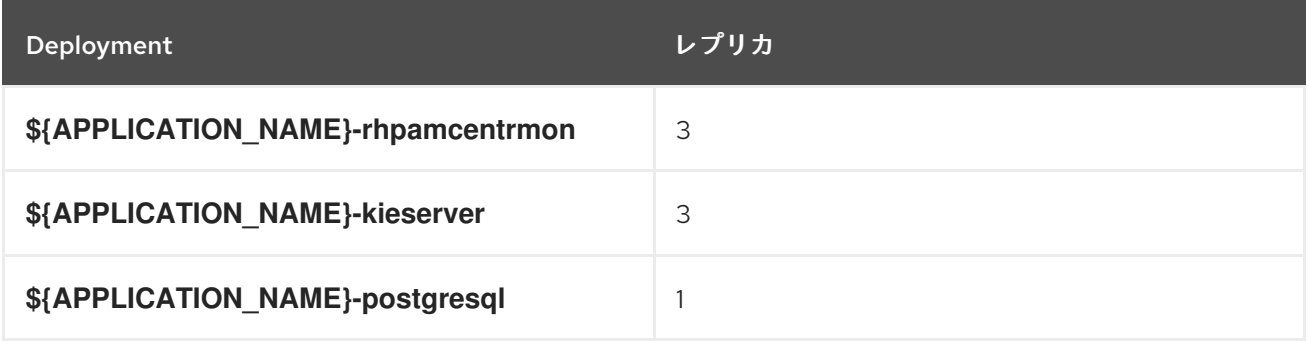

5.1.2.3.3. Pod テンプレート

5.1.2.3.3.1. サービスアカウント

サービスアカウントは、各プロジェクト内に存在する API オブジェクトです。他の API オブジェクトの ように作成し、削除できます。詳細は、Openshift [ドキュメント](https://access.redhat.com/documentation/ja-jp/openshift_container_platform/3.11/html/developer_guide/dev-guide-service-accounts#dev-managing-service-accounts) を参照してください。

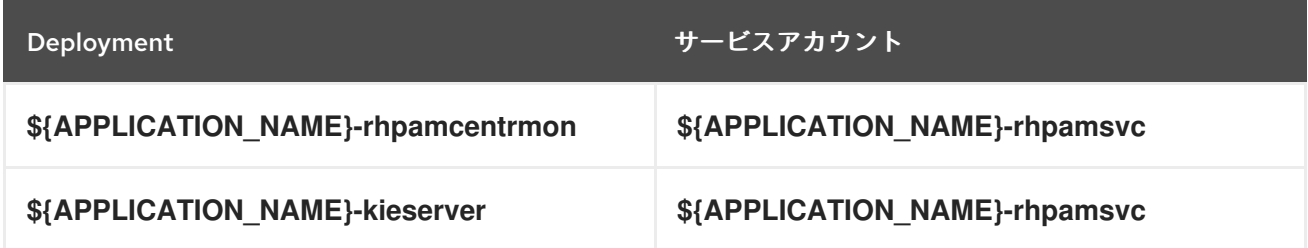

### 5.1.2.3.3.2. イメージ

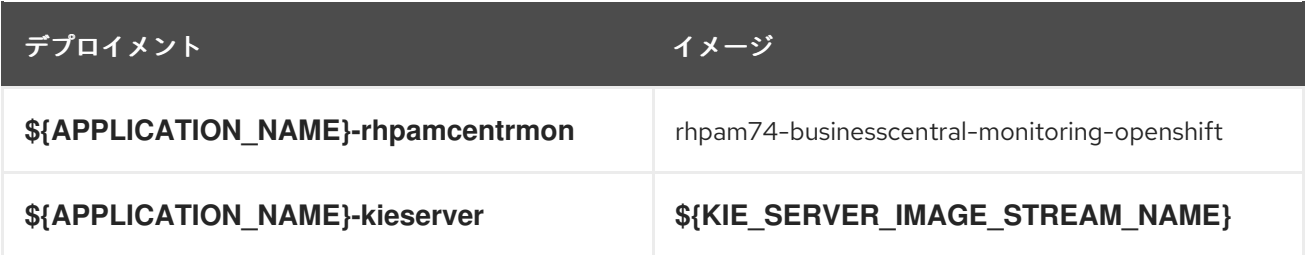

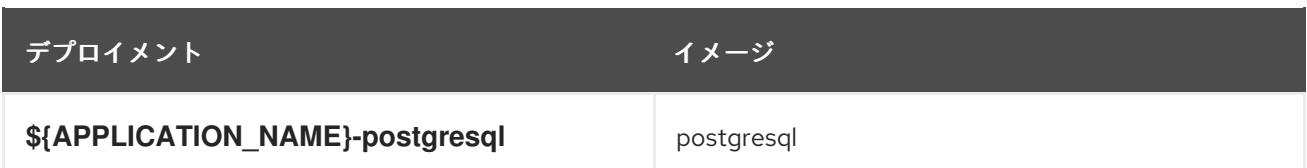

## 5.1.2.3.3.3. Readiness Probe

### \${APPLICATION\_NAME}-rhpamcentrmon

Http Get on http://localhost:8080/rest/ready

## \${APPLICATION\_NAME}-kieserver

Http Get on http://localhost:8080/services/rest/server/readycheck

## \${APPLICATION\_NAME}-postgresql

/usr/libexec/check-container

#### 5.1.2.3.3.4. Liveness Probe

#### \${APPLICATION\_NAME}-rhpamcentrmon

Http Get on http://localhost:8080/rest/healthy

#### \${APPLICATION\_NAME}-kieserver

Http Get on http://localhost:8080/services/rest/server/healthcheck

#### \${APPLICATION\_NAME}-postgresql

/usr/libexec/check-container --live

#### 5.1.2.3.3.5. 公開されたポート

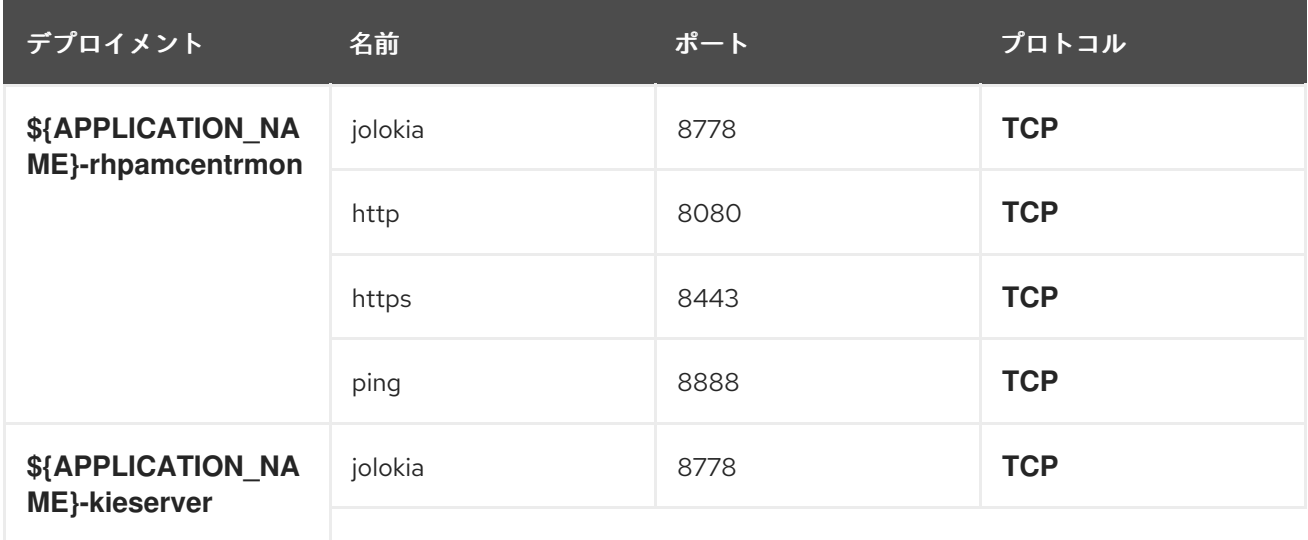

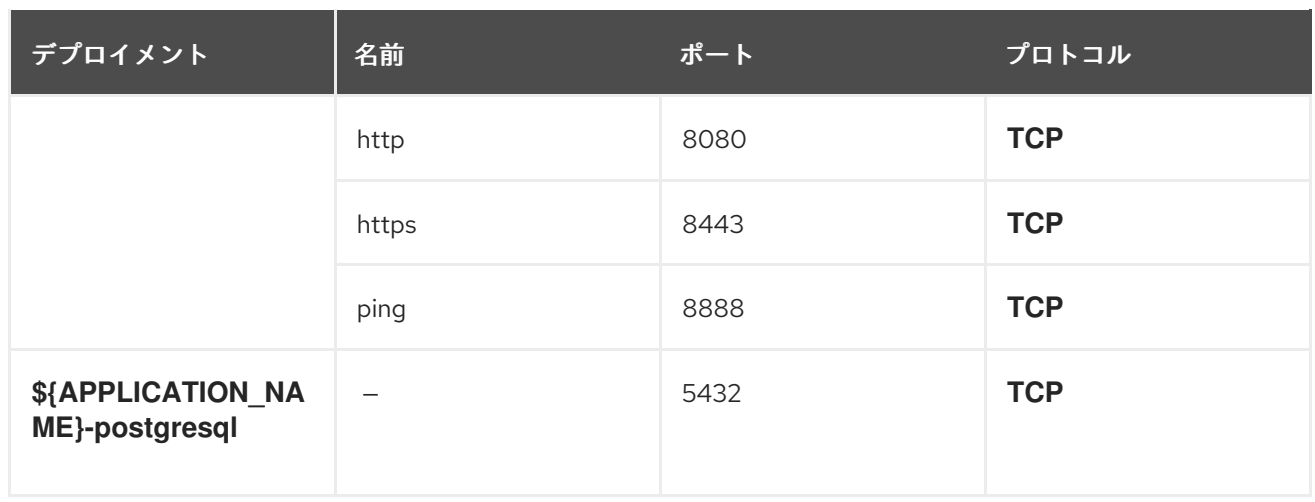

## 5.1.2.3.3.6. イメージの環境変数

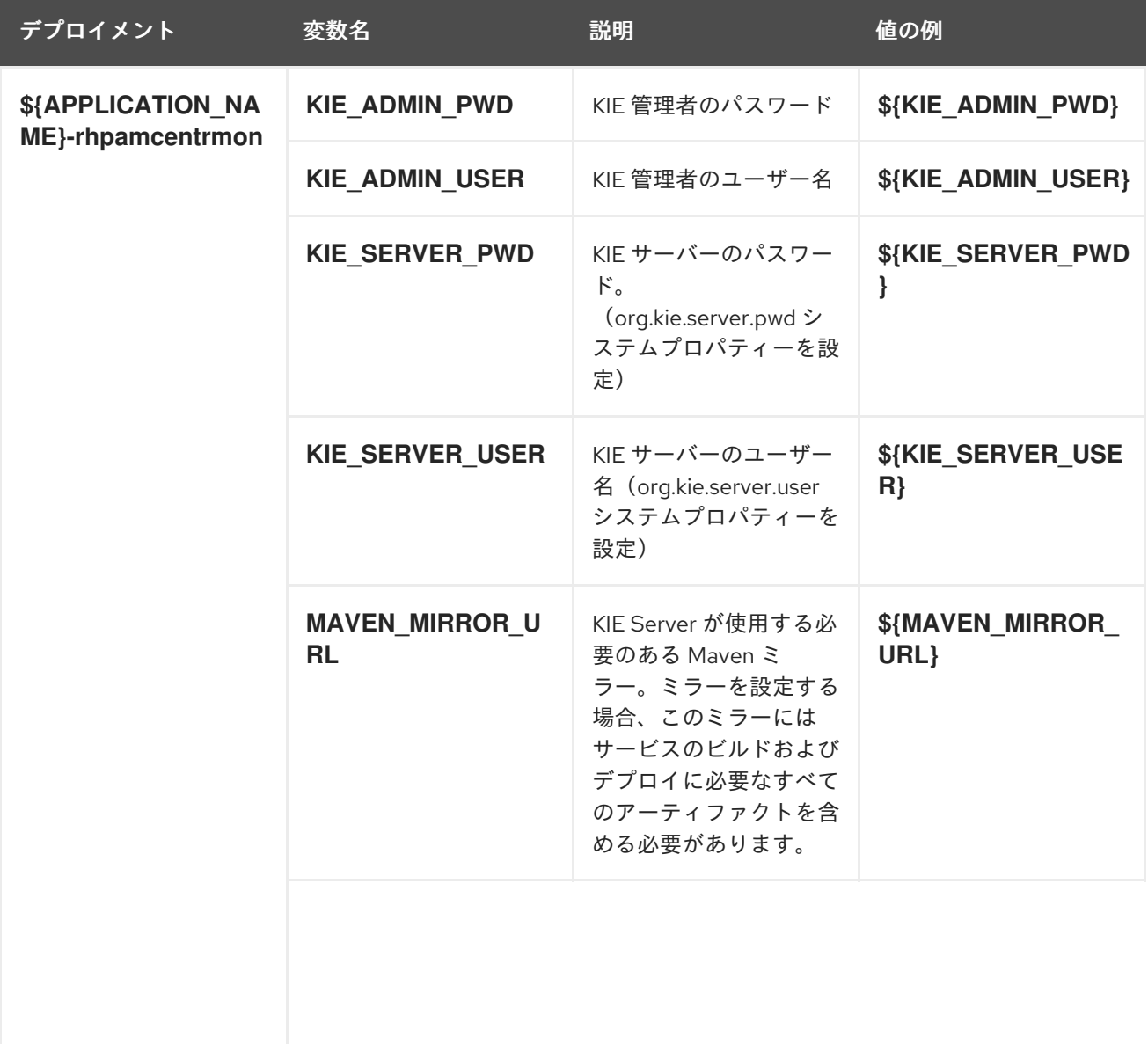

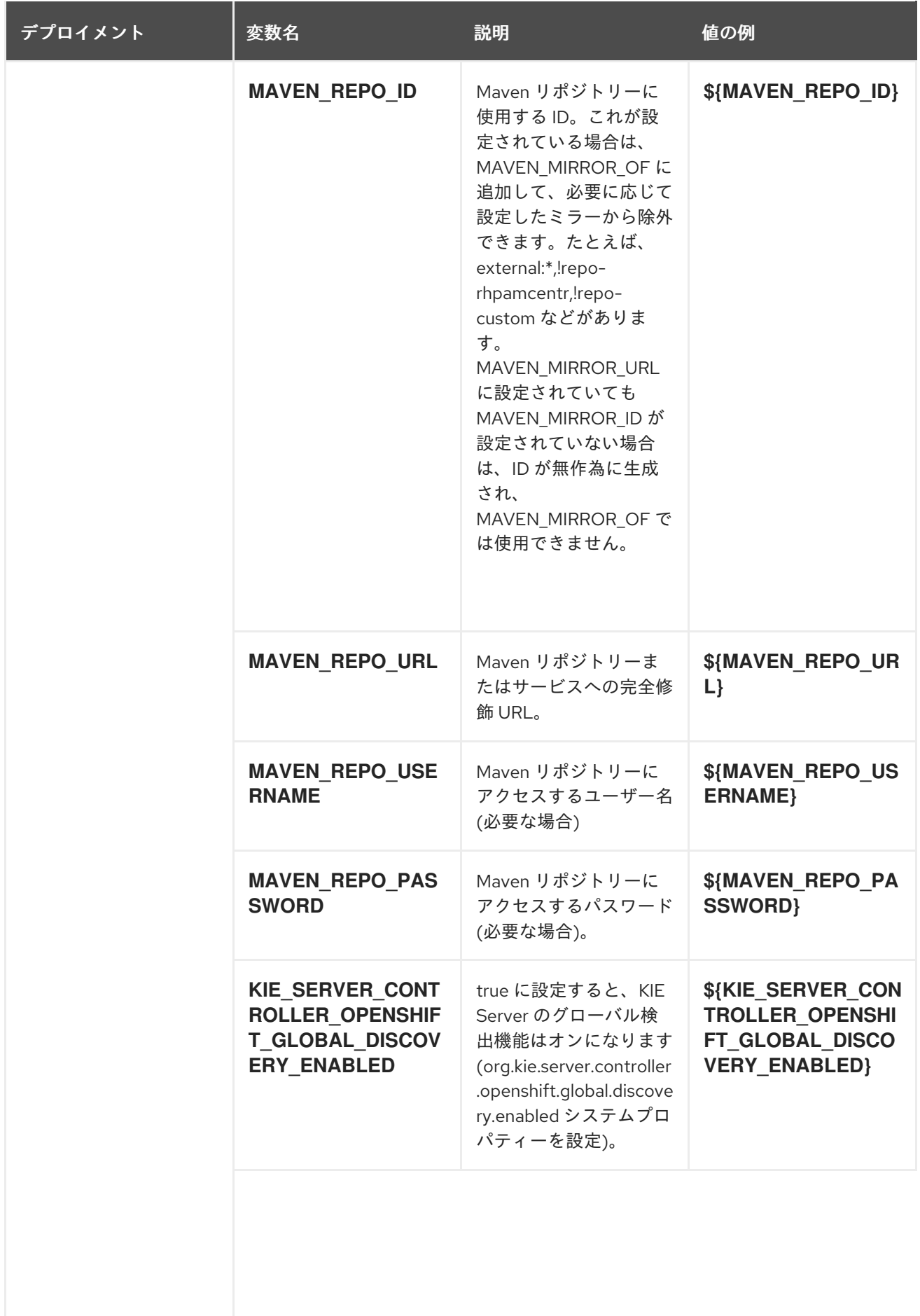

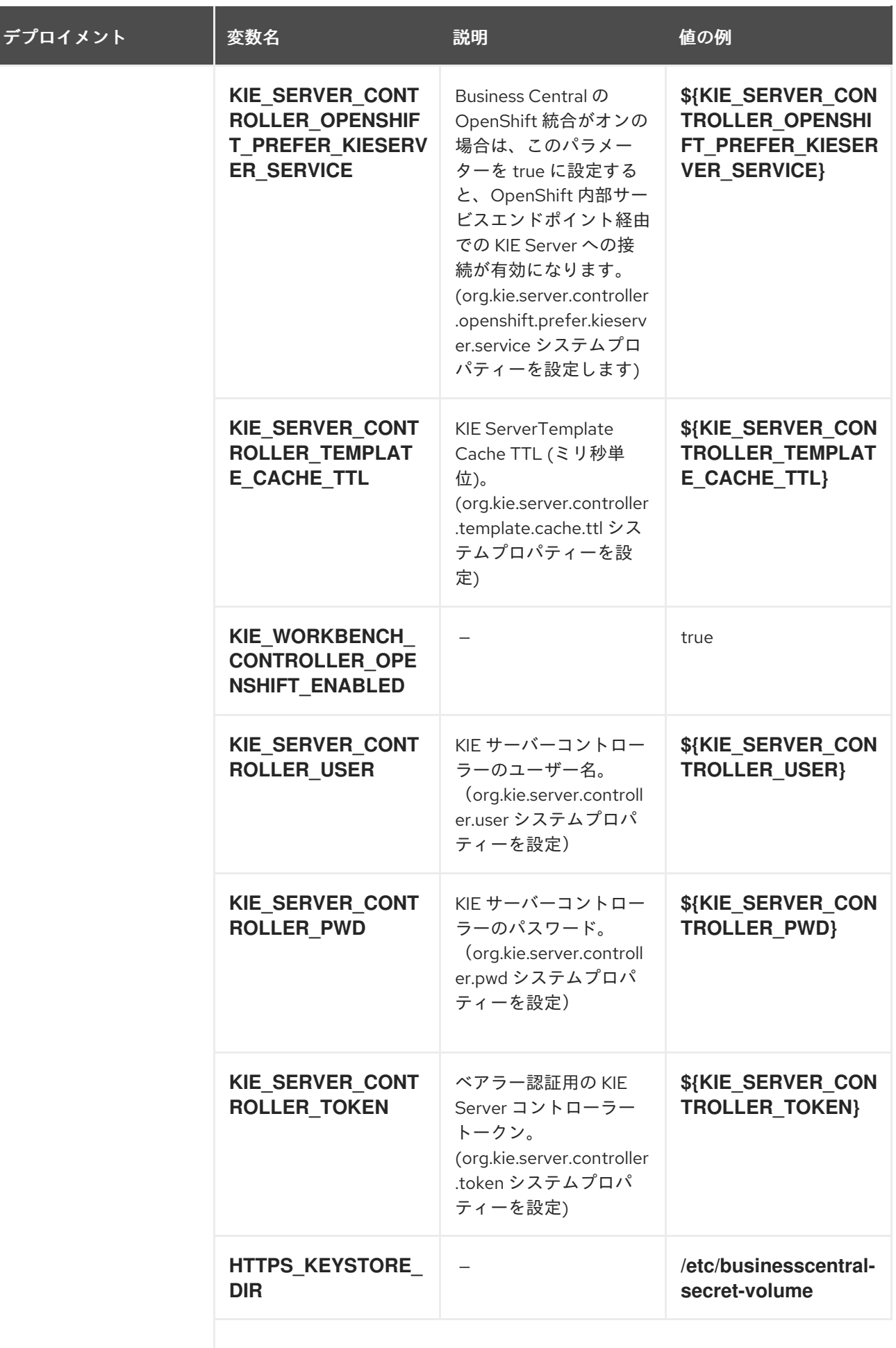

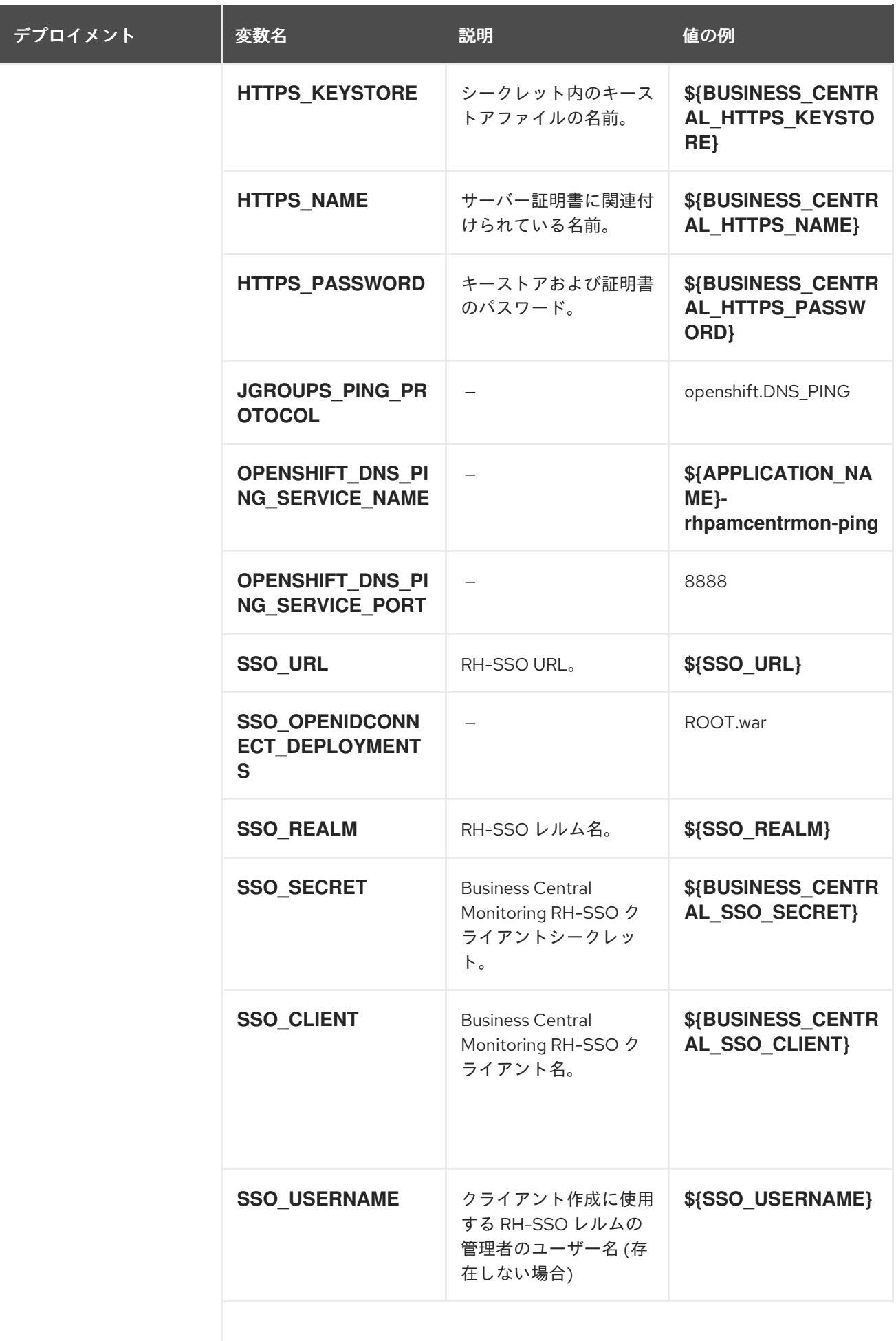

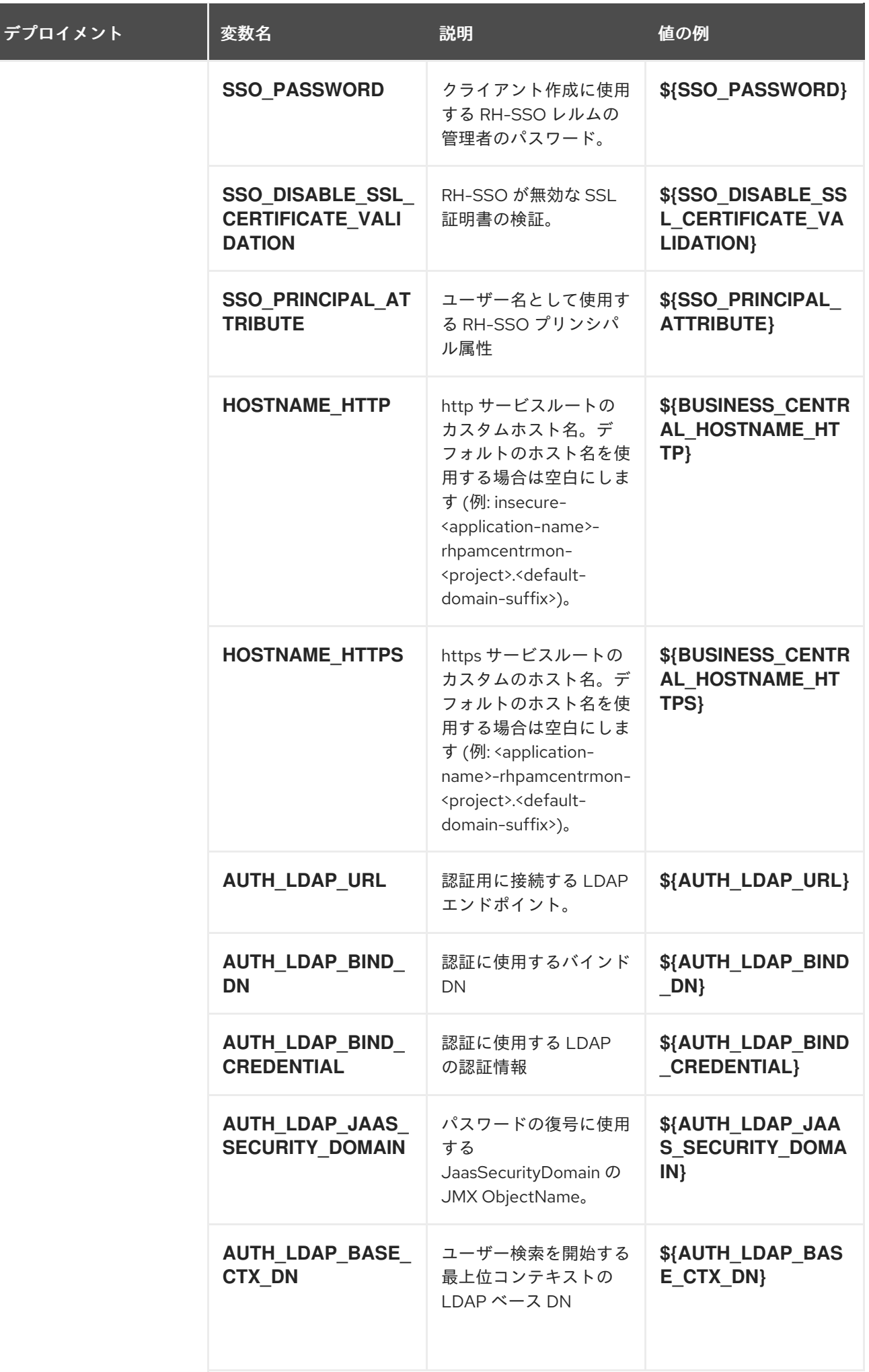

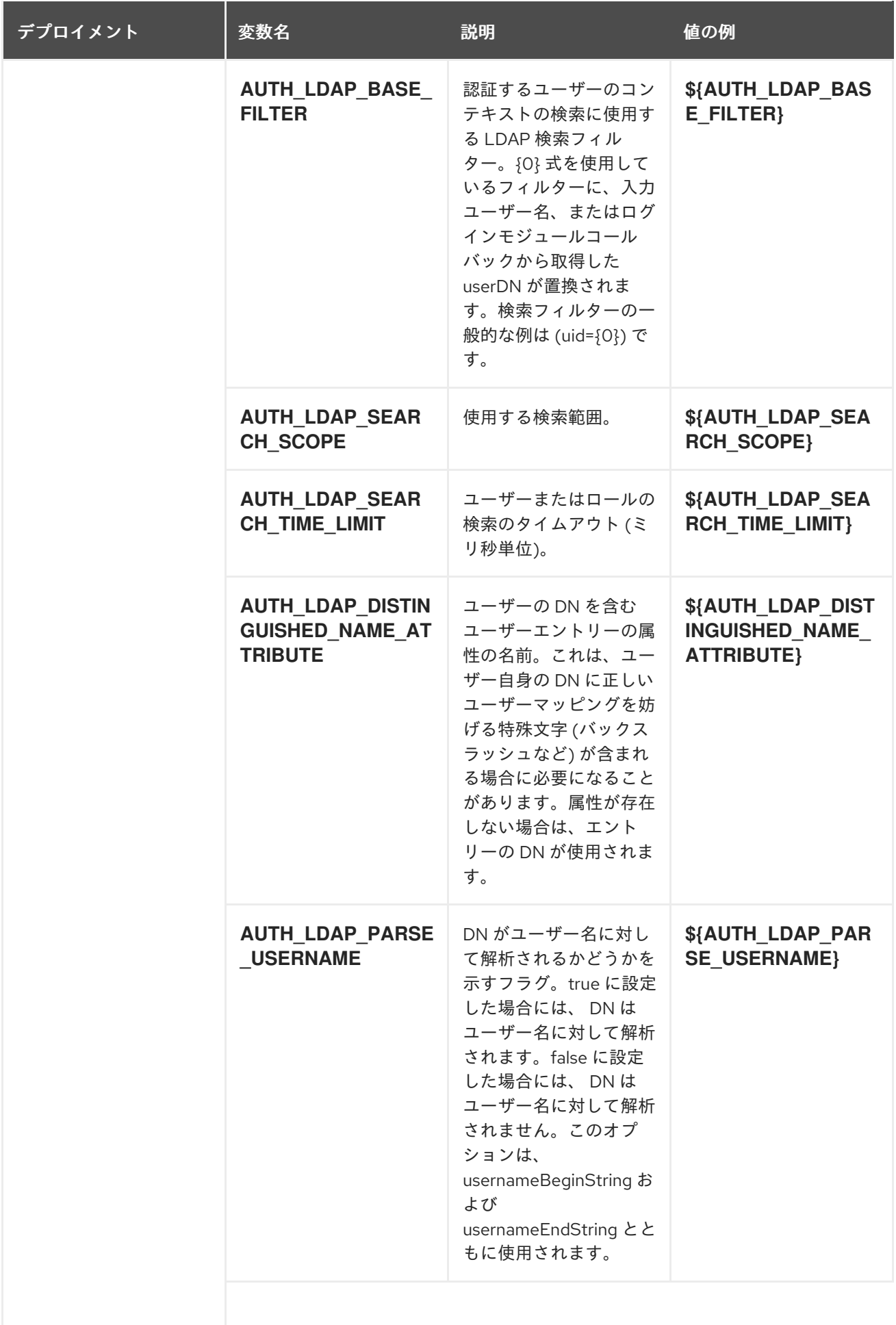

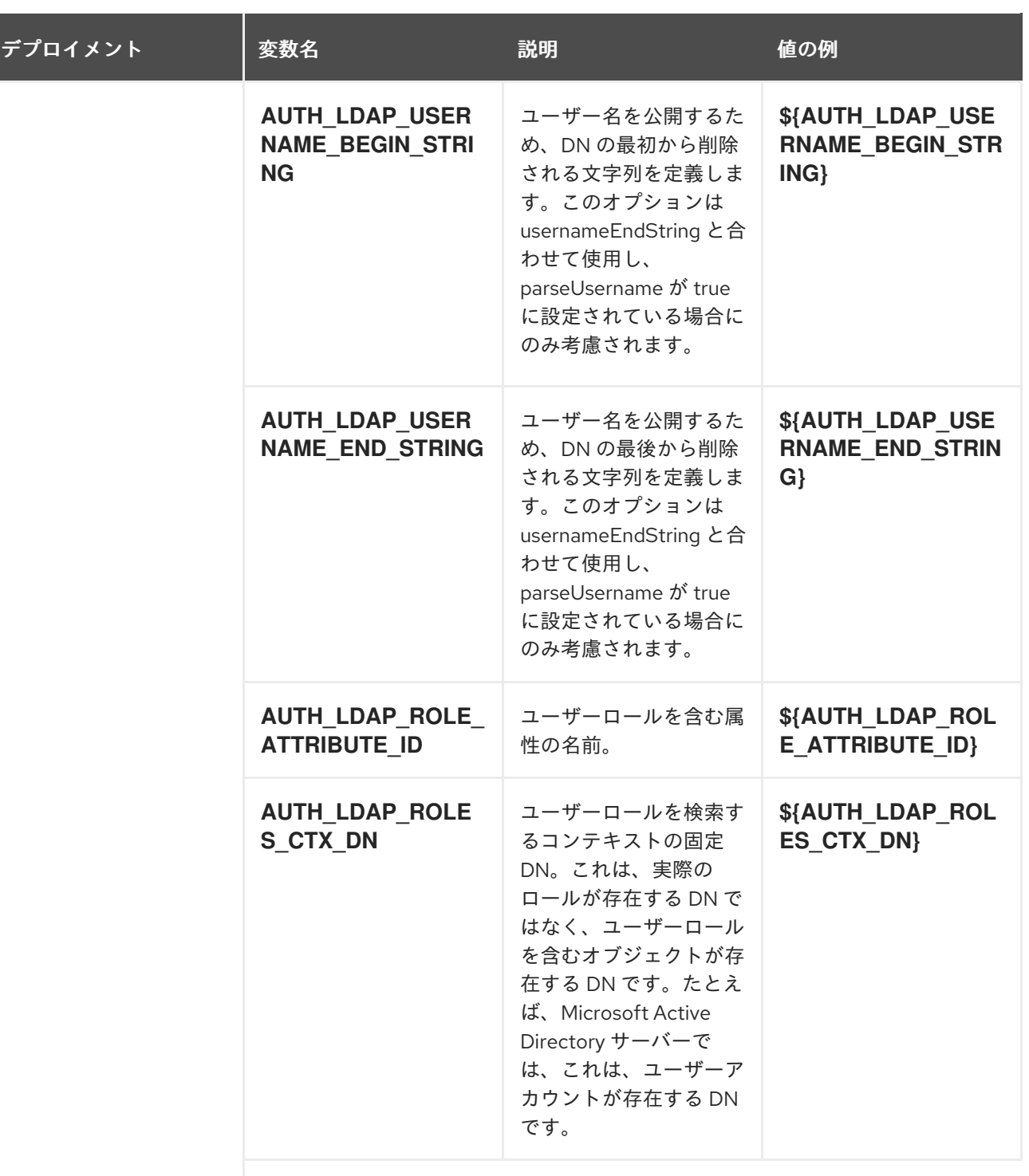

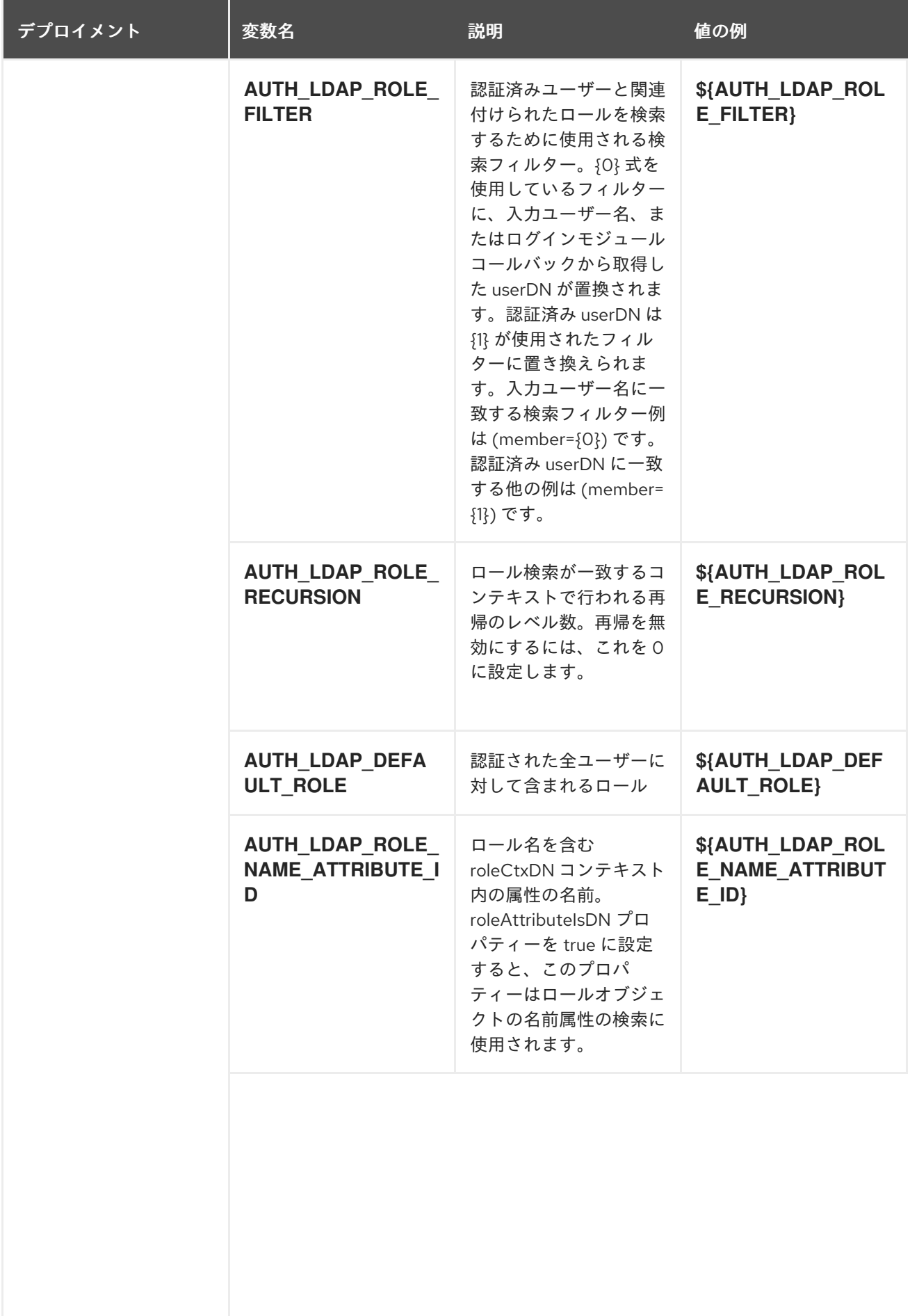

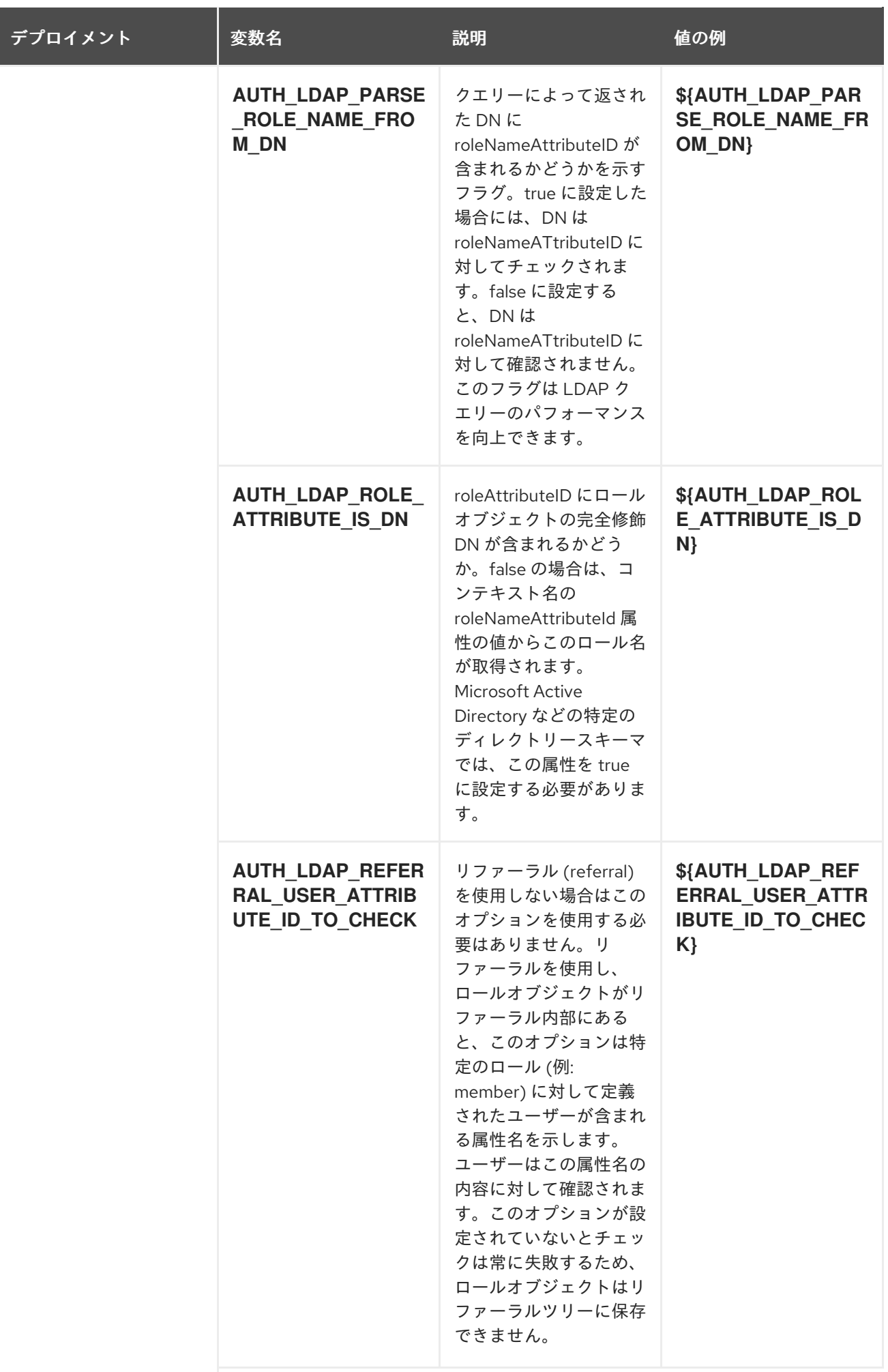

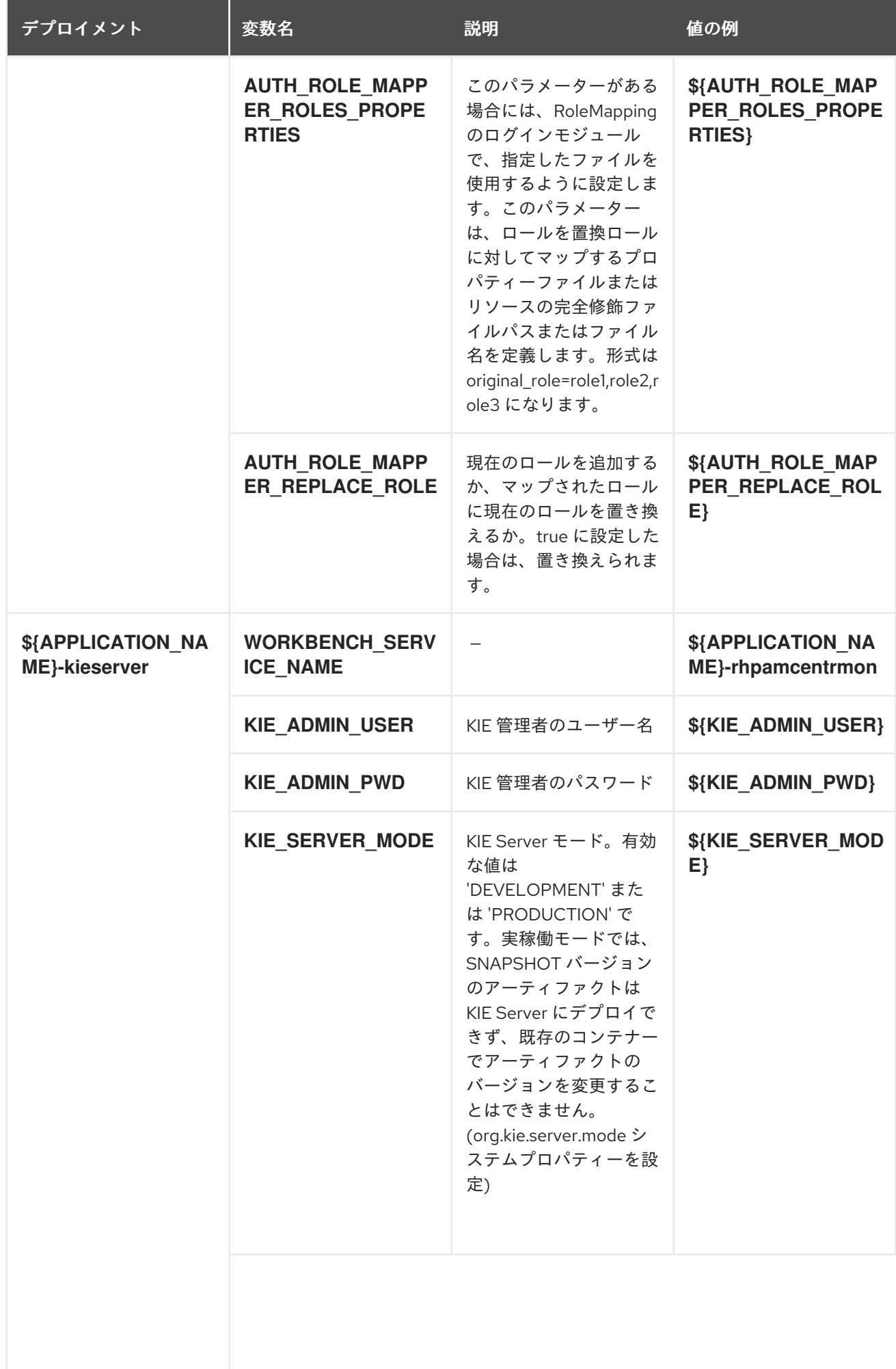

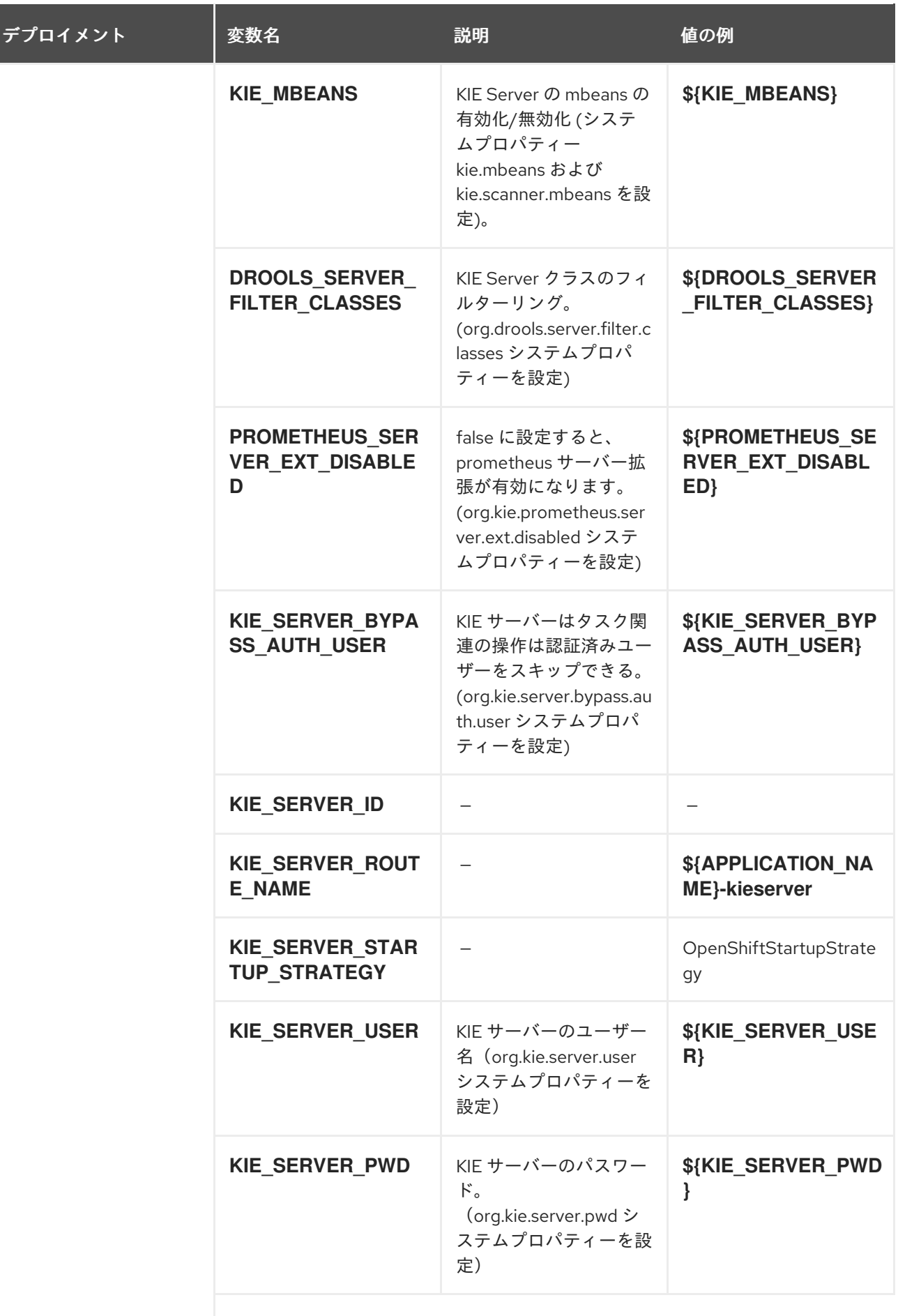
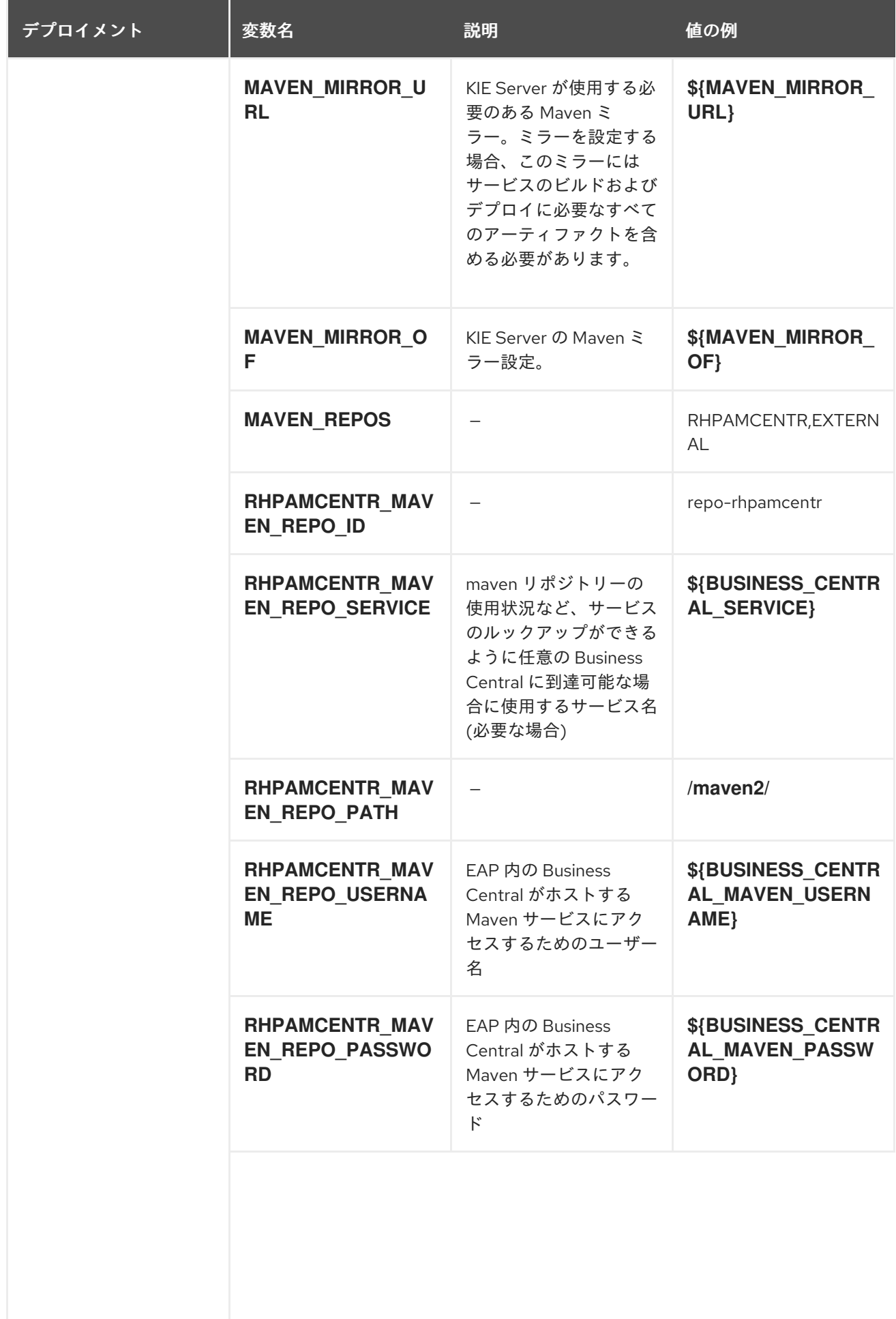

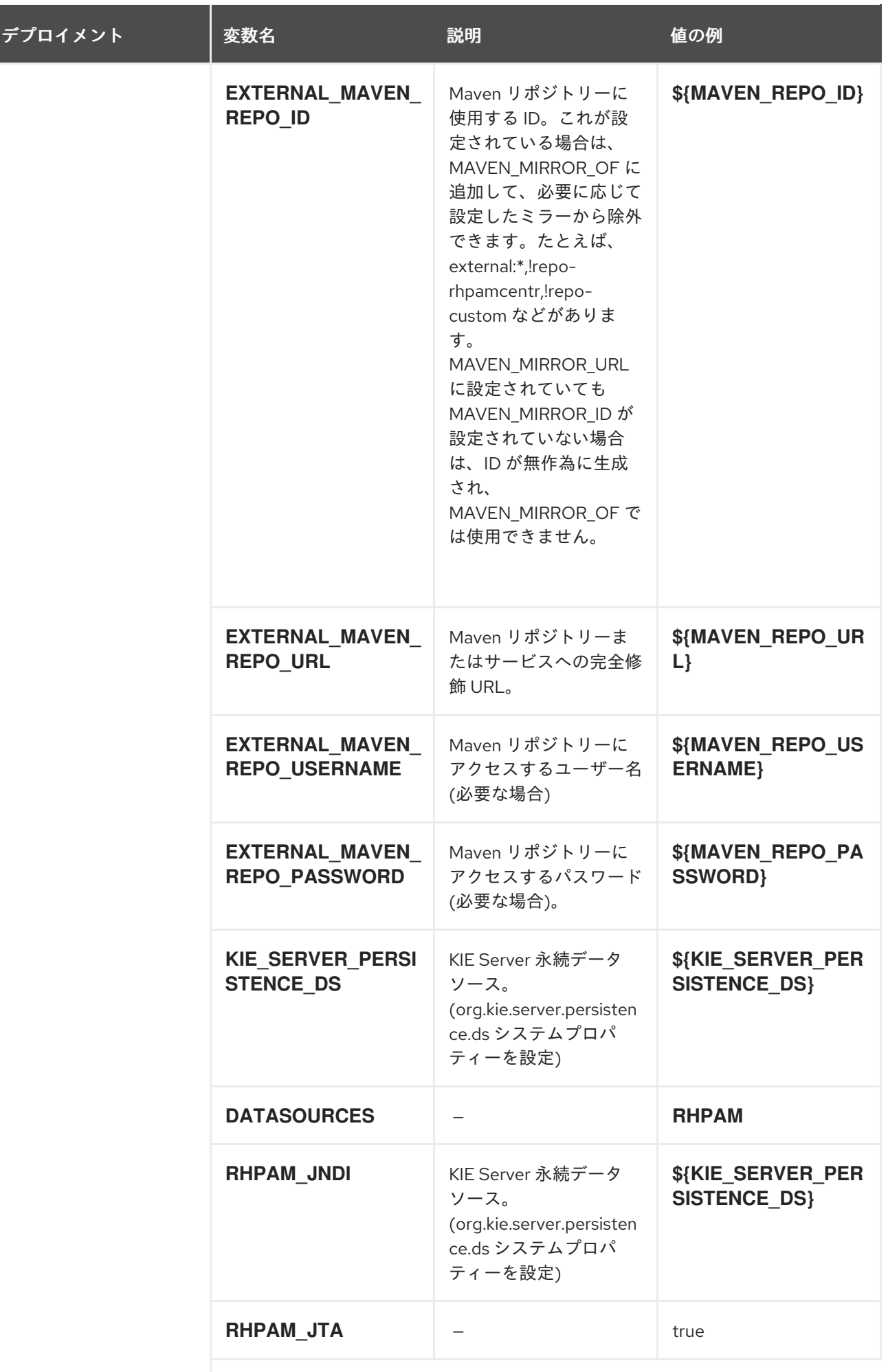

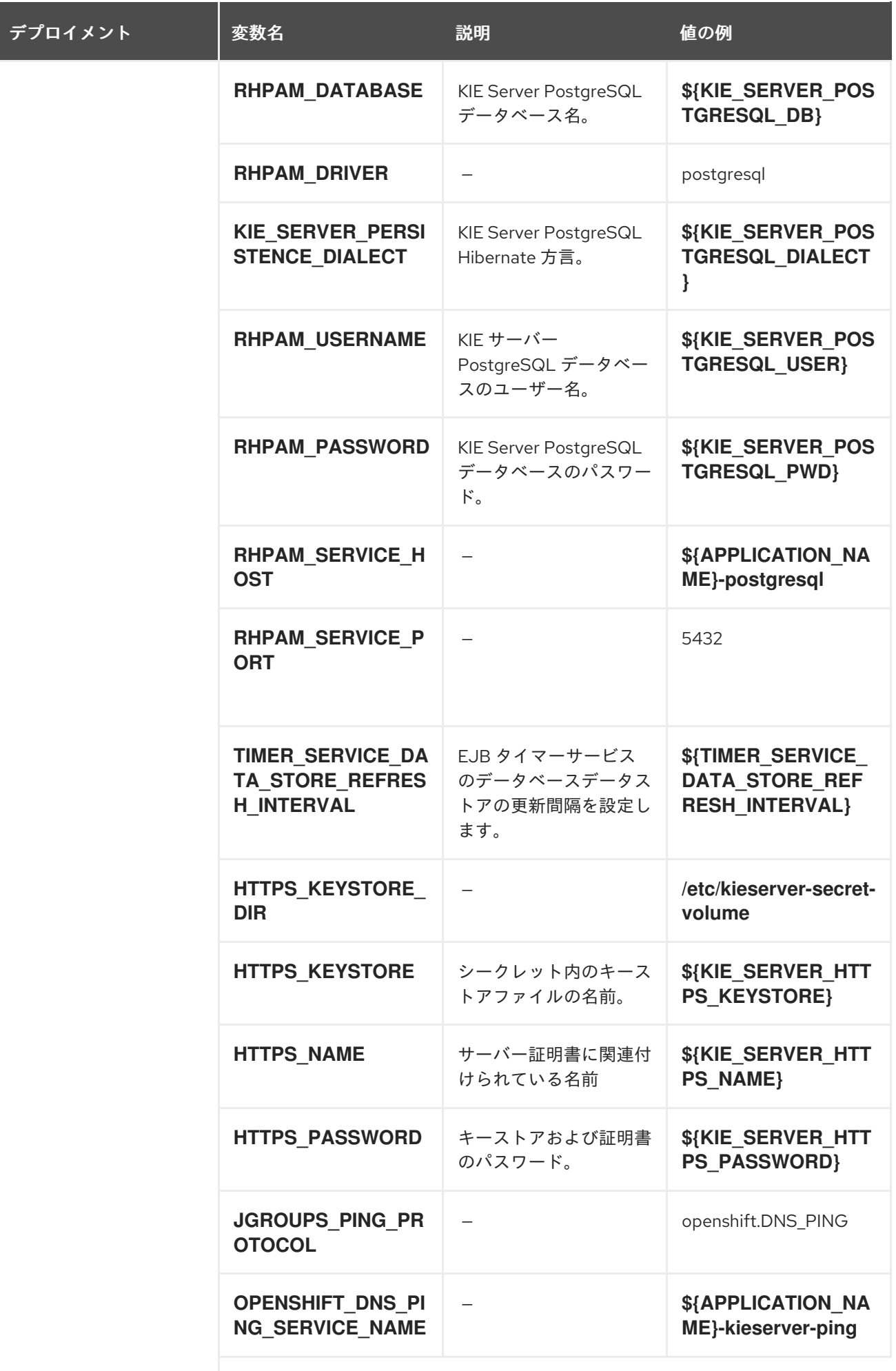

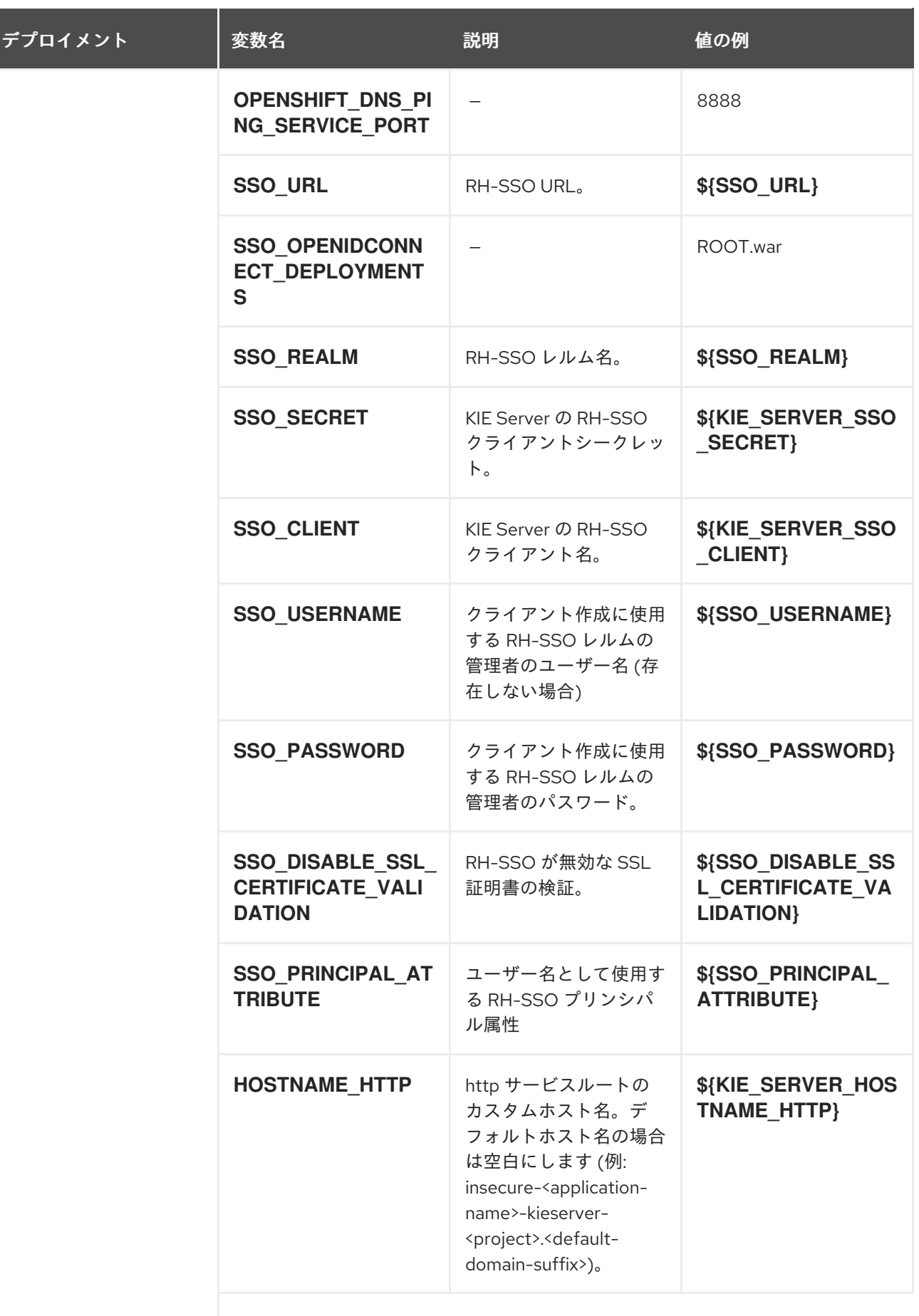

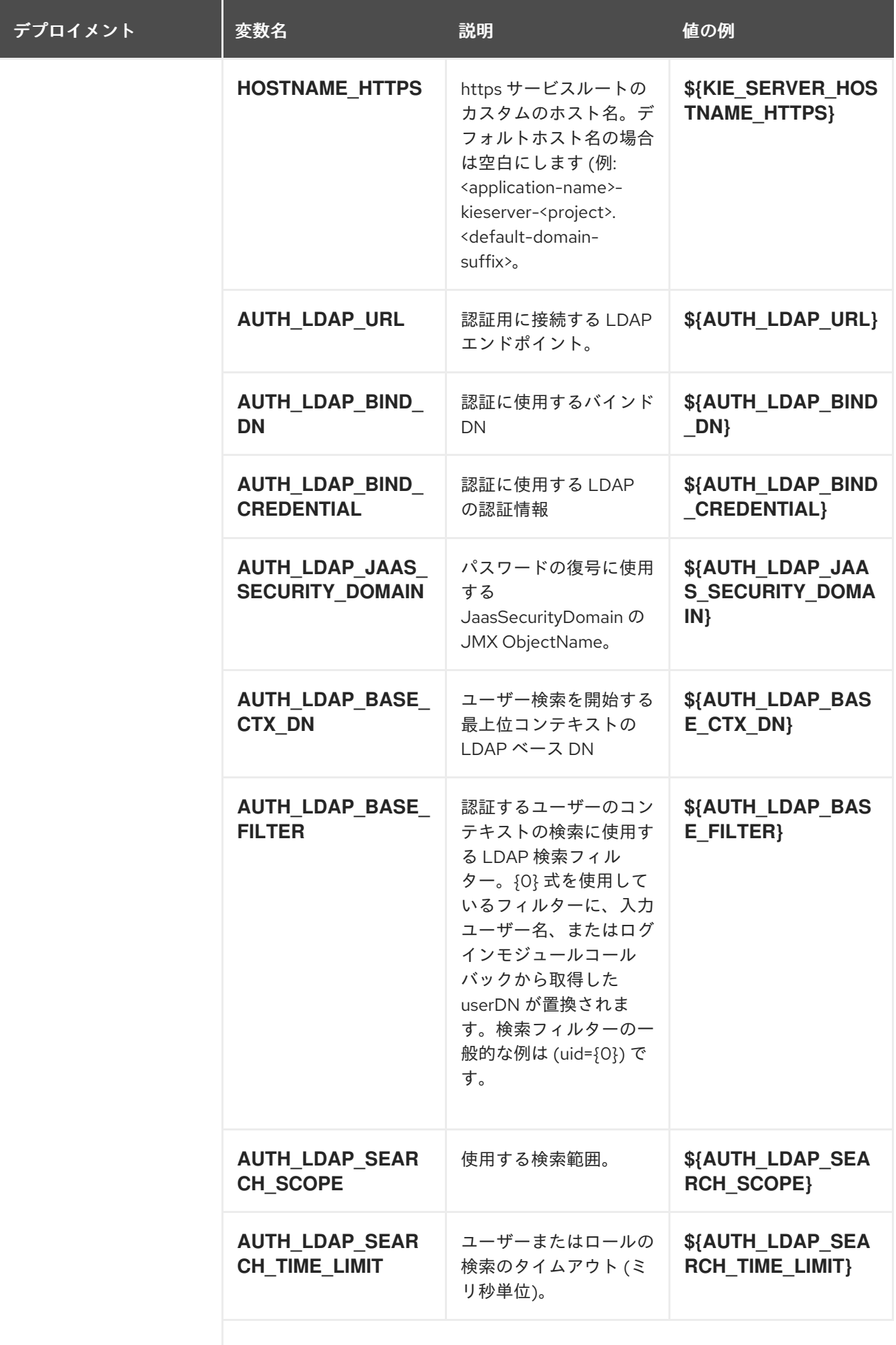

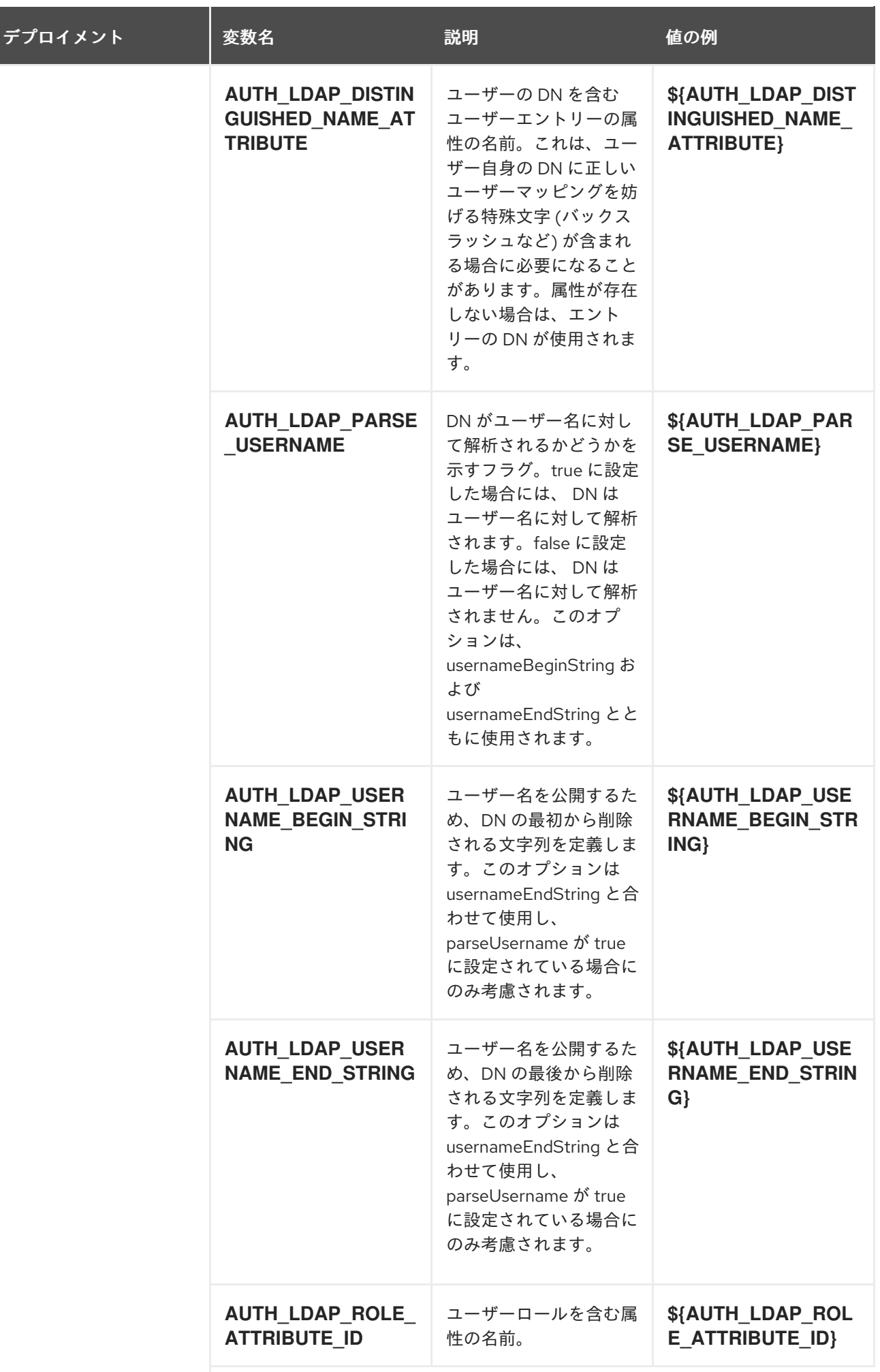

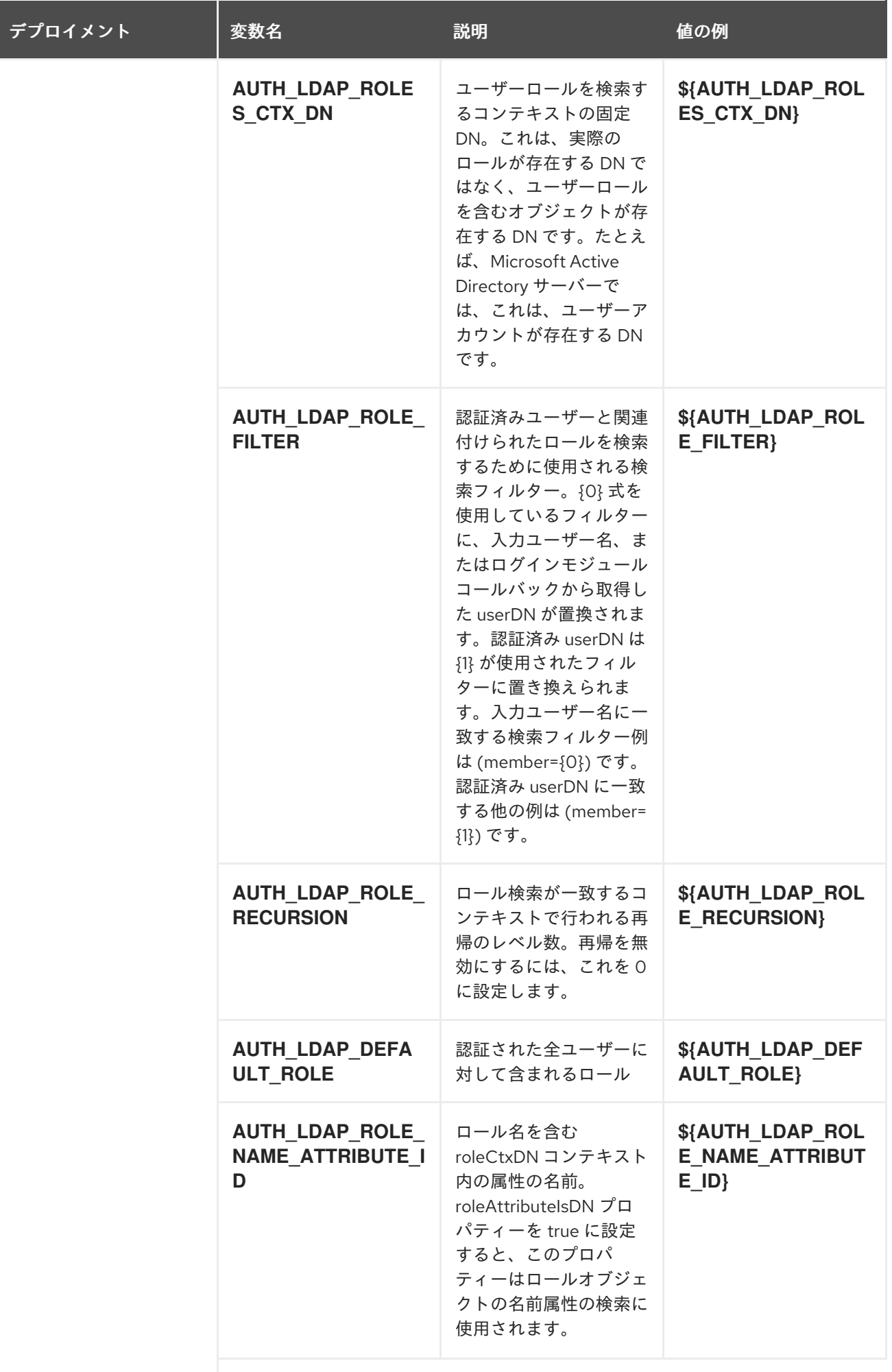

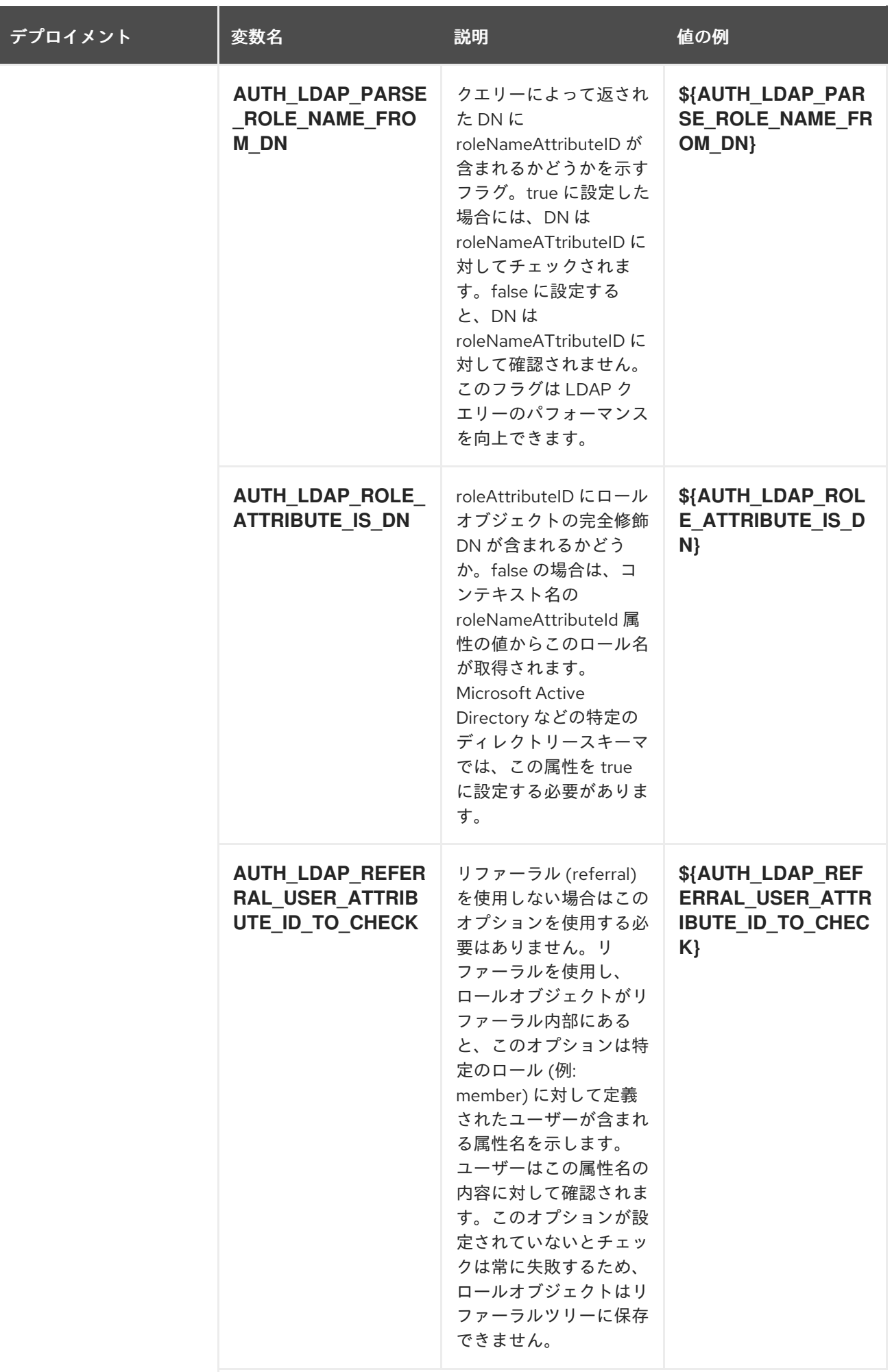

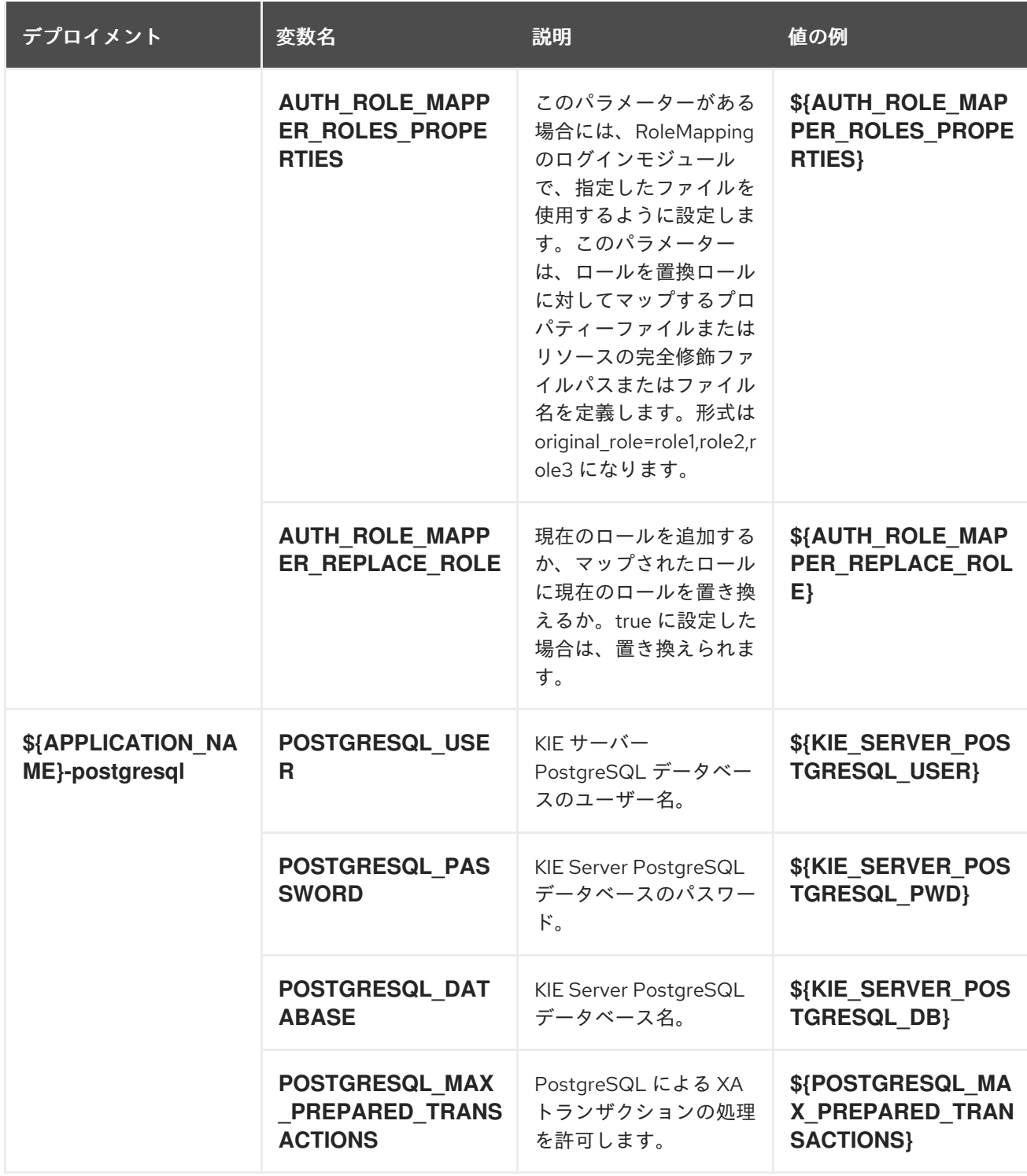

### 5.1.2.3.3.7. ボリューム

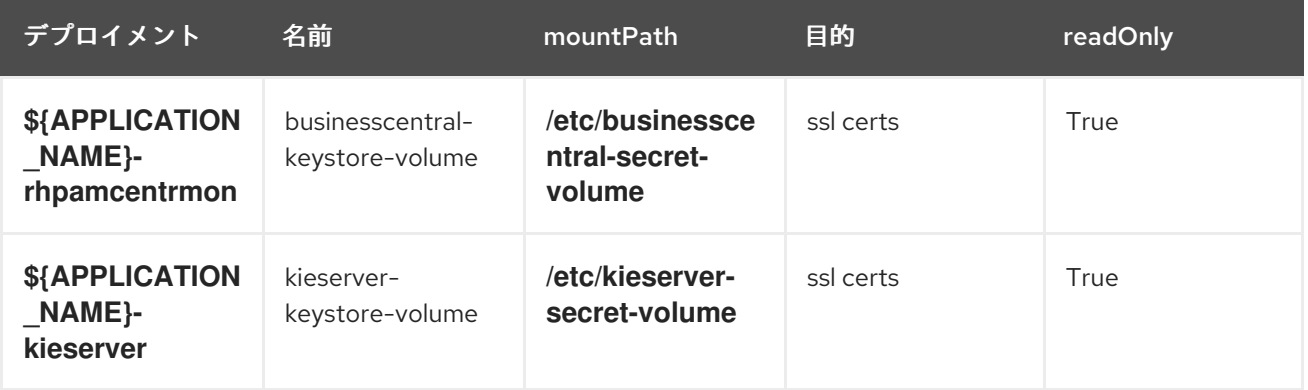

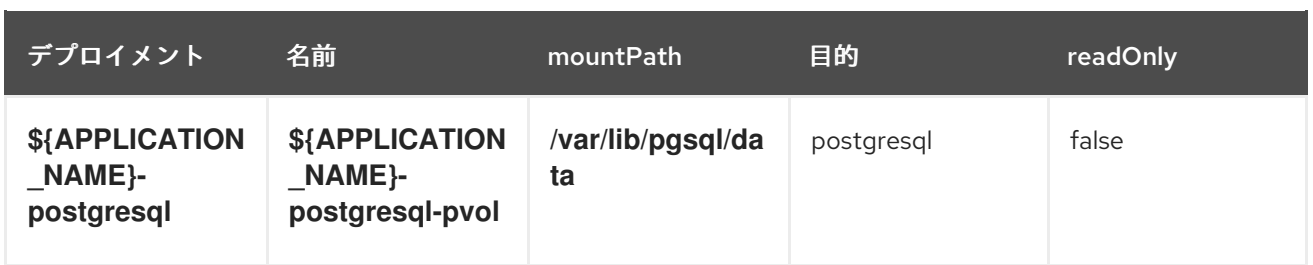

#### 5.1.2.4. 外部の依存関係

#### 5.1.2.4.1. ボリューム要求

**PersistentVolume** オブジェクトは、OpenShift クラスターのストレージリソースです。管理者が GCE Persistent Disks、AWS Elastic Block Store (EBS)、NFS マウントなどのソースから **PersistentVolume** オブジェクトを作成して、ストレージをプロビジョニングします。詳細は、Openshift [ドキュメント](https://access.redhat.com/documentation/ja-jp/openshift_container_platform/3.11/html/developer_guide/dev-guide-persistent-volumes) を 参照してください。

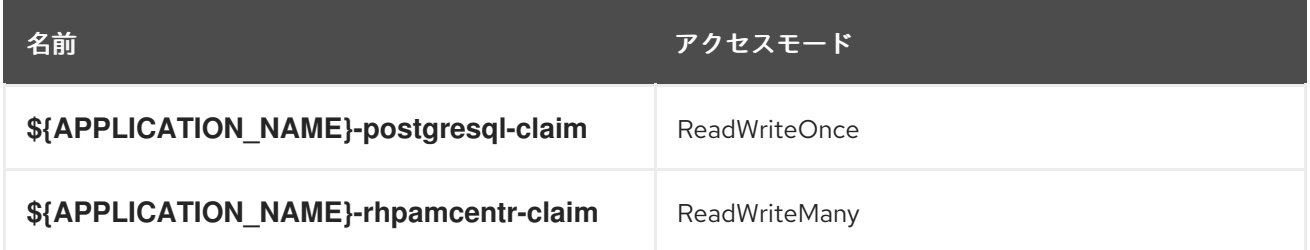

#### 5.1.2.4.2. シークレット

このテンプレートでは、アプリケーションを実行するために以下のシークレットをインストールする必 要があります。

businesscentral-app-secret kieserver-app-secret

## 5.2. OPENSHIFT の使用に関するクイックリファレンス

Red Hat OpenShift Container Platform で Red Hat Process Automation Manager テンプレートをデプ ロイし、モニターし、管理し、デプロイ解除するには、OpenShift Web コンソールまたは **oc** コマンド を使用できます。

Web コンソールの使用に関する説明は、Web [コンソールを使用したイメージの作成およびビルド](https://access.redhat.com/documentation/ja-jp/openshift_container_platform/3.11/html-single/getting_started/#getting-started-developers-console) を参 照してください。

**oc** コマンドの使用方法に関する詳細は、CLI [リファレンス](https://access.redhat.com/documentation/ja-jp/openshift_container_platform/3.11/html/cli_reference/) を参照してください。次のコマンドが必要 になる可能性があります。

● プロジェクトを作成するには、以下のコマンドを使用します。

\$ oc new-project <project-name>

詳細は、CLI [を使用したプロジェクトの作成](https://access.redhat.com/documentation/ja-jp/openshift_container_platform/3.11/html-single/developer_guide/#create-a-project-using-the-cli) を参照してください。

テンプレートをデプロイするには (またはテンプレートからアプリケーションを作成するに は)、以下のコマンドを実行します。

\$ oc new-app -f <template-name> -p <parameter>=<value> -p <parameter>=<value> ...

詳細は、CLI [を使用したアプリケーションの作成](https://access.redhat.com/documentation/ja-jp/openshift_container_platform/3.11/html-single/developer_guide/#using-the-cli) を参照してください。

プロジェクト内のアクティブな Pod の一覧を表示するには、以下のコマンドを使用します。

\$ oc get pods

● Pod のデプロイメントが完了し、実行中の状態になっているかどうかなど、Pod の現在のス テータスを表示するには、以下のコマンドを使用します。

\$ oc describe pod <pod-name>

**oc describe** コマンドを使用して、他のオブジェクトの現在のステータスを表示できます。詳 細は[、アプリケーションの変更操作](https://access.redhat.com/documentation/ja-jp/openshift_container_platform/3.11/html/cli_reference/cli-reference-basic-cli-operations#application-modification-cli-operations) を参照してください。

● Pod のログを表示するには、以下のコマンドを使用します。

\$ oc logs <pod-name>

**● デプロイメントログを表示するには、テンプレート参照で DeploymentConfig 名を検索し、以** 下のコマンドを入力します。

\$ oc logs -f dc/<deployment-config-name>

詳細は、[デプロイメントログの表示](https://access.redhat.com/documentation/ja-jp/openshift_container_platform/3.11/html-single/developer_guide/#viewing-deployment-logs) を参照してください。

ビルドログを表示するには、テンプレート参照で **BuildConfig** 名を検索し、以下のコマンドを 入力します。

\$ oc logs -f bc/<br/>-build-config-name>

詳細は、[ビルドログのアクセス](https://access.redhat.com/documentation/ja-jp/openshift_container_platform/3.11/html-single/developer_guide/#accessing-build-logs) を参照してください。

アプリケーションの Pod をスケーリングするには、テンプレート参照で **DeploymentConfig** 名を検索し、以下のコマンドを入力します。

\$ oc scale dc/<deployment-config-name> --replicas=<number>

詳細は、[手動スケーリング](https://access.redhat.com/documentation/ja-jp/openshift_container_platform/3.11/html-single/developer_guide/#scaling) を参照してください。

● アプリケーションのデプロイメントを解除するには、以下のコマンドを使用してプロジェクト を削除します。

\$ oc delete project <project-name>

または、**oc delete** コマンドを使用して、Pod またはレプリケーションコントローラーなど、 アプリケーションの一部を削除できます。詳細は[、アプリケーションの修正操作](https://access.redhat.com/documentation/ja-jp/openshift_container_platform/3.11/html/cli_reference/cli-reference-basic-cli-operations#application-modification-cli-operations) を参照してく ださい。

# 付録A バージョン情報

本書の最終更新日: 2021 年 11 月 15 日(月)